# *SUMMIT3208*

**Kezelési és programozási kézikönyv**

**Negyedik kiadás**

*Készült a SUMMIT 3208 Installation, Operation and Programming (Third Edition) cím ű angol nyelv ű eredeti alapján*

# **TARTALOMJEGYZÉK**

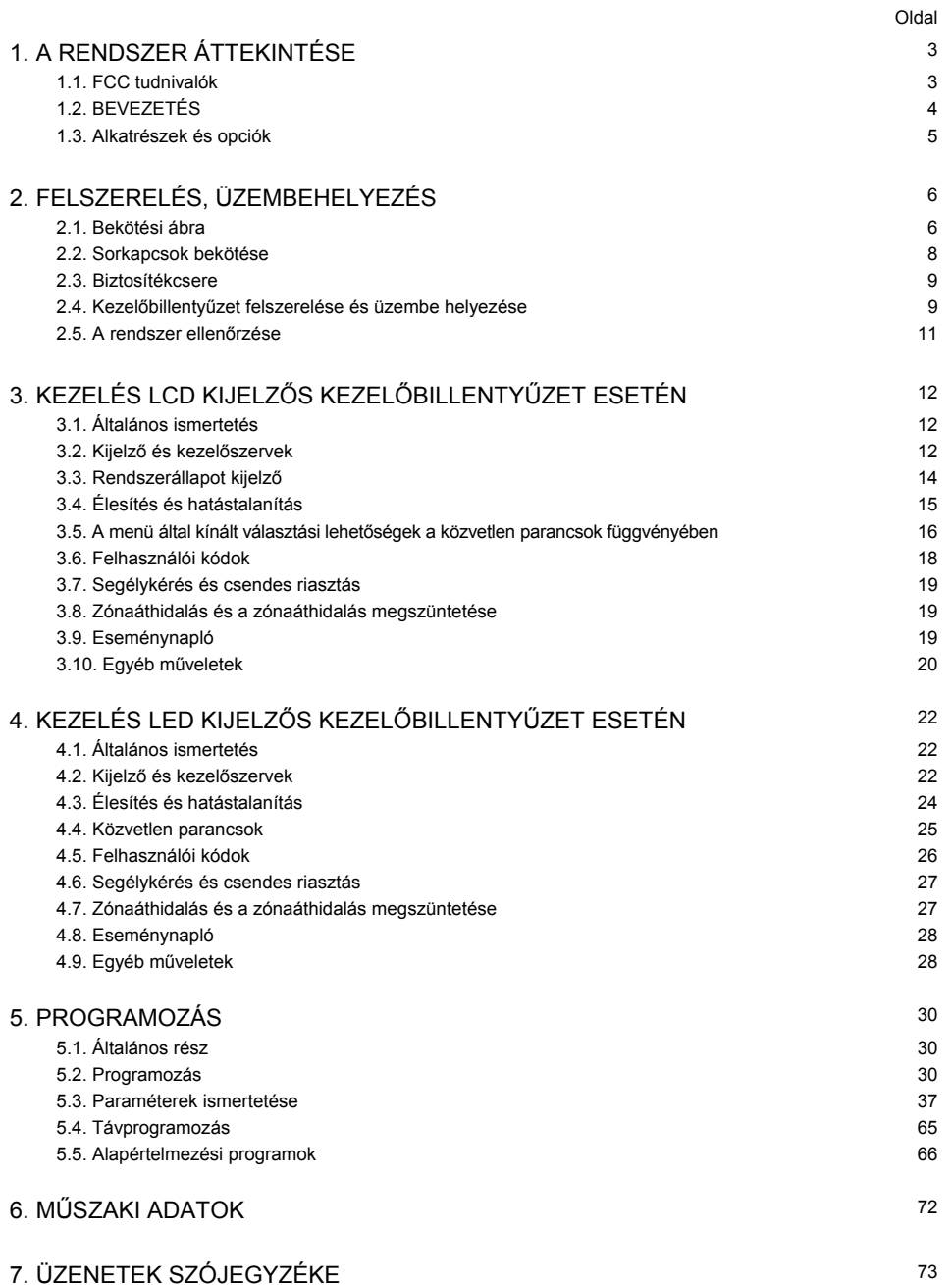

### **1. A RENDSZER ÁTTEKINTÉSE**

*Megjegyzés: A 3106 LED és 3108 LCD típusú kezelőbillentyűzeteken lévő "E", illetve "EMERGENCY" feliratú billentyűt az Underwriters Laboratories, Inc. nem vizsgálta* az *UL1637 sz. szabvány* (Lakások *egészségügyi jelzőberendezései) szerint.*

#### 1.1 FCC tudnivalók

- 1. Jelen berendezés kielégíti az FCC előírások 68.sz. fejezetét. A vezérlőközpont hátlapjának belső oldalán egy címke található, amelyen szerepel - többek között - a jelen berendezésre vonatkozó FCC bejegyzési szám, valamint a REN (csengő egyenérték) szám. A telefontársasággal, ez irányú kérése esetén, közölni kell ezen információkat.
- 2. Megadja az összes alkalmazható csatlakozó USCOC-jét tartalmazó listát, valamint azon berendezésekkel kapcsolatos interfész kódokat és szerviz kódokat, amelyekhez csatlakoztatásra kerül.
- 3. A REN (csengő egyenérték) segítségével történik a telefonvonalra csatlakoztatható készülékek minőségének megállapítása. Ha a telefonvonalra csatlakoztatott készülékek REN értéke az előírtnál nagyobb, előfordulhat, hogy a készülék nem reagál a bejövő hívásokra. A legtöbb - de nem az összes - terület esetén a REN értékek összege maximum 5.0 lehet. A telefontársaságtól érdeklődje meg a hívó területre érvényes maximális REN értéket, hogy megállapíthassa, hány készülék csatlakoztatható az adott vonalra az összegzett REN értéknek megfelelően.
- 4. Amennyiben a terminál berendezés (3208 típusú, riasztó-berendezésekben alkalmazásra kerülő vezérIőközpont) problémát okoz a telefonhálózatban, a telefontársaság előre értesíti Önt arról, hogy a szolgáltatás ideiglenes felfüggesztése válhat szükségessé. Amennyiben azonban az előzetes értesítés nem megoldható, a telefontársaság az ügyfelet a lehető legrövidebb időn belül értesíti, és tájékoztatja arról is, hogy az ügyfélnek jogában áll az FCC-nél panasszal élni, amennyiben úgy véli, hogy erre szükség van.
- 5. Előfordulhat, hogy a telefontársaság olyan változtatásokat végez berendezéseiben, szolgáltatásaiban, illetve módszereiben, amelyek esetleg kihatással vannak jelen berendezés <sup>m</sup><sup>ű</sup>ködésére. Ha erre sor kerül, a telefontársaság Önt err<sup>ő</sup>l előzetesen értesíti annak érdekében, hogy Ön is elvégezhesse a folyamatos m<sup>ű</sup>ködés fenntartásához szükséges módosításokat.
- 6. Amennyiben a 3208 típusú vezérlőközponttal kapcsolatban üzemzavart, vagy problémát tapasztal, kérjük, forduljon javítással és/vagy garanciával kapcsolatos információért az Electronics Line (E.L.) USA céghez, vagy a helyi forgalmazóhoz. Ha az üzemzavar problémát okoz a telefonhálózatban, akkor el<sup>ő</sup>fordulhat, hogy a telefontársaság arra kéri Önt, hogy mindaddig, amíg a probléma kiküszöbölésre nem került, csatlakoztassa le a berendezést a telefonhálózatról.
- 7. Az ügyfélszolgálat biztosítékcserére korlátozódik.
- 8. A 3208 típusú vezérlőközpont nem használható telefontársaság által üzemeltetett, érmével <sup>m</sup>űködő nyilvános telefonállomások vonalán. Ikervonalra való csatlakozás esetén az államilag megállapított tarifa érvényes. (Bővebb információért forduljon az állami közszolgáltatási díjak bizottságához).

### FCC el őírások teljesítésére vonatkozó nyilatkozat

*Figyelem:* Jelen berendezés bármely, az Electronics Line Ltd. kifejezett jóváhagyása nélkül végrehajtott módosítása, ill. változtatása érvénytelenítheti az Ön jelen berendezés használatára vonatkozó engedélyét. Jelen berendezés vizsgálata során megállapítást nyert, hogy a berendezés kielégíti az FCC előírások 15. fejezete szerinti, "B" osztályú digitális készülékekre vonatkozó határértékeket, amelyek olymódon vannak megállapítva, hogy megfelelő védelmet nyújtsanak lakásban való felhasználás esetén a káros zavaróhatásokkal szemben. Jelen berendezés rádiófrekvenciás energiát állít elő, használ fel és sugározhat ki és - az előírásoknak nem megfelelő felszerelése, illetve használata esetén - zavarhatja a rádiókommunikációt. Nincs azonban arra nézve semmiféle garancia, hogy egy konkrét alkalmazás esetén nem jelentkezik zavaróhatás. Amennyiben a rádió-, ill. televízió-vételt jelen berendezés zavarja (ez a berendezés ki-, majd bekapcsolásával állapítható meg), akkor javasoljuk a felhasználó számára, hogy a zavaróhatás kiküszöbölése érdekében próbálja ki az alábbi esetleges megoldásokat:

- Állítsa másik irányba a vev<sup>ő</sup>antennát.
- Növelje meg jelen berendezés és a vevő közötti távolságot.
- Forduljon segítségért a forgalmazóhoz, vagy pedig tapasztalt rádió/TV szerelőhöz.

A felhasználó esetleg hasznos információkat találhat az FCC által készített alábbi kiadványban is: "How to Indentify and Resolve Radio/Television Interference Problems" (Rádió- és televízió-vétel zavarásával kapcsolatos problémák megállapítása és megoldása) Stock # 004-000-0035-4. A fent említett kiadvány az alábbi címen szerezhető be: U.S. Government Printing Office Washington, D.C. 20402

### 1.2. BEVEZETÉS

A SUMMIT 3208 vezérlőközpont a magas fejlettségű technológián alapuló vezérlőközpontok és kommunikátorok 3200-as sorozatának első tagja. A SUMMIT 3208 vezérlőközpontot jellemző magasan fejlett, élvonalbeli technológia első alkalommal áll rendelkezésre ilyen alacsony áron beszerezhető vezérlőközpont esetén.

### FŐBB JELLEMZŐK

- Távprogramozás útján történő adatletöltés/adatáttöltés, amely elvégezhető a központi állomásról, avagy bármely, az Electronics Line cég által szolgáltatott távprogramozási programcsomagot felhasználó személyi számítógépről. Ezen szolgáltatás lehetővé teszi vezérlőközpontok programozását, az eseménynapló áttekintését és törlését, valamint parancsok kiadását, ezenkívül költségkímélő jellemzőket is biztosít, ilyen például a "Távprogramozó készülék visszahívása", valamint az "Üzenetrögzít<sup>ő</sup> áthidalás" funkció.
- 8 db függetlenül programozható, felügyelt zóna, amelyek mindegyike beprogramozható: belső, külső, tűzjelző, késleltetett, azonnali, követő, 24-órás, hangjelzéssel ellátott, vagy hangjelzés nélküli zónaként, sőt még élesítési/hatástalanítási kapcsolóval ellátott zónaként is. Minden egyes zónához saját, megkülönböztető zónajelző címke is hozzárendelhető, 60 előre beprogramozott, valamint 4 programozható zónajelző címkét tartalmazó könyvtár segítségével.
- 3 db, kezelőbillentyűzetről aktiválható (segélykérő, tűzjelző, támadásjelző) zóna.
- Gyorsélesítő billentyűk. A [STAY) billentyű megnyomása hatására csak a külső zónák kerülnek élesítésre, míg az [AWAY] billentyű megnyomása hatására mind a belső, mind a külső zónák élesítésre kerülnek. Ezen jellemző beprogramozása esetén lehetővé válik a végfelhasználó számára a berendezés felhasználói kód nélküli élesítése.
- A vezérlőközpont 4, egymástól független rendszerre particionálható. A zónák mindegyike bármelyik partícióhoz hozzárendelhető és a partíciók mindegyike egymástól függetlenül élesíthető, hatástalanítható, illetve megjeleníthető. Az egyes partíciók különböző azonosító segítségével azonosíthatók a központi állomáson, ami lehetővé teszi a partíciók tényleges elkülönítését.
- 16 felhasználói kód, melyek mindegyike 3 6 jegyű lehet. A kódok mindegyikéhez 16 különböző jogosultsági (hozzáférési) szint valamelyike rendelhető, ami lehetővé teszi, illetve megakadályozza műveletek - például programozás, hatástalanítás, a többi rendszerhez való hozzáférés - végrehajtását. A berendezés a csendes riasztási kód lehetőségét is biztosítja.
- A központi állomás kommunikátora, amely 4, egyenként max. 16-jegyű telefonszám kezelésére alkalmas, lehetővé teszi mind az impulzusrendszerű, mind a hanghívásos tárcsázás alkalmazását, valamint gyakorlatilag minden szokványos formátum kezelését, beleértve a 3x1, 4x1, 4x2, kiterjesztett, egykörös kiterjesztett, SIA, valamint E.L. adattovábbítási formátumokat. A lehetséges adattovábbítási sebességek: 1OPPS, 2OPPS, illetve 4OPPS (paritásellenőrzéssel, vagy anélkül).

- Minden egyes eseménytípus esetén a 4 különböző telefonszám felhasználásával az üzenetek különböző központi állomásokhoz való továbbításának útvonala is programozható. Az egyes üzeneteket illetően beprogramozható ezenkívül primer, biztonsági, valamint dupla üzenettovábbítás is.
- A "Kövess (Follow me)" funkció olyan, programozható jellemző, amely lehetővé teszi a felhasználó számára ,hogy telefonon keresztül közvetlenül értesülhessen arról, ha a védett területen riasztásjelzésre került sor.
- Eseménynapló, amely maximum 16 esemény tárolására alkalmas (beleértve az adott esemény időpontjának és dátumának, valamint a zónajelző címkének és a felhasználói kódnak a rögzítését is). Lehetőség van ezenkívül arra is, hogy központi állomáshoz továbbítandó üzenet kerüljön előállításra, amikor az eseménynapló eléri a 75 %-os telítettséget.
- Nyitási és zárási ablakok, melyek egymástól függetlenül programozhatók a négy partíció mindegyikét illetően, a hét minden napjára. Ezen szolgáltatás lehetővé teszi a nyitási, illetve zárási üzenetek megtakarítását, amennyiben a nyitás, illetve zárás végrehajtására a beprogramozott ablakon belül kerül sor, ezenkívül Iehetővé teszi a felhasználó számára a "későbbi zárás" parancsot is, valamint a zárási ablak végén történő automatikus élesítést (programozható).
- A vezérlőközpont alkalmas mind a LED kijelzős (3106), mind az LCD kijelzős (3108) kezelőbillentyűzetek kezelésére. Egyetlen vezérlőközpont max. nyolc különböző felügyelt cím csatlakoztatását teszi lehetővé, 4 különböző rendszert vezérelve, és lehetővé téve egyidejű <sup>m</sup>űveleteket. A programozás kezelőbillentyűzetek segítségével történhet.
- Nagysebességű, 4-erű interfész busz a kezelőbillentyűzetek és a bővítőmodulok számára. Az ezen buszra csatlakozó készülékek mindegyike számára felügyelet biztosítható a csatlakozás épségét illetően.
- Programozható telefonvonal-felügyelet, ami lehetővé teszi, hogy a telefonvonal megszakadása esetén riasztásjelzés szólaljon meg.

#### **NORMÁL ÉS KÜLÖN MEGRENDELHETŐ TARTOZÉKOK**

#### **Normál tartozékok**

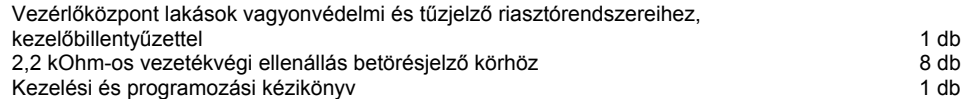

#### **Külön megrendelhető tartozékok**

3106 LED típusú, LED kijelzős kezelőbillentyűzet 3108 LCD típusú, LCD kijelzős kezelőbillentyűzet Transzformátor, 16,5 V AC, 40 VA Adatáttöltő/adatletöltő szoftver3911-es áttöltő/letöltő modem és RS-232 kábel12 V DC adapter, modem számára Akkumulátor: (12 V DC, 6,5-7,2 Ah) bármilyen zselés típus

### **2. FELSZERELÉS, ÜZEMBE HELYEZÉS**

2.1 Bekötési ábra

sunnit 3208<br>Vezérlőközpont lakások vagyonvédelmi és tűzjelző riasztórendszereihez

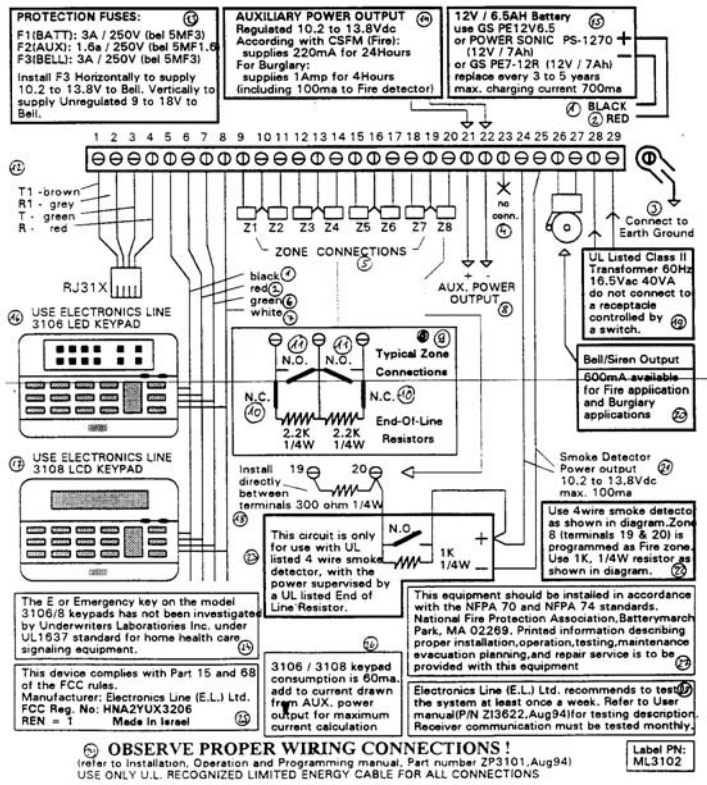

#### A bekötési ábra szövegeinek fordítása:

- 
- 
- 
- 
- 
- 
- 
- 1 fekete 6 segédáram ellátás kimenet<br>2 Vörös 6 szónák tipikus bekötése
	- 9 zónák tipikus bekötése
- 3 földelés 9 bontó érintkező
- 4 nincs bekötve 10 záró érintkező
	-
- 5 zónák csatlakoztatása 11 vezetékvégi ellenállás 6 - zöld 12 - T1 - barna R1 - szürke T - zöld R - vörös
	-
- 7 fehér 13 Biztosítók

F1 (Akkumulátorköri) biztosító; 3 A/250 V (bel 5MF3) F2 (Segédáram ellátás - AUX) biztosító; 1,6 A/250 V (bel 5MF1.6) F3 (Csengőköri) biztosító; 3 A/250 V (bel 5MF3) Vízszintesen behelyezett F3 biztosító esetén 10,2-13,8 V DC szabályozott kimenőfeszültség, míg függőlegesen behelyezett F3 biztosító esetén 9 - 18 V DC szabályozatlan kimenőfeszültség van jelen a csengőköri áramellátó kimeneten.

- 14 Segédáram ellátás (AUX) kimenet 10,2 - 13,8 V DC szabályozott kimenőfeszültséget szolgáltat. Tűzjelzés (CSFM) esetén: a maximális áramfelvétel 220 mA, 24 órán át. Betörésjelzés esetén - a maximális áramfelvétel 1 A, 4 órán át (beleértve 100 mAt is a tűzérzékelők számára).
- 15 12 V/6,5 Ah akkumulátor, 3- 5 évenként cserélje Max. töltőáram: 700 mA
- 16 Alkalmazzon 3106 LED kezelőbillentyűzetet
- 27 Alkalmazzon 3108 LCD kezelőbillentyűzetet
- 18 Kössön közvetlenül a kapcsok közé 300 ohm; 1,4 W értékű ellenállást
- 19 U.L. által jóváhagyott transzformátor, kapcsoló nélküli leágazásra kösse
- 20 Csengő/sziréna kimenet
- 600 mA áll rendelkezésre tűzjelzés, illetve betörésjelzés céljára 21 - Füstérzékelő áramellátó kimenet 10,2- 13,8 V DC, max 100 mA
- 22 Alkalmazzon 4-vezetékes füstérzékelőt az ábrának megfelelően. A 8. zóna (19-es és 20-as kivezetés) tűzjelző zónaként van beprogramozva. Alkalmazzon 1 kOhm; 1/4 W értékű ellenállást, az ábrának megfelelően.
- 23 Ezen áramkör csak UL által jóváhagyott 4-vezetékes füstérzékelő esetén használatos, UL által jóváhagyott vezetékvégi ellenállás által megvalósított tápfeszültség felügyelet mellett.
- 24 A 3106 LED és 3108 LCD típusú kezelőbillentyűzeteken lévő "E", illetve "EMRGENCY" feliratú billentyűt az Underwriters Laboratories, Inc. nem vizsgálta az UL1637 sz. szabvány (Lakások egészségügyi jelzőberendezései) szerint.
- 25 Jelen készülék megfelel az FCC előírások 15. és 68. fejezetének. Gyártó: Electronics Line (E.L.) Ltd. FCC bejegyzési szám: HNA2YUX3206 REN - 1 Gyártó ország: Izrael
- 26 A 3106/3108 kezelőbillentyűzet áramfelvétele 60 mA. A maximális áramfelvétel számításakor adja hozzá a segédáram ellátási (AUX) kimenetről felvett áramhoz.
- 27 Jelen berendezést az NFPA 70 és NFPA 74 normák szerint kell szerelni. A berendezéshezaz annak üzembehelyezését, kezelését, ellenőrzését, karbantartását, továbbá egy kiürítési tervet valamint a berendezés szervizelését ismertető, nyomtatott információkat is szolgáltatni kell.
- 28 Az Electronics Line (E.L.) Ltd. cég javasolja, hogy a rendszert legalább hetente egyszer ellenőrizzék le. Bővebb tudnivalót a "Felhasználói kézikönyv" ellenőrzésre vonatkozó része tartalmaz. A vevő általi kommunikációt havonta kell ellenőrizni.
- <sup>29</sup> Ügyeljen a megfelel<sup>ő</sup> bekötésre! (A bekötést a "Kezelési és programozási kézikönyv" /YP3101, 1994. augusztus) alapján kell végezni) Csak UL által elismert, korlátozott teljesítményű kábelt szabad használni az összes bekötés esetén!

### 2.2 A kivezetések bekötése

#### **TELEFONVONAL:**

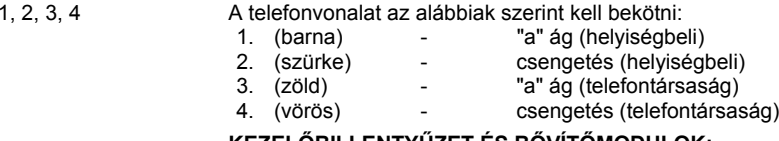

### **KEZELŐBILLENTYŰZET ÉS BŐVÍTŐMODULOK:**

5(-), 6(+), 7, 8 Minden 4-erű buszra csatlakozó, nagysebességű készüléket ezen kapcsokra kell csatlakoztatni, az alábbiak szerint: 5.(fekete) közös földelés "-"; 6.(vörös) segédáram-ellátás /AUX/ "+"; 7.(zöld) LSCP "+" jel; 8.(fehér) LSCP "-" jel. Ellenőrizze, hogy az egyes erek a kezelőbillentyűzetek, illetve a bővítő egységek esetében is megfelelően, azonosan legyenek bekötve.

#### **A ZÓNÁK CSATLAKOZTATÁSA:**

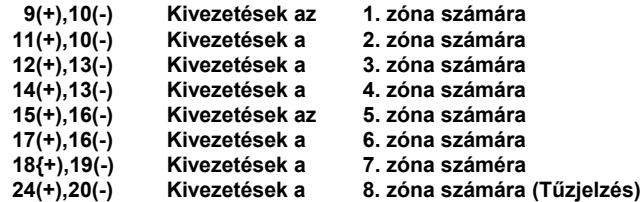

A zónák mindegyike lehet záró-, illetve bontóérintkezős megvalósítású, 2,2 kOhm-os vezetékvégi ellenállással felügyelt betörésjelző zóna, vagy üzemzavarjelzéssel ellátott tűzjelző zóna (zónánként függetlenül programozható). A zónák bekötését illetően a bekötési ábra nyújt bővebb információt.

#### **SEGÉDÁRAMELLÁTÁS (AUX) KIMENET:**

21(+), 22(-) 10,2 - 13,8 V DC szabályozott kimenőfeszültséget szolgáltat. Tűzjelző alkalmazás esetén - a maximális áramfelvétel 220 mA, 24 órán át (beleértve a kezelőbillentyűzeteket és füstérzékelőket is). Betörésjelzés esetén - a maximális áramfelvétel 1 A, 4 órán át (beleértve a kezelőbillentyűzeteket és füstérzékelőket is).

#### 23**Nincs felhasználva.**

#### **ÁRAMELLÁTÓ KIMENET FÜSTÉRZÉKELŐK SZÁMÁRA:**

24(+),25(-) Ezen kimenet, melynek terhelhetősége 100 mA, füstérzékelők áramellátására szolgál. A (-) ki vezetést (25) a tűzjelző eszköz megszakíthatja, helyreállítása pedig automatikusan, illetve kézi úton történhet (Ld. a programozási kézikönyvet).

#### **CSENGŐMŰKÖDTETŐ KIMENET:**

26(+}, 27(-) Csengő áramellátását biztosítja. Segédáramellátó kimenet (10,2 -13,8 V DC), melynek terhelhetősége 600 mA, 40 VA-es transzformátor alkalmazása esetén. Speciális jellegű riasztásjelzésekhez szaggatott hangjelzéseket is szolgáltathat.

#### **TÁPFESZÜLTSÉG (16,5 V AC) BEMENET:**

28(+),29(-) Ezen bemenetre kell csatlakoztatni a táptranszformátort, melynek szükséges névleges jellemzői: 16,5V AC; 35 VA, II. osztály. A csatlakoztatás 18 AWG (0,33 mm2 keresztmetszetű) vezeték alkalmazásával kell, hogy történjen.

### 2.3 Biztosítékcsere

A 3208 típusú vezérlőközpont panelje három biztosítékot tartalmaz, melyek mindegyikéhez a NYÁK-panel fém fedelén lév<sup>ő</sup> nyíláson keresztül lehet hozzáférni. Ezen biztosítékok az alábbiak:

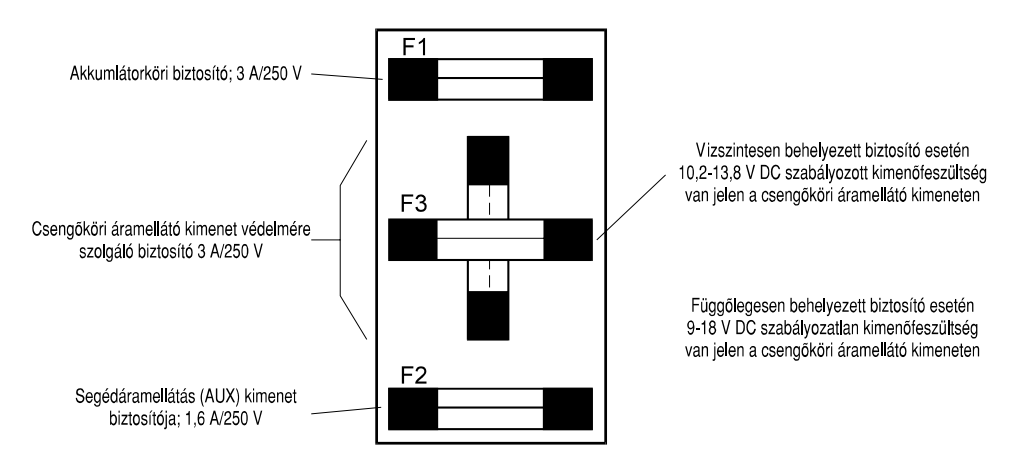

• A segédáram ellátás (AUX) kimenet biztosítója az alábbi kivezetések áramköri védelmét látja el: 6. kivezetés (Kezelőbillentyűzetek áramellátása); 21. kivezetés (Segédáram ellátás kimenet és érzékelők áramellátása); 24. kivezetés (Tűzérzékelők áramellátása).

Alkalmazandó biztosító: "bel 5MF1.6", vagy más 1,6 AJ250 V értékű biztosító!

• Az akkumulátorköri biztosító az akkumulátor töltőáramkörének az akkumulátor rövidzárlatávalszembeni védelmét, valamint a 3208 típusú vezérlőközpontnak az akkumulátor fordított polaritásával szembeni védelmét látja el.

Alkalmazandó biztosító: "bel 5MF3", vagy más 3 AJ250 V értéktű biztosító !

• A csengőköri/áramellátó kimenet biztosítója a kapcsolt rendszerű csengőköri kimenet (26. kivezetés) védelmére szolgál. Ezen kimenet vízszintesen behelyezett biztosító esetén 10,2 - 13,8 V DC szabályozott kimenőfeszültséget, míg függőlegesen behelyezett biztosító esetén kb. 9 - 18 V DC (szabályozatlan) kimenőfeszültséget szolgáltat a csengőkör számára.

Alkalmazandó biztosító: "bel 5MF3", vagy más 3 A/250 V értékfű biztosító!

### **BIZTOSÍTÉKCSERE SORÁN MINDEN ESETBEN KIZÁRÓLAG AZ ELŐÍRT NÉVLEGES ÉRTÉKŰÉS TÍPUSÚ BIZTOSÍTÉKBETÉTET SZABAD ALKALMAZNI!**

### 2.4. Kezelőbillentyűzet felszerelése, üzembe helyezése

A SUMMIT 3208 típusú vezérlőközpont esetén kétfajta kezelőbillentyűzet - a 3106 LED és a 3108 LCD kezelőbillentyűzet - áll rendelkezésre. Mindkét típusú kezelőbillentyűzet gyárilag tesztelve és felügyelet nélküli üzemmódra valamint "1" kezelőbillentyűzet címre beprogramozva kerül leszállításra. A kezelőbillentyűzet már a gyári beállítás esetén is csatlakoztatható a 3208 típusú vezérlőközponthoz. Ha a kezelőbillentyűzetet változtatás nélkül kívánja csatlakoztatni, akkor hajtsa végre a 3. lépésben leírtakat. Amennyiben a kezelőbillentyűzetet felügyelettel kívánja kiegészíteni, akkor a 2. pontban leírtakat is végre kell hajtania, ha pedig a kezelőbillentyűzet címét is módosítani kívánja, akkor az 1. számú lépésnél kell kezdenie az üzembe helyezést.

1) A kezelőbillentyűzet címének és felügyeletének beprogramozása

LED/LCD modul - Hátulnézet, eltávolított fedél esetén

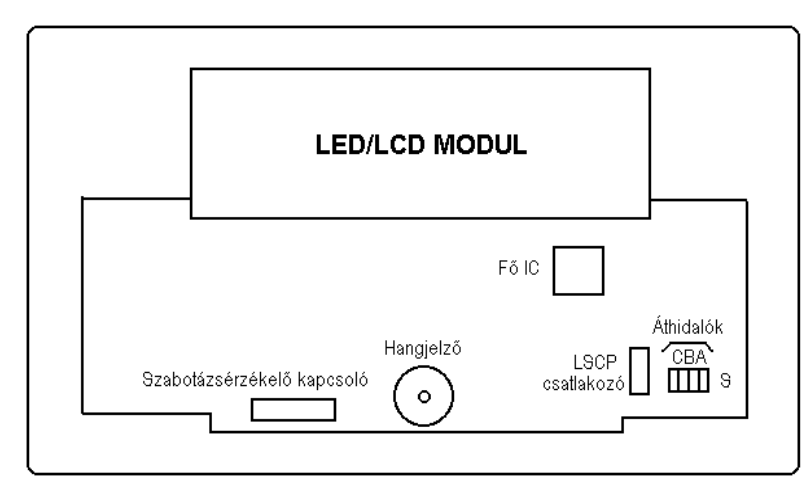

#### **Az alábbi címkiválasztások lehetségesek:**

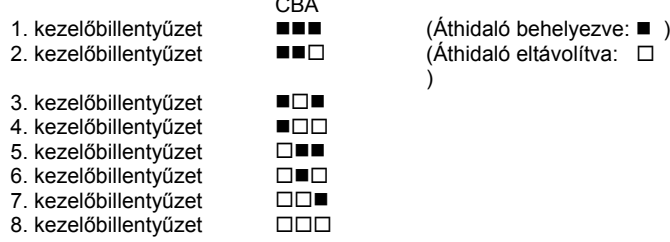

 $\sim$ 

#### **A felügyelettel kapcsolatban az alábbi választási lehetőségek állnak rendelkezésre:**

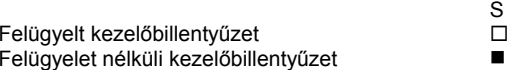

Különböző kezelőbillentyűzet címek használatosak különböző kijelzések megjelenítésére (particionált üzemmód esetén a többi rendszerhez tartozó kijelzések megjelenítésére), illetve eltérő működéshez (eltérő hangjelzések, egygombos élesítés engedélyezése/hatástalanítása, stb.). Több, azonos címmel rendelkező kezelőbillentyűzet is telepíthető (ha a kezelőbillentyűzetek nem felügyeltek - Id. a következő bekezdést). A kezelőbillentyűzet címének megváltoztatásához keresse meg a "CBA" jelzésű áthidalókat, majd programozza be azokat a fenti táblázat alapján. A programozási rész tartalmaz bővebb információkat a jellemzők beprogramozásával kapcsolatban eltérő kezelőbillentyűzet címek esetén.

#### **2) Kezelőbillentyűzet felügyeletének beprogramozása:**

Nyissa ki a kezelőbillentyűzet hátlapját, majd keresse meg az "S" (Felügyelet) jelzésű áthidalót. Ez az áthidaló gyárilag a kezelőbillentyűzet felügyelet nélküli üzemmódjának megfelelően be van helyezve (alapértelmezés szerinti beállítás). A kezelőbillentyűzet felügyeletének engedélyezéséhez távolítsa e) az áthidalót az "S" jelzésű pozícióból.

S $\Box$ 

*Megjegyzés: Felügyelet nélküli üzemmód esetén több kezelőbillentyűzethez is hozzárendelhető egyazon cím, amennyiben azonban felügyelt kezelőbillentyűzetek csatlakoztatására* van *szükség,* akkor *minden egyes kezelőbillentyűzethez programozás*

*útján eltérő címet kell hozzárendelni. Lehetőség nyílik felügyelt és felügyelet nélküli kezelőbillentyűzetek kombinációjának telepítésére is mindaddig, amíg a felügyelt kezelőbillentyűzetek nem* osztoznak *más kezelőbillentyűzet címével. Minden kezelőbillentyűzetet gyakorlatilag egymással párhuzamosan kell csatlakoztatni.*

#### **3) Kezelőbillentyűzetek csatlakoztatása:**

Az egyes kezelőbillentyűzetek FEKETE vezetékét a vezérlő-központ "Com GND" jelű közös földeléséhez (5. kivezetés), VÖRÖS vezetékét a vezérlőközpont "+AUX" jelű segédáramellátó kivezetéséhez (6. kivezetés), ZÖLD vezetékét a vezérl<sup>ő</sup>központ "LSCP jel " kivezetéséhez (7. kivezetés), FEHÉR vezetékét pedig a vezérI<sup>ő</sup>központ "LSCP jel +" kivezetéséhez (8. kivezetés) kell csatlakoztatni. Minden kezelőbillentyűzetet párhuzamosan kell csatlakoztatni.

#### **A kezelőbillentyűzet beépített hangjelző eszköze:**

- Hosszú csipoqó jelzés Élesítés és hatástalanítás, valamint zónához rendelt dallamcseng<sup>ő</sup> funkció esetén
- Három csipogó jelzés Élesítés, illetve hatástalanítás esetén
- Egy csipoqó jelzés Parancs nyugtázása, illetve jelszó elfogadása
- Egyetlen alacsony frekvenciájú csipogó jelzés Parancs megtagadása, illetve jelszó elutasítása
- Egyetlen rövid csipogó jelzés Minden egyes billentyűműködtetéskor
- Folyamatos csipogó jelzés Belépési és/vagy kilépési késleltetés során megfelelő beprogramozás esetén (Gyári beállítás)
- Hosszú, szaggatott dallamcsengő szerű hangjelzés Zóna üzemzavar jelzése.

### 2.5 A rendszer ellenőrzése

A kezelő/üzembehelyező a rendszer összes funkcióját kézi úton is ellenőrizheti, de az ellenőrzések némelyikét maga a vezérlőközpont is folyamatosan, automatikusan végzi. Ezen ellenőrzések közé tartoznak az alábbiak: az akkumulátor ellenőrzése (percenként kerül végrehajtásra); a telefon kommunikátor és az RF kommunikátor ellenőrzése (a rendszeres ellenőrzésre beprogramozott időköz függvényében); csengőköri ellenőrzés (minden egyes riasztáskor, illetve élesítéskor); valamint részleges rendszerellenőrzés (folyamatosan kerül végrehajtásra). Az alábbiakban ismertetésre kerülő ellenőrzések LED, illetve LCD kijelzős kezelőbillentyűzet segítségével végezhetők el. Az LCD kijelző<sup>s</sup> kezelőbillentyűzet kezelését a 3. fejezetben, a LED kijelz8s kezelőbillentyűzet kezelését pedig a 4. fejezetben ismertetjük.

- **Mozgáspróba** Nyomja meg a "SELECT", a "4", a "2", majd az "1" billentyűt, ezután írja be megfelelő jogosultságú felhasználói kódját, vagy pedig válassza ki a főmenüt, majd a szervizmenüt, az ellenőrzési menüt, végül a mozgáspróbát. A zónák mindegyike a kezelőbillentyűzetek dallamcsengőszerű hangjelzését váltja ki (még akkor is, ha a kezelőbillentyűzet nincs beprogramozva dallamcsengő funkcióra), a kijelző (LED, vagy LDC) pedig megjeleníti a zóna számát. A zónák egyike *sem vált ki riasztást, még ha az adott zóna* 24 órás, *avagy tűzjelző zónaként van is beprogramozva. A* mozgáspróba befejezése a kezelőbillentyűzet bármelyik billentyűjének megnyomásával történhet.
- • **Csengő ellenőrzése** - Nyomja meg a "SELECT", a "4", a "2", majd ismét a "2" billentyűt, ezután írja be megfelelő jogosultságú felhasználói kódját, vagy pedig válassza ki a főmenüt, a szervizmenüt, az ellenőrző menüt, végül a csengőellenőrzési funkciót. Ennek hatására a Csengő rövid hangjelzést hallat. Ezen hangjelzést követően az ellenőrzés automatikusan befejeződik, minden további művelet szükségessége nélkül.
- • **Telefonkomrnunikátor ellenőrzése** - Nyomja meg a "SELECT", a "4", a "2", majd a "3" billentyűt, végül írja be megfelelő jogosultságú felhasználói kódját, vagy pedig válassza ki a főmenüt, a szervizmenüt, az ellenőrzési menüt, végül pedig a telefonkommunikátor ellenőrzés funkciót. Ennek hatására ellenőrző üzenet kerül továbbításra a vezérlőközpontba beprogramozott összes központi állomáshoz. Ezután a vezérlőközpont normál működési módba tér vissza, és a hívásokra ekkor kerül sor.
- • **Rendszerellenőrzés** - Nyomja meg a "SELECT", a "4", a "2", majd az "5" billentyűt, ezután írja be megfelelő jogosultságú felhasználói kódját, vagy pedig válassza ki a főmenüt, a szervizmenüt, az ellenőrzési menüt, majd a rendszerellenőrzés funkciót. Ennek hatására sor kerül a vezérlőközpont (minden komponens, interfész, stb.) leellenőrzésére. Az ellenőrzés nem megfelelő kimenetele esetén a kijelzőn (csak LCD kijelzés kezelőbillentyűzet esetén) az alábbi hibaüzenet jelenik meg:

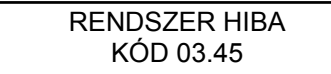

Hibaüzenet megjelenése esetén forduljon a szakszervizhez.

#### *Megjegyzés: LED-kijelzős kezelőbillentyűzet használata esetén - ezen ellenőrzést nem* **szabad** *végrehajtani!*

• **Akkumulátor ellenőrzése** - Nyomja meg a "SELECT", a "4", a "2", majd a "6" billentyűt, végül írja be megfelelő jogosultságú felhasználói kódját, vagy pedig válassza ki a főmenüt, a szervizmenüt, az ellenőrzési menüt, majd az akkumulátor ellenőrzés funkciót. Az akkumulátor állapotának ellenőrzése terhelt állapotban történik. Ezt követően a vezérlőközpont visszatér normál működési módba, az akkumulátor állapotjelzése pedig aktualizálódik.

### **3. KEZELÉS 3108 LCD TÍPUSÚ KEZELŐBILLENTYŰZET ESETÉN**

### 3.1 Általános rész

Minden paraméter, felhasználói kód, telefonszám és egyéb opció gyárilag be van programozva az 1. sz. alapprogramba (amely a rendszer partíció nélküli működése esetén alkalmazható). A paraméterek mindegyike, akár helyi kezelőbillentyűzet segítségével, akár távprogramozás útján átprogramozható. Az 5. fejezet bővebben ismerteti a programozással, valamint az 1. sz. alapprogram gyárilag beállított (alapértelmezési) paramétereivel kapcsolatos tudnivalókat.

### 3.2 Kijelzők és kezelőszervek

### **A kezelőbillentyűzet elrendezése:**

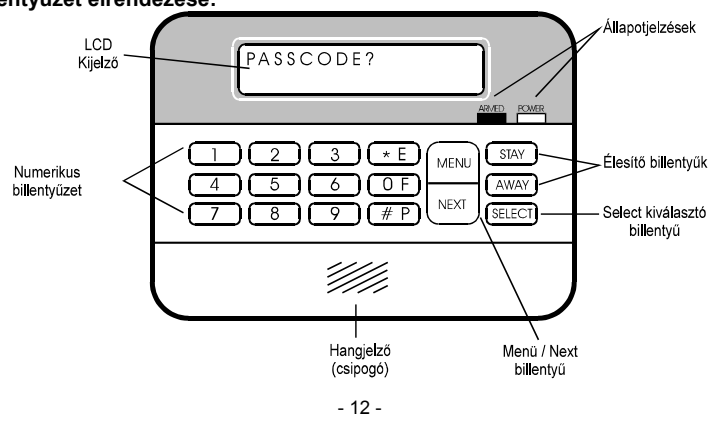

### **Kezelőbillentyűzeten lévő kijelzők:**

**ARMED (ÉLESÍTVE)** LED, amely a rendszer élesített állapota esetén folyamatosan világit (új riasztás bekövetkezése esetén villog), a rendszer hatástalanított állapota esetén egyáltalán nem világit (új riasztás bekövetkezése esetén 5 másodpercenként felvillan). A villogás a rendszer élesítésével, illetve az eseménynapló megtekintésével/törlésével törölhető.

### **POWER**

(TÁPFESZÜLTSÉG) **(TÁPFESZÜLTSÉG)** Tápfeszültségjelző LED, amely folyamatosan világit, ha mind a hálózati tápfeszültség, mind a biztonsági áramellátást képező akkumulátor feszültsége jelen van és mindkettő értéke az előírt tartományba esik. Ezen LED az előírtnál alacsonyabb akkumulátorfeszültség esetén lassú ütemben világít, a hálózati tápfeszültség kiesése esetén pedig egyáltalán nem világit.

### **Billentyűk és kezelőbillentyűzet funkciók:**

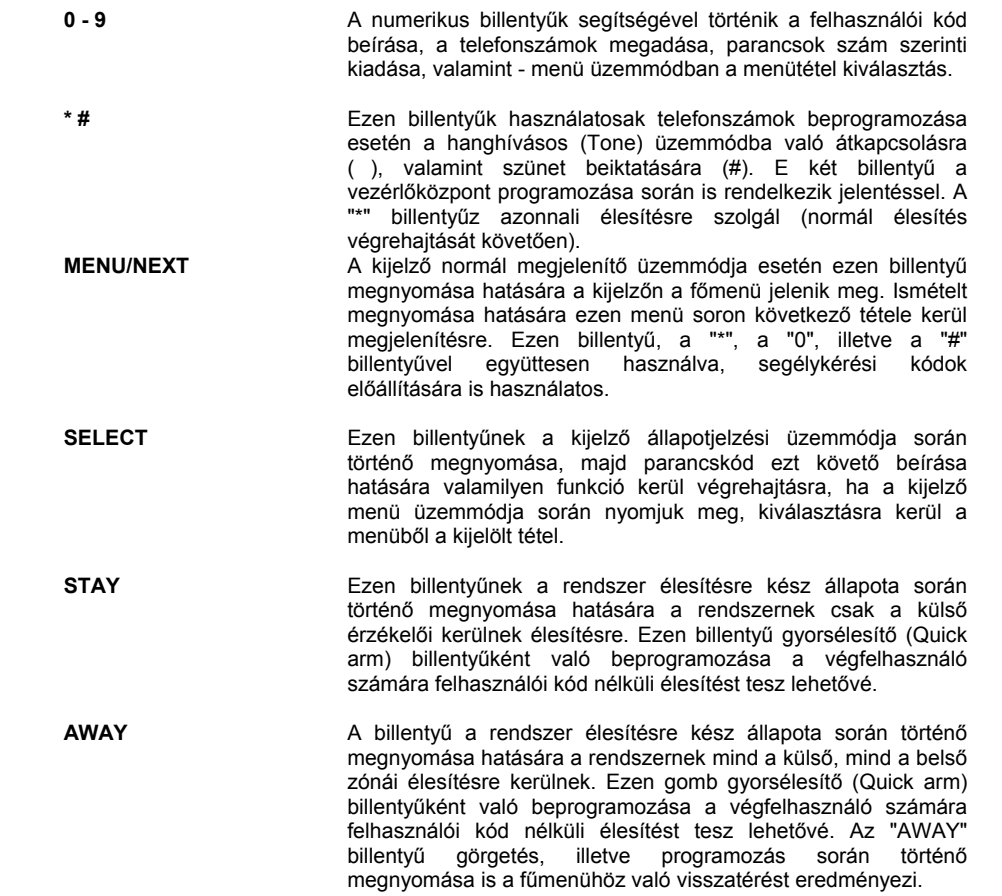

### 3.3 Rendszerállapot kijelzések

Amennyiben a rendszer élesítésre kész:

RENDSZ. 1. ÜKÉSZ

A rendszer áthidalt zónák mellett élesítésre kész:

RENDSZ. 1. ÜKÉSZ (KIIKTATOTT) A rendszer szakadt zónák miatt nem élesíthető: RENDSZ. 1. NEM KÉSZ (NYITOTT ZÓNA) Élesített rendszer, folyik a kilépési késleltetés visszaszámlálása: RENDSZ. 1. ÉLESKILÉPÉS

Élesített rendszer, letelt kilépési késleltetés - a rendszer teljesen élesítve van:

RENDSZ. 1. ÉLES

A rendszer külső zónái élesítve vannak, a kilépési késleltetés letelt (a STAY billentyű megnyomásra került):

RENDSZ. 2. ÉLES/S

Azonnali élesítési módban élesített rendszer

RENDSZ. 1. ÉLESAZONNALI

Zónaállapot kijelzés:

A zónaállapot csakis részletes kijelzés kiválasztása esetén kerül megjelenítésre:

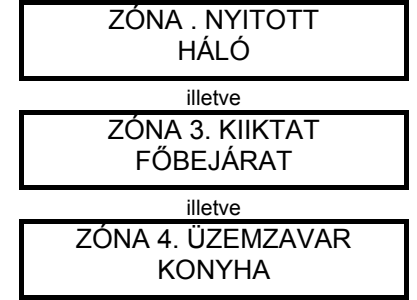

Rendszerállapot kijelzések:

Hálózati tápfeszültség kiesés esetén:

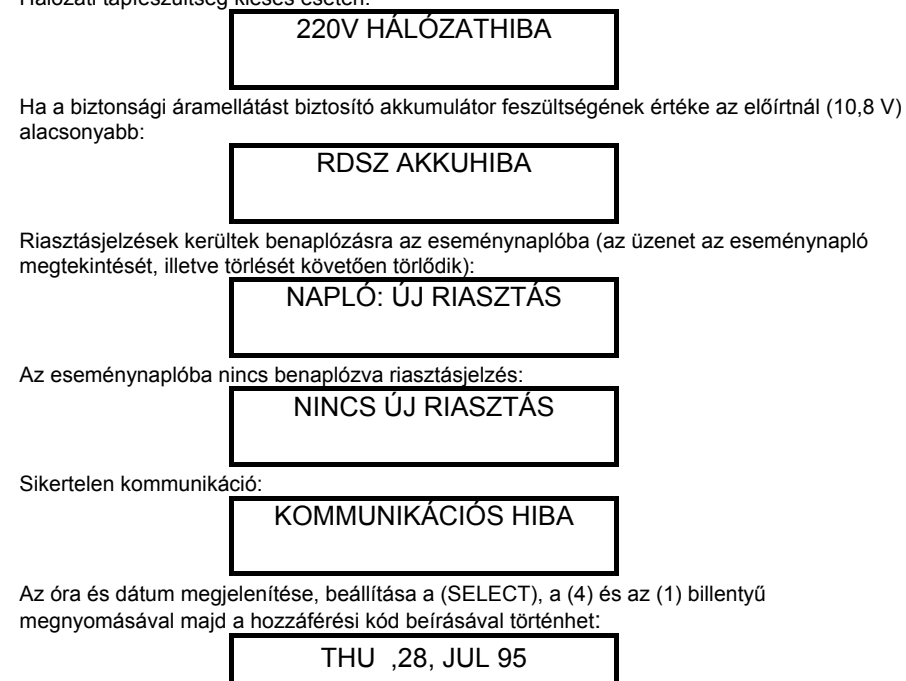

### 3.4 Élesítés és hatástalanítás

#### **Normál élesítés (STAY, ill. AWAY élesítési módban), valamint hatástalanítás:**

Amennyiben az ARMED feliratú (élesítésjelző) LED világít, akkor a rendszer élesített állapotban van. Ha a szóban forgó LED nem világít, a rendszer hatástalanított állapotban van.

12:37 PM

A rendszer normál (normál élesítési mód; külső + belső zónák) élesítése az "AWAY" billentyű megnyomásával történhet.

A rendszernek (csak a külsf5 zónákra kiterjed8) élesítése a "STAY" billentyű megnyomásával történhet. A rendszer, amennyiben élesített állapotban van (Feltétlenül ellenőrizni kell az élesítésjelző LED-et!) a hozzáférési kód (amely alapértelmezés szerint:12 3 4 5 6) beírásával hatástalanítható.

A hozzáférési kódnak a rendszer hatástalanított állapota esetén történő beírása a rendszer (mind a külső, mind a belső zónák) élesítését eredményezi.

#### **Kényszerélesítés:**

Amennyiben bizonyos zónák (az élesítési művelet során fellépő mozgás következtében) nincsenek alapállapotban, azonban a kilépési késleltetési időtartamon belül (vagyis az élesítés befejeződéséig) alapállapotba kerülnek, a READY feliratú LED villog. A rendszer azonban a "SELECT", a "2", ismét a "2", ezután az "1" billentyű megnyomásával és a felhasználói kód ezt követő beírásával kényszerélesíthető is. A kényszerélesítésről a

rendszer értesíti a központi állomást. Amennyiben a kilépési késleltetés lejártakor még maradnak nem alapállapotban lévő zónák, akkor riasztási hangjelzés szólal meg. *Megjegyzés: Ajánlatos megvárni, hogy az* összes *zóna alapállapotba kerüljön, majd normál élesítési módban élesíteni a rendszert.*

#### **Azonnali élesítés:**

Azonnali élesítéshez és a belépési, valamint kilépési késleltetés kiiktatásához nyomja meg - a kívánt élesítési igénynek megfelelően - a STAY (csak a külső zónák élesítése esetén), illetve az AWAY (mind a külső, mind a belső zónák élesítése esetén) billentyűt, ezt követően pedig a "\*" billentyűt.

Csengőkör általi riasztásjelzés esetén a hozzáférési kód beírása hatására abbamarad a csengő működése és hatástalanításra kerül a rendszer (A rendszert nem élesíti, amennyiben a riasztásjelzés nappali üzemmód esetén bekövetkező tűzjelzés volt).

#### 3.5 A menükiválasztás, illetve a közvetlen parancsok

A vezérlőközponttal kapcsolatos műveletek két lehetséges módon, azaz menükiválasztással (csak az LCD kijelzős kezelőbillentyűzetek esetén lehetséges), illetve közvetlen parancsok segítségével (mind LCD, mind LED kijelzős kezelőbillentyűzetek esetén lehetséges) kezdeményezhetők.

#### **Közvetlen parancskódok:**

Parancs kezdeményezésére a kezelőbillentyűzet normál állapotjelzési üzemmódja során kerülhet sor, a következő módon: Nyomja meg a "SELECT" billentyűt, majd írja be az alábbi lista alapján a "parancskódot'. Amennyiben felhasználói kód is szükséges, írja be megfelel8 jogosultságú felhasználói kódját (Id. a "Felhasználói kódok" című részt). A parancs végrehajtását kóvet8en nyugtázó hangjelzés szólal meg.

#### **Parancskódok:**

- 1X- Az "X"-edik (1.-4.) rendszer hatástalanítása
- 21X- Az "X"-edik (1.-4.) rendszer azonnali

#### élesítése

- 22X- Az "X"-edik (1.-4.) rendszer kényszerélesítése
- 23X- Az "X"-edik (1.-4.) rendszer külső zónáinak
- élesítése24X- Az "X"-edik (1.-4.) rendszer normál
- élesítése
- 25X- Zárási ablakon túli zárás (óra/perc)
- 31X- "X"-edik (1.- 8.) zóna áthidalása
- 32X- "X"-edik (1.- 8.) zóna áthidalásának
- megszüntetése
- 33- Csengő bekapcsolás<br>34- Csengő kikapcsolás
- Csengő kikapcsolás
- 39- Az összes zóna áthidalásának
- megszüntetése
- 41- Időpont megadása (óra/perc, hónap/nap/év)
- 421- Mozgáspróba<br>422- Csengőellenőr 422- Csengőellenőrzés<br>423- Telefonellenőrzés
- **Telefonellenőrzés**
- 425- Rendszerellenőrzés
- 426- Akkumulátor ellenőrzés
- 43- Tűzérzékelők áramellátásánakhelyreállítása

#### **Menükiválasztás:**

- 44- Csengőműködés törlése<br>45- Telefonkancsolat befejez
- 45- Telefonkapcsolat befejezése<br>46- "Kövess" funkció
	- "Kövess" funkció
- 5- Felhasználói kódok
- 61- Eseménynapló megtekintése
- 63- Eseménynapló törlése<br>64X- Az (1.-4.) rendszer rés
- 64X- Az (1.-4.) rendszer részletes megjelenítése<br>65X- Az (1.-4.) rendszer összefoglalt
	- Az (1.- 4.) rendszer összefoglalt
	- megjelenítése
- 66- Az összes rendszer részletesmegjelenítése
- 67- Az összes rendszer összefoglalt megjelenítése
- 71- Kézi programozás
- 72- 1. alapprogram beprogramozása
- 73- 2. alapprogram beprogramozása
	- (Partícionálás esetén)
- 741- Távprogramozás: Vonalrakapcsolódás<br>742- Távprogramozás: Visszahívás
- 742- Távprogramozás: Visszahívás<br>81- Segédrelé helvreállítása
- Segédrelé helyreállítása
- 82- Segédrelé működésbe léptetése<br>83X- "X" relé helyreállítása
- 83X- "X" relé helyreállítása<br>84X- "X" relé működésbe lé
	- "X" relé működésbe léptetése

A kezelőbillentyűzet normál állapotmegjelenítő üzemmódja esetén (ekkor az LCD kijelző<sup>n</sup> az állapotüzenetek görgetett megjelenítése folyik) nyomja meg a "MENU" billentyűt. Ennek hatására a főmenü jelenik meg a kijelzőn. A kiválasztott tételt a ">" jel jelzi. A "NEXT" billentyű segítségével az adott menü esetén rendelkezésre álló teljes választék végiggörgethető. A "SELECT" billentyű megnyomásával választható ki a nyíl által jelzett választási lehetőség a művelet végrehajtásához.

A "MENU" billentyű első megnyomására a kijelzőn az alábbi üzenet jelenik meg:

1 KIKAPCSOLVANEXT...

A "NEXT" billentyű megnyomására a kijelzőn az (ugyanabban a menüben rendelkezésre álló) soron következő választási lehetőség jelenik meg:

2 BEKAPCSOLVANEXT ...

A "SELECT" billentyűnek a CLOSE/ARM menü kiválasztása esetén történő megnyomására a kijelzőn az alábbi üzenet jelenik meg:

>22 AZZONALINEXT ...

és így tovább...

*Megjegyzés: A kiválasztásokhoz tartozó* számok *gyakorlatilag a műveletek, illetve menük közvetlen* pa*rancskódjait képviselik. Ezen kódok segítségével az adott kódnak megfelelő parancs végrehajtható anélkül, hogy a menüt át kellene görgetni. A közvetlen parancsok kezdeményezésével kapcsolatban* az előző *bekezdés tartalmaz bővebb információkat.*

A teljes menütáblázat a következőkben olvasható.

### **FŐMENÜ**

- 1 DISARM (Hatástalanítás) 21 - IMMEDIATE ARM (Azonnali élesítés)
- 
- 22 FORCE ARM (Kényszerélesítés)
- 23 PERIMETER ARM (Külső zónák élesítése)
- 24 NORMAL ARM (Normál élesítés)
- 25 LATE TO CLOSE (Zárási ablakon túli zárás)
- 3 BYPASS (Zónaáthidalás) 31 BYPASS ZONE (Zónaáthidalás)
	- - 32 UNBYPASS ZONE (Zónaáthidalás megszüntetése) 39- Összes zónaáthidalás megszüntetése
- 4 SERVICE (Szerviz) 41 SET TIME & DATE (Időpont és dátum megadása)
	- 42 TEST (Ellenőrzés) 421- WALK TEST (Mozgáspróba)
		- 422 BELL TEST (Csengő ellenőrzés)
		- 423 -TELEPHONE TEST (Telefonellenőrzés)
		- 424 -RF TEST (RF ellenőrzés)
		- 425 SYSTEM TEST (Rendszerellenőrzés)
		- 426 BATTERY TEST (Akkumulátor ell.)
		- 43 -FIRE SENSOR RESET (Tűzérzékelők helyreállítása)
		- 44 -BELL CANCEL (Csengőműködés törlése)
		- 45 -STOP COMMUNICATIONS (Kommunikáció befejezése)
	- 46 -FOLLOW ME (Kövess)
- 5 USER CODES (Felhasználói kódok)
- 6 VIEW/LOG (Eseménynapló megtekintése)
	- 61 -VIEW LOG (Eseménynapló megtekintése)
	- 62 -PRINT LOG (Eseménynapló kinyomtatása)
	- 63 -CLEAR LOG (Eseménynapló törlése)
	- 64 -DETAILED SYSTEM DISPLAY
	- (Rendszerek részletes megjelenítése)

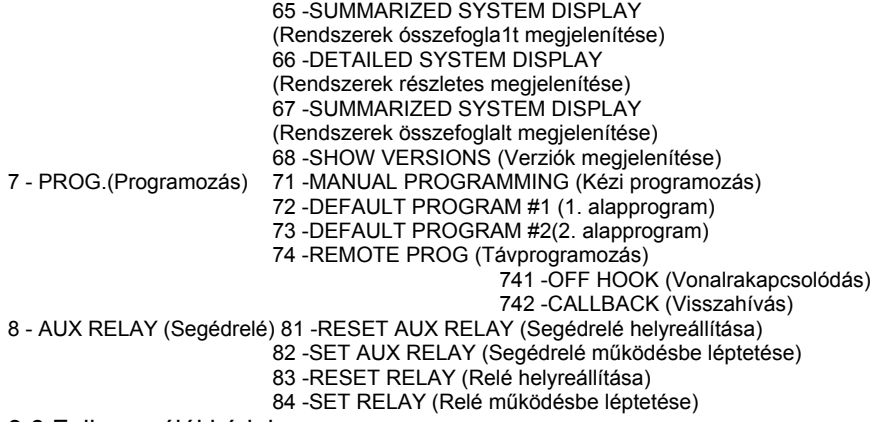

#### 3.6 Felhasználói kódok

A felhasználói kódok teszik lehetővé a vezérlőközponttal kapcsolatos műveletek végrehajtását. E <sup>m</sup>űveletek többsége felhasználói kódot tesz szükségessé. A SUMMIT 3208 típusú vezérlőközpont esetén maximum 16 felhasználói kód programozható be, melyek mindegyike 3 - 6 jegyű lehet. A felhasználói kódok mindegyikéhez un. jogosultsági, más néven hozzáférési szint kapcsolódik (amely 0 és 15 közé eshet). Ezen jogosultsági szintek programozás útján megváltoztathatók. A "0" jogosultsági szint semmiféle művelet végrehajtását nem teszi lehetővé és csak a felhasználói kód törlésére szolgál. Az alábbiakban felsoroljuk az egyes jogosultsági szinteket, megadva az egyes szintek esetén hozzáférhető műveleteket is:

- 1. szint Csak normál (AWAY) élesítés (belső és külső zónák élesítése)
- 2. szint Ugyanaz + külső zónák élesítése<br>3. szint Ugyanaz + kényszerélesítés
- Ugyanaz + kényszerélesítés
- 4. szint Ugyanaz + hatástalanítás, csengőműködés törlése, segédrelé működtetése, tűzérzékelő áram- ellátásának megszakítása és helyreállítása
- 5. szint Ugyanaz + eseménynapló megtekintése, valamint "kövess" telefonszám beprogramozása
- 6. szint Ugyanaz + zónaáthidalás, óra változtatása, nyitási/zárási ablak, zárási
- ablakon túli zárás, eseménynapló törlése, valamint távprogramozás<br>7. szint Ugyanaz + felhasználói kód programozása
- 7. szint Ugyanaz + felhasználói kód programozása<br>8. szint Jelenleg nem áll rendelkezésre
- Jelenleg nem áll rendelkezésre
- 9. szint Ugyanaz + ellenőrzések
- 10. szint Ugyanaz + programozás + kezelőbillentyűzet kijelzésének megváltoztatása<br>11. szint Jelenleg nem áll rendelkezésre
- 11. szint Jelenleg nem áll rendelkezésre<br>12. szint Csak ellenőrzés és programozá
- Csak ellenőrzés és programozás lehetséges
- 13. szint Csak az eseménynapló megtekintése és törlése lehetséges
- 14. szint Csak ellen8rzések lehetségesek<br>15. szint Élesítés, hatástalanítás, cser
- 15. szint Élesítés, hatástalanítás, cseng<sup>ő</sup>működés törlése, valamint központi állomáshoz továbbítandó csendes riasztási üzenet előállítása

#### **Felhasználói kódok programozása**

Válassza ki a főmenüből a "USER CODES" (Felhasználói kódok) menütételt, vagy pedig nyomja meg a "SELECT", majd az "5" billentyűt. Ezt követően írjon be a szóban forgó műveletnek megfelelő jogosultsági szintű felhasználói kódot. Ennek hatására a kijelzőn az alábbi üzenet jelenik meg:

### FELH 01: >3208REND 1 SZINT 00

Az üzenetben az 1. számú felhasználó (USER 01 ) szerepel, melynek felhasználói kódja 3 2 0 8 (4 jegyú). A szóban forgó felhasználói kódhoz csak az 1. rendszer van hozzárendelve, a kód jogosultsági szintje pedig 10. A felhasználói kódot tartalmazó mezőt a ">" jel jelöli ki.

- A "NEXT" billentyű segítségével az összes felhasználói kódot görgetheti végig.
- A "SELECT" billentyű segítségével a különböző mezőket görgetheti végig.
- A mező értékének megváltoztatása a kívánt numerikus érték beírásával történhet.
- A felhasználói kódok 3 6 jegyűek lehetnek, 3 5 jegyű felhasználói kódok esetén a felhasználatlan jegyek helyén jelenik meg a kijelzőn.

*FIGYELEM! Ugyanazon számjegyekkel nem kezdődhetnek különböző szint ű kódok, illetve különböző számjegy számú kódok! Programozási szint ű kódot csak alapos ellenőrzés mellet töröljön ki!*

#### 3.7 Segélykérés és csendes riasztás

Segélykérés esetén három különböző kódfajta állítható elő két-két billentyű egyidejűleg történő, 1 mp-et meghaladó időtartamú nyomva tartásával. Ezen kódok továbbításra kerülnek a központi állomáshoz, ezenkívül ha ennek megfelel8en vannak beprogramozva - működésbe hozzák a csengőt. A szóban forgó kódok a következők:

> **"MENU"** és "\*" billentyű - Segélykérés **"MENU"** és "0"billentyű - Tűzjelzés **"MENU"** és "#"billentyű - Rendőrségi segélykérés

#### **Csendes riasztás**

Csendes riasztási üzenet továbbítására a csendes riasztásra jogosult felhasználói kód beírásával kerül sor. Ez a felhasználói kód hatástalanítja a beprogramozott összes rendszert és kiiktatja a csengőműködtetést, eközben azonban a központi állomáshoz csendes riasztási üzenetkódot továbbít. A csendes riasztás felhasználói kódjának jogosultsági szintje:15.

#### 3.8 Zónaáthidalás, illetve zónaáthidalás megszüntetése

Zónaáthidalás csakis akkor lehetséges, ha a rendszer hatástalanított állapotban van (ekkor az ARMED feliratú élesítésjelző LED nem világít). A zónaáthidaláshoz nyomja meg a "MENU", a "BYPASS", majd a "SELECT" billentyűt, ezután írja be az áthidalni kívánt zóna számát, valamint a megfelelő jogosultságú felhasználói kódot. A zónaáthidalás másik módja a következő: Nyomja meg a "SELECT", a "3", majd az "1" billentyűt, ezután írja be az áthidalni kívánt zóna számát és a felhasználói kódot. Zóna áthidalásának megszűntetése az áthidalási menü UNBYPASS menütételének kiválasztásával, vagy pedig a "SELECT", a "3", majd a "2" billentyű megnyomásával és a zónaszám, valamint a felhasználói kód ezt követő beírásával történhet.

#### 3.9 Eseménynapló **Eseménynapló megtekintése**

Válassza ki a főmenüből a "VIEW/LOG", majd a "VIEW/LOG" menütételt, vagy pedig nyomja meg a "SELECT", a "6", az "1" billentyűt, ezután írja be a megfelelő jogosultságú felhasználói kódot. Az események megjelenítése az eseménynaplóban tárolt első eseménytől kezdődik és az eseménynaplóban tárolt utolsó esemény megjelenítéséig folytatódik. Ha az eseménynapló telítettsége eléri a 75 %-ot (programozható érték), a rendszer megfelelő üzenetet továbbít a központi állomáshoz. Amikor az eseménynapló megtelik, akkor a legrégebbi esemény kiesik, vagyis az eseménynapló mindig csak a legutolsó 16 eseményt tárolja.

Az események megjelenítése az alábbi formát ölti:

Az adott hónap 23. napja;12 óra 45 perc; riasztás a 2. zónából (fürdőszoba) 23 12:45 RIASZTÁS FŰRDŐ ZÓNA 223 12:50 ZÁRÁS/PREND.1 FELH 11

Az adott hónap 23. napja;12 óra 50 perc; az 1.sz. rendszer (P = külső zónák) 11. felhasználó általi zárása (élesítése)

| 2313:56 RDSZ |  |
|--------------|--|
| AKKUHIBA     |  |

Rendszerállapot üzenet: Alacsony akkumulátorfeszültség

Az üzenetek a "NEXT" billentyű segítségével görgethetők mindaddig, míg az utolsó üzenet megjelenítésre nem került, ezután az alábbi üzenet (Eseménynapló vége) jelenik meg a kijelzőn:

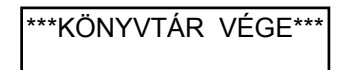

#### **Az eseménynapló törlése:**

Válassza ki a "VIEW" menüt, majd a "CLEAR/LOG" menütételt, vagy pedig nyomja meg a "SELECT", a "6", majd a "3" billentyűt, ezután írja be a megfelelő jogosultságú felhasználói kódot. Ennek hatására a kijelzőn az \*\*\*END OF LOG\*\*\* (Eseménynapló vége) üzenet kerül megjelenítésre és az eseménynapló törlésre kerül.

### 3.10 Egyéb műveletek

#### **Időpont és dátum megadása:**

Nyomja meg a "SELECT", a "4", majd az "1" billentyűt, ezután írja be felhasználói kódját, majd adja meg az időpontot 24-órás formátumban (óra-óra/perc-perc), ezt követően pedig a dátumot (hónap-hónap/nap-nap/év-év). Ezután a vezérlőközpont normál üzemmódba tér vissza.

#### **Tűzérzékelők helyreállítása:**

Nyomja meg a "SELECT", a "4", majd a "3" billentyűt, ezután írja be a felhasználói kódot. Ennek hatására a tűzérzékelők áramellátása a füstérzékelők törlése céljából pillanatszerűen megszakad, majd helyreáll.

#### **Csengőműködés törlése:**

A csengőműködés törléséhez hatástalanítsa az összes rendszert (Id. a "Particionált rendszerek hatástalanítása" c. részt), vagy pedig nyomja meg a "SELECT", a "4", majd ismét a "4" billentyűt, ezután írja be a felhasználói kódot. Ennek hatására a Csengő működése azonnal abbamarad.

#### **Kommunikáció befejezése:**

Az összes kommunikáció befejezéséhez és a kommunikációs üzenetek pufferének törléséhez nyomja meg a "SELECT", a "4", majd az "5" billentyűt, ezután írja be a felhasználói kódot.

Ennek hatására minden puffer tartalma törlődik és mindennemű kommunikáció haladéktalanul abbamarad.

#### **"Kövess (Follow Me)"**

Amennyiben a "Kövess" szolgáltatáshoz telefonszámot kíván beprogramozni, nyomja meg <sup>a</sup>"SELECT", a "4", majd a "6" billentyűt, ezután írja be felhasználói kódját. Ezt követően írja be a kívánt telefonszámot a 0-tól 9-ig terjedő numerikus billentyűk segítségével, eközben a "#" billentyűt szünetként, a ;\*" billentyűt pedig hanghívásos (DTMF) tárcsázásra való átváltáshoz használhatja. *Példák: A "9211110" telefonszám hanghívásos (DTMF) tárcsázási módon való hívásának beprogramozásához az* alábbiakat *kell beírnia: \*9211110. Ha a 9211110 telefonszámot impulzusrendszer8 tárcsázási módban kívánja hívni*, *majd egy szünetet követően a* 231-es *mellékhez* való *hozzáférés céljából hanghívásos* tárcsázásra *kíván áttérni, akkor az alábbiakat kell beírnia: 9211110#\*231. Maximum 16 jegy irható* be, *beleértve a szünetet ("#`), valamint a hanghívásos tárcsázási módra való áttérésre szolgáló (" \*") billentyűt* is.

#### **Zárási ablakon túli időpontban történő zárás:**

Nyitási/zárási ablakok használata esetén a vezérlőközpontot a beprogramozott időkereten belül kell élesíteni (zárni). Amennyiben a rendszer zárására későbbi időpontban kerül) sor (mivel valaki még a védett helyiségben tartózkodik), ez esetben az ablak késleltetése céljából "Zárási ablakon túli zárás" üzenetnek kell továbbításra kerülnie a vezérlőközponthoz. A "Zárási ablakon túli zárás", azaz későbbi zárás állapotának aktiválásához nyomja meg a "SELECT", a "2", majd az "5" billentyűt, ezután íria be a rendszer számát (amely particionálás nélküli vezérlőközpont esetén 1, particionált vezérlőközpont esetén pedig 1, 2, 3, vagy 4 lehet), majd írja be felhasználói kódját, végül a zárás új, hozzávet8leges időpontját, 24-órás formátumban megadva. A rendszer a parancsot nyugtázza, majd normál működési állapotba tér vissza.

#### **(Partícionált) rendszer megjelenítése**

A főmenüből válassza ki a "VIEW/LOG" opciót, majd a rendszer kívánt megjelenítési módját (valamely rendszer részletes, illetve összefoglalt megjelenítése; az összes rendszer részletes, illetve összefoglalt megjelenítése), vagy pedig nyomja meg a "SELECT", majd a "6" billentyűt, azután pedig a kívánt opció számának (amely 4, 5, 6, illetve 7 lehet) megfelelő billentyűt.

Valamely konkrét rendszer megjelenítésének igénye esetén a kijelzőn a "SELECT SYSTEM 1-4 (Adja meg a rendszer számát)" üzenet jelenik meg. Ekkor meg kell adnia a megjeleníteni kívánt rendszer számát (amely 1, 2, 3, vagy 4 lehet), majd be kell írnia a szóban forgó <sup>m</sup>űveletnek megfelelő jogosultsági szintű felhasználói kódot.

- SUMMARY DISPLAY (Összefoglalt megjelenítés)" esetén csak rendszerállapot ("Élesítésre kész", illetve "Nem élesíthet<sup>ő</sup>") üzenet, valamint rendszerbeli üzemzavarral kapcsolatos üzenet jelenik meg.
- DETAILED DISPLAY (Részletes megjelenítés)" esetén a fentieken kívül zónaállapot üzenet (ha szakadt, illetve áthidalt zóna van a rendszerben) is megjelenik.

#### **(Partícionált) rendszer élesítése, illetve hatástalanítása**

Mind a négy rendszer esetén az összes élesítési mód kezelésére alkalmas a vezérlőközpont. A "STAY", illetve az "AWAY" billentyű megnyomásával, vagy pedig egyszerűen a felhasználói kód beírásával csakis a kijelzőn látható, illetve azon rendszer élesíthető, amelyhez az adott felhasználói kód hozzá van rendelve. A hatástalanítás a felhasználói kód beírásával történhet.

Amennyiben a kijelzőn látható rendszertől eltérő, valamely másik rendszert kívánja élesíteni, illetve hatástalanítani, ezt az alábbi módon teheti meg:

• **Hatástalanítás** Nyomja meg a "SELECT", majd az "1" billentyűt, ezután írja be a rendszer számát (1- 4), végül a felhasználói kódot.

- • **Normál élesítés** Nyomja meg a "SELECT", a "2", majd a "4" billentyűt, ezután írja be a rend-szer számát (1- 4), végül a felhasználói kódot.
- • **Külső zónák élesítése** Nyomja meg a "SELECT", a "2", majd a "3" billentyűt, ezután írja be a rendszer számát (1- 4), végül a felhasználói kódot.
- **Kényszerélesítés** Nyomja meg a "SELECT", a "2", majd ismét a "2" billentyűt, ezután írja be a rendszer számát (1- 4), végül a felhasználói kódot.
- **Azonnali élesítés** Nyomja meg a "SELECT", a "2", majd az ,;`1" billentyűt, ezután írja be a rendszer számát (1- 4), végül a felhasználói kódot.

Amennyiben az Ön felhasználói kódja csak egyetlen rendszerhez van hozzárendelve, abban az esetben az adott rendszer kerül élesítésre, illetve hatástalanításra az Ön által adott parancs hatására, amennyiben Ön nem ad meg konkrét rendszert. Ha viszont Ön olyan rendszert ad meg, amelyhez felhasználói kódja nincs hozzárendelve, akkor felhasználói kódját a rendszer elutasítja.

### **4. KEZELÉS 3106 LED TÍPUSÚ KEZELŐBILLENTYŰZET ESETÉN**

### 4.1. Általános rész

*Megjegyzés: Minden paraméter, felhasználói kód, telefonszám és egyéb opció gyárilag be van programozva az* 1. sz. *alapprogramba (amely a rendszer partíció nélküli működése esetén alkalmazható). A paraméterek mindegyike akár helyi kezelőbillentyűzet segítségével,* akár *távprogramozás útján átprogramozható. Az 5. fejezet bővebben ismerteti a programozással, valamint az* 1. sz. *alapprogram gyárilag beállított (alapértelmezési) paramétereivel* kapcsolatos *tudnivalókat.*

### 4.2 Kijelzők és kezelőszervek

#### **A kezelőbillentyűzet elrendezése:**

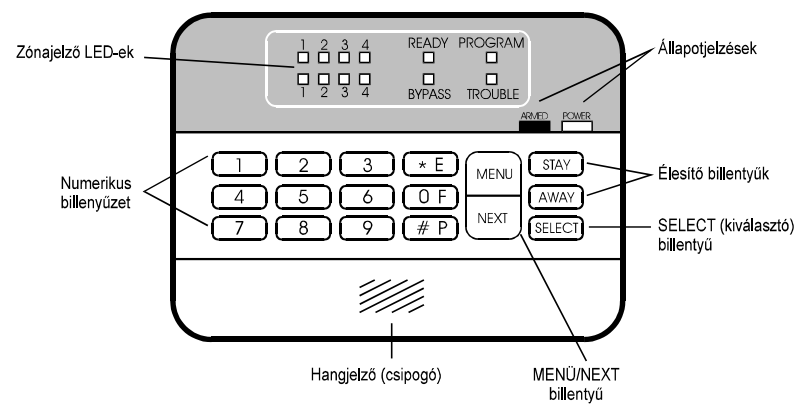

#### **A kezelőbillentyűzeten lévő kijelzők:**

**1- 8 (Zónajelzés)** Zónaállapot jelző LED-ek (zónánként). A zónajelző LED folyamatosan világít, ha az adott zóna szakadt állapotban van, lassú ütemben villog, ha a zóna át van hidalva, gyors ütemben villog, ha az adott zónában riasztásra riasztásra került sor (a villogás a rendszer élesítésével, illetve az eseménynapló megtekintésével/törlésével törölhető). A LED nem világít, ha az adott zóna normál állapotban (alapállapotban ) van.

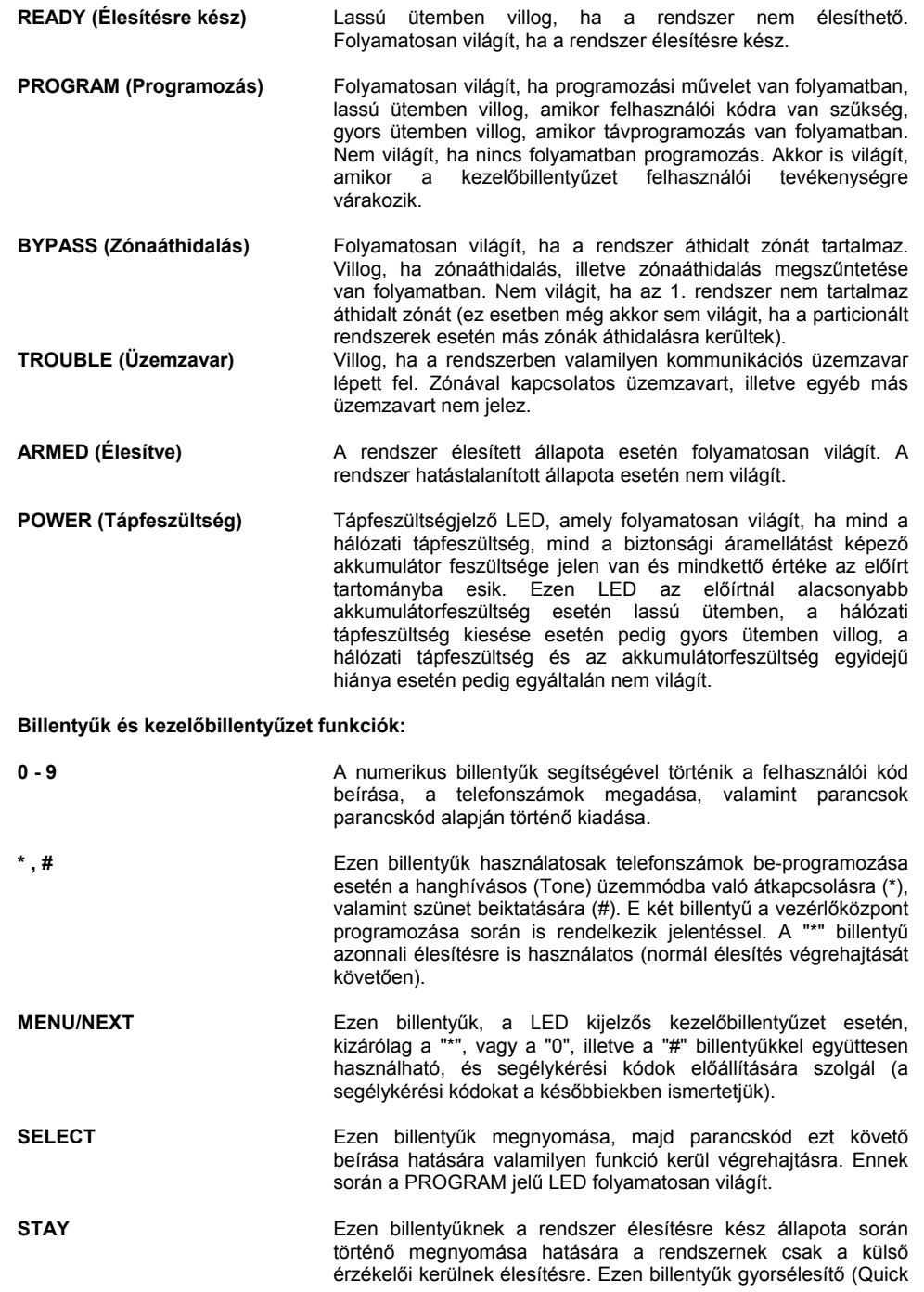

arm) billentyűként való beprogramozása a végfelhasználó számára felhasználói kód nélküli élesítést tesz lehetővé.

**AWAY** Ezen billentyűknek a rendszer élesítésre kész állapota során való megnyomása hatására a rendszernek mind a külső, mind a belső zónái élesítésre kerülnek. Ezen gomb gyorsélesítő (Quick arm) billentyűként való beprogramozása a végfelhasználó számára felhasználói kód nélküli élesítést tesz lehetővé. Ezen billentyűk teszi lehetővé a programozásból, illetve minden más műveletből való kilépést is.

### 4.3 Élesítés és hatástalanítás

*Megjegyzés: Mielőtt akár élesítésre, akár hatástalanításra tenne kísérletet, győződjön meg arról, hogy a PROGRAM feliratú LED nem világit.* Ha az *említett LED világit, abban az esetben az alábbi állapotok valamelyike áll fenn:*

*1. Gyors ütemű villogás - Távprogramozás van folyamatban 2. Lassú ütemű villogás - Felhasználói kód szükséges*

*3. Folyamatos világítás - A kezelőbillentyűzet felhasználói tevékenységre várakozik*

*A PROGRAM jelzésű LED kikapcsolása (kivéve* azt az *esetet, ha távprogramozás* van *folyamatban) az "AWAY" billentyűk megnyomásával történhet.*

#### **Normál (AWAY) élesítési mód:**

Amennyiben az élesítésre kész állapotot jelző LED lassú ütemben villog, a rendszer nem élesíthető, mivel egy, vagy több zóna nincs alapállapotban (szakadt). Győződjön meg arról, hogy a zónák mindegyike alapállapotban legyen. Ekkor a READY feliratú LED folyamatos fénnyel világít. Nyomja meg az "AWAY" billentyűt, majd írja be felhasználói kódját. Ha gyorsélesítés is be van programozva, akkor nyomja meg az "AWAY" billentyűt anélkül, hogy felhasználói kódot írna be. Ennek hatására élesítésjelző hangjelzés hallható (ha be van programozva), az ARMED (Élesítve) LED pedig folyamatos fénnyel kezd világítani. Megkezdődik a kilépési késleltetés, amely lehetővé teszi a védett helyiség riasztás kiváltása nélkül történő elhagyását. A rendszer élesíthető kizárólag felhasználói kóddal is (az "AWAY" billentyűk megnyomása nélkül).

#### **STAY (Külső zónák élesítése) élesítési mód:**

Győződjön meg arról, hogy minden külső zóna legyen alapállapotban (ez esetben a belső zónák lehetnek megsértett állapotban és a READY feliratú LED villog). Nyomja meg a "STAY" billentyűk, majd írja be a felhasználói kódot. Ha gyorsélesítés is be van programozva, nyomja meg a "STAY" billentyűt anélkül, hogy felhasználói kódot írna be. Ha az összes külső zóna alapállapotban van, a rendszer élesítődik és az ARMED feliratú élesítésjelző LED világítani kezd.

#### **Hatástalanítás:**

A rendszer élesített állapota esetén (amelyet az ARMED feliratú LED folyamatos fénye jelez), a rendszer a felhasználói kód beírásával hatástalanítható. Ennek hatására az ARM, ED feliratú LED fénye kialszik.

#### **Kényszerélesítés:**

Amennyiben bizonyos zónák (az élesítési művelet során történő mozgás következtében) nincsenek alapállapotban, azonban a kilépési késleltetési időtartamon belül (vagyis az élesítés befejeződéséig) alapállapotba kerülnek, a READY feliratú LED villog. A rendszer azonban a "SELECT", a "2", ismét a "2", ezután az "1" billentyű megnyomásával és a felhasználói kód ezt követő beírásával kényszerélesíthető is. A kényszerélesítésről a

rendszer értesiti a központi állomást. Amennyiben a kilépési késleltetés lejártakor még maradnak nem alapállapotban lévő zónák, akkor riasztási hangjelzés szólal meg! *Megjegyzés: Ajánlatos megvárni, hogy* az összes *zóna alapállapotba kerüljön, majd normál élesítési módban élesíteni a rendszert.*

#### **Azonnali élesítés:**

Azonnali élesítéshez és a belépési, valamint kilépési késleltetés kiiktatásához nyomja meg a kívánt élesítési igénynek megfelelően - a STAY (csak a külső zónák élesítése esetén), illetve az AWAY (mind a külső, mind a belső zónák élesítése esetén) billentyűk, ezt követően pedig a "\*" billentyűk.

#### 4.4 Közvetlen parancsok

Parancsnak a LED kijelzős kezelőbillentyűzetről való kiadása parancskód segítségével történhet a következő módon: Nyomja meg a "SELECT" billentyűt. Ekkor a PROGRAM feliratú LED világítani kezd. Írja be a kívánt m<sup>ű</sup>velet kódját, azaz "parancskódját" (a műveletkóddal kapcsolatban bővebb információ a "Parancskódok" c. részben, illetve a kívánt művelet ismertetésénél található). Ha felhasználói kód is szükséges, akkor a PROGRAM feliratú LED villog. Ekkor be kell írnia a megfelelő jogosultságú felhasználói kódot is (Id. a "Felhasználói kódok" című, soron következő részt).

#### **Parancskódok:**

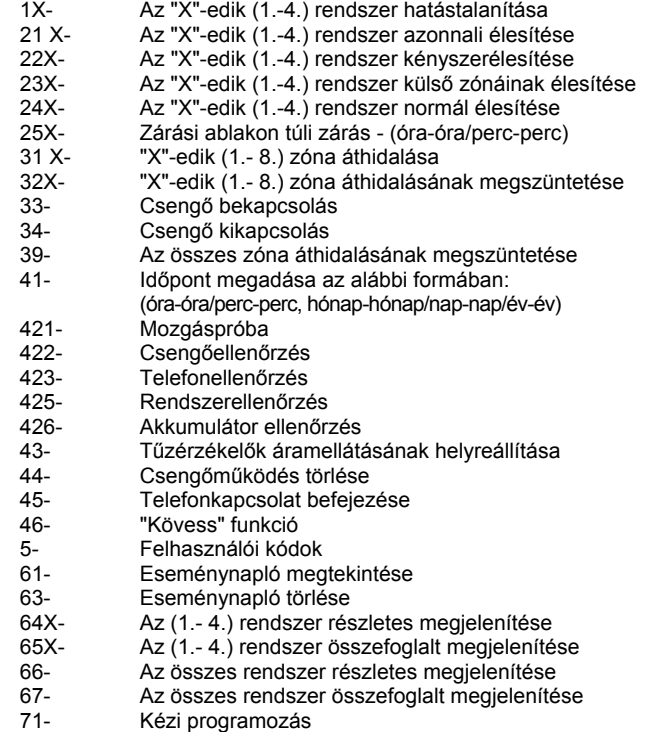

- 72- 1. alapprogram beprogramozása
- 73- 2. alapprogram beprogramozása (Partícionálás esetén)<br>741- Távprogramozás: Vonalra kapcsolódás
- 741- Távprogramozás: Vonalra kapcsolódás<br>742- Távprogramozás: Visszahívás
- 742- Távprogramozás: Visszahívás<br>81- Segédrelé helyreállítása
- Segédrelé helyreállítása
- 82- Segédrelé működésbe léptetése
- 83X- "X" relé helyreállítása<br>84X- "X" relé működésbe lé
- "X" relé működésbe léptetése

#### 4.5. Felhasználói kódok

A felhasználói kódok teszik lehetővé a vezérlőközponttal kapcsolatos műveletek végrehajtását. E <sup>m</sup>űveletek többsége felhasználói kódot tesz szükségessé. A SUMMIT 3208 típusú vezérlőközpont esetén maximum 16 felhasználói kód programozható be, melyek mindegyike 3 - 6 jegyű lehet. A felhasználói kódok mindegyikéhez un. jogosultsági, más néven hozzáférési szint kapcsolódik (amely 0 és 15 közé eshet). Ezen jogosultsági szintek programozás útján megváltoztathatók. A "0" jogosultsági szint semmiféle művelet végrehajtását nem teszi lehetővé és csak a felhasználói kód törlésére szolgál. Az alábbiakban felsoroljuk az egyes jogosultsági szinteket, megadva az egyes szintek esetén hozzáférhető műveleteket is:

- 1. szint Csak normál (AWAY) élesítés (belső és külsőzónák élesítése)
- 2. szint Ugyanaz + külső zónák élesítése<br>3. szint Ugyanaz + kényszerélesítés
- 3. szint Ugyanaz + kényszerélesítés<br>4. szint Ugyanaz + hatástalanítás
- Ugyanaz + hatástalanítás, Csengőműködés törlése, segédrelé működtetése, tűzérzékelő áramellátásának megszakítása és helyreállítása
- 5. szint Ugyanaz + eseménynapló megtekintése, valamint "Kövess" telefonszám beprogramozása
- 6. szint Ugyanaz + zónaáthidalás, óra változtatása, nyitási/zárási ablak, zárási ablakon túli zárás, eseménynapló törlése, valamint távprogramozás
- 7. szint Ugyanaz + felhasználói kód programozása<br>8. szint Jelenleg nem áll rendelkezésre
- 8. szint Jelenleg nem áll rendelkezésre<sup>3</sup><br>9. szint Ugyanaz + ellenőrzések
- Ugyanaz + ellenőrzések
- 10. szint Ugyanaz + programozás + kezelőbillentyűzet kijelzésének megváltoztatása
- 11. szint Jelenleg nem áll rendelkezésre<br>12. szint Csak ellenőrzés és programozá
- Csak ellenőrzés és programozás lehetséges
- 13. szint Csak az eseménynapló megtekintése és törlése lehetséges
- 14. szint Csak ellenőrzések lehetségesek
- 15. szint Élesítés, hatástalanítás, Cseng<sup>ő</sup>működés törlése, valamint központi állomáshoz továbbítandó csendes riasztási üzenet előállítása

#### **A felhasználói kódok és a partícionálás:**

A felhasználói kódok vagy konkrét rendszerekhez, vagy az összes rendszerhez lehetnek hozzárendelve. Amennyiben valamely felhasználói kód csak a rendszerek egyikéhez van hozzárendelve (lehetséges rendszerek: 1., 2., 3., 4.), akkor az alapértelmezés szerint minden művelet a szóban forgó rendszerre vonatkozik (ha például a felhasználói kód: 134, és az a 3. sz. rendszerhez van hozzárendelve; akkor a "134" bebillentyűzése hatására kizárólag a 3. sz. rendszer kerül élesítésre, illetve hatástalanításra anélkül, hogy Önnek meg kellene adnia a rendszer számát).

#### **A felhasználói kódok programozása:**

Nyomja meg a "SELECT", majd az "5" billentyűt, ezután írja be megfelelő jogosultságú felhasználói kódját. Ennek hatására Ön az 1. sz. felhasználó programozásához nyer hozzáférést. Ha valamely másik felhasználót szeretné programozni, akkor a "NEXT" billentyűk segítségével görgessen a kívánt felhasználóhoz. A programozás alatt álló felhasználó száma (amely 1 és 16 közé eshet) az 1-tól 4-ig terjedő zónajelző LED-ek segítségével azonosítható az alábbiak szerint (az 5. zónához tartozó zónajelz<sup>ő</sup> LED folyamatos fénye azt jelzi, hogy Ön most már beírhatja a felhasználói kódot):

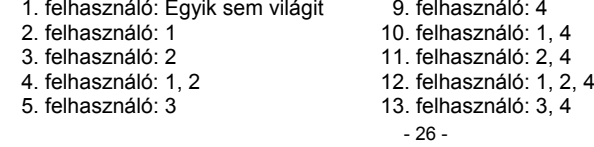

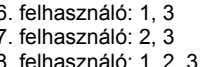

6. felhasználó: 1, 3 14. felhasználó: 1, 3, 4 7. felhasználó: 2, 3 15. felhasználó: 2, 3, 4 8. felhasználó: 1, 2, 3 16. felhasználó: 1, 2, 3, 4

A "SELECT" billentyűk segítségével görgethet végig a felhasználóra vonatkozó adat különböző mezőin. (Az 5. zónához tartozó zónajelző LED folyamatos fénye azt jelzi, hogy a felhasználói kód mez6 programozható, a 6. zónához tartozó zónajelző LED folyamatos fénye pedig az adott felhasználó számára jelöli ki a rendszermezőt. A 7. zónához tartozó zónajelző LED "fénye" az adott felhasználó hozzáférési szintjét jelöli ki). Amikor a megfelelő zónajelző LED-ek folyamatosan világítanak, írja be a kívánt mezőbe az adatot, majd az "AWAY" billentyűk megnyomásával lépjen ki a felhasználó programozásának üzemmódjából.

*Példa a felhasználói* kód *beprogramozására:*

*A 3.* sz. *felhasználóhoz az " 12 3" felhasználói kódot szeretnénk hozzárendelni, 1. sz. rendszer esetén,* 4-es *jogosultsági szint mellett:*

Válassza ki az "5"-öt, *vagyis nyomja meg a "SELECT`; majd az "5" billentyűt (felhasználó* programozása), *ezt követően írja be megfelelő jogosultságú felhasználói kódját.*

*Ezután nyomogassa a "NEXT" billentyűt a 2. zónához tartozó zónajelző LED (amely a* 3. *felhasználót jelenti) fényének, valamint* az 5. *zónához tartozó zónajelző LED (felhasználói kód) fényének megjelenéséig. Ezt követően írja be a következőt: 123*

*Ezután nyomja meg a "SELECT" billentyűt. Ennek* hatására *a 6. zónához tartozó zónajelző LED világítani kezd (rendszer hozzárendelése).* Ekkor *nyomja meg az " 1 " billentyűt.*

*Nyomja meg a "SELECT" billentyűt. Ennek* hatására a 7. zónához *tartozó zónajelző LED világítani kezd (jogosultsági szint). Ekkor nyomja meg a "4" billentyűt. Végül nyomja meg az "AWflY" billentyűt.*

#### 4.6 Segélykérés és csendes riasztás

Segélykérés esetén három különböző kódfajta állítható elő két-két billentyűk egyidejűleg történő, 1 mp-et meghaladó időtartamú nyomva tartásával. Ezen kódok továbbításra kerülnek a központi állomáshoz, ezenkívül ha ennek megfelelően vannak beprogramozva - működésbe hozzák a csengőt. A szóban forgó kódok a következők:

> "MENU" és "\*" billentyűk - Segélykérés "MENU" és "0" billentyűk - Tűzjelzés "MENU" és "#" billentyűk - Rendőrségi segélykérés

#### **Csendes riasztás**

Csendes riasztási üzenet továbbítására a csendes riasztásra jogosult felhasználói kód beírásával kerül sor. Ez a felhasználói kód hatástalanítja a beprogramozott összes rendszert és kiiktatja a csengőműködtetést, eközben azonban a központi állomáshoz csendes riasztási üzenetkódot továbbít. A csendes riasztás felhasználói kódjának jogosultsági szintje:15.

### 4.7 Zónaáthidalás, illetve zónaáthidalás megszüntetése

Mindkettő csakis akkor lehetséges, ha a rendszer hatástalanított állapotban van (ekkor az ARMED feliratú élesítésjelző LED nem világít). Zónaáthidaláshoz nyomja meg a "SELECT", a "3", majd az 1" billentyűt, ezután írja be a zóna számát (1 - 8), valamint a megfelelő jogosultságú felhasználói kódot. Ekkor a megfelelő zónajelző LED fénye jelzi az áthidalt zónát, illetve zónákat, a BYPASS feliratú LED pedig villog. Áthidalt zóna áthidalásának megszüntetéséhez nyomja meg a "SELECT", a "3", majd a "2" billentyűt, ezután írja be a zónaszámot, végül a felhasználói kódot. Ekkor a zónajelző LED fénye kialszik, jelezve, hogy a zóna a továbbiakban nincs áthidalva.

Az összes zóna áthidalásának megszüntetéséhez nyomja meg a (SELECT), a (3), majd ismét a (3) billentyűt, majd írja be felhasználói kódját.

### **4.8 Eseménynapló Az eseménynapló megjelenítése/törlése:**

Nyomja meg a "SELECT", a "6", majd az "1" billentyűt, ezután írja be felhasználói kódját. Ennek hatására a PROGRAM jelű LED világítani kezd. Ha az eseménynapló tartalmaz tárolt eseményt, akkor az első esemény kerül megjelenítésre, az alábbiaknak megfelelően:

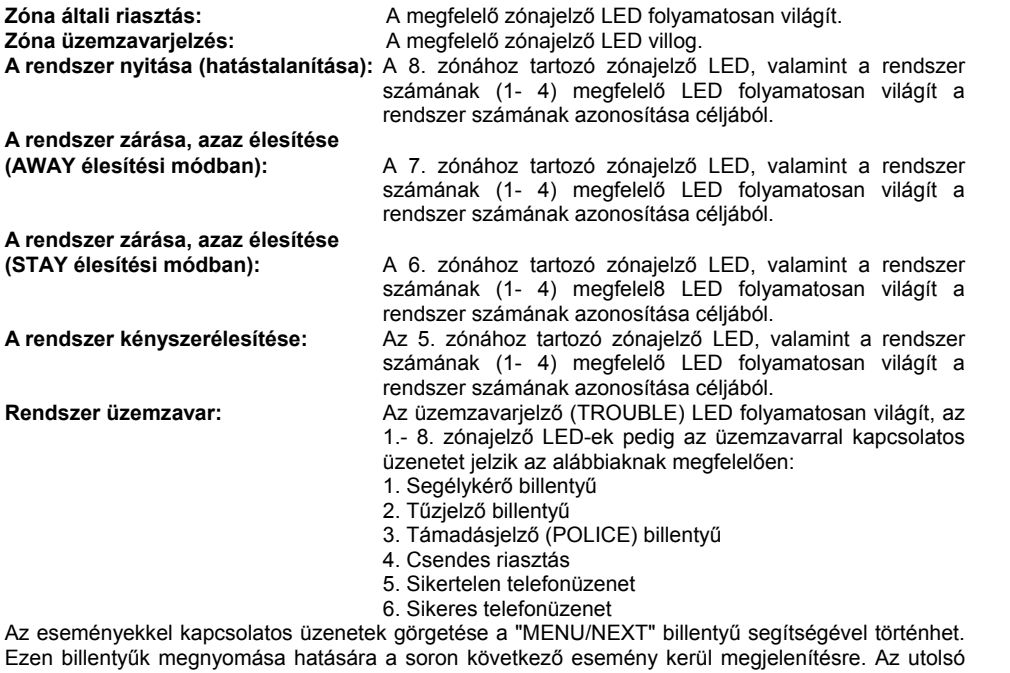

esemény megjelenítése után a kijelző normál üzemmódba tér vissza. Az utolsó esemény megjelenítését követően, illetve, ha az eseménynapló üres, a PROGRAM feliratú LED fénye kialszik és a kijelző normál állapotjelző módba kerül vissza.

Az eseménynapló törléséhez nyomja meg a "SELECT", a "6", majd a "3" billentyűt, ezután írja be felhasználói kódját. Ennek hatására a PROGRAM feliratú LED világítani kezd, a parancs végrehajtásra kerül, majd a PROGRAM feliratú LED fénye kialszik.

### 4.9 Egyéb műveletek

#### **Időpont és dátum megadása:**

Nyomja meg a "SELECT", a "4", majd az "1" billentyűt, ezután írja be felhasználói kódját, majd adja meg az időpontot 24-órás formátumban (óra-óra/perc-perc), ezt követően pedig a dátumot (hónap-hónap/nap-nap/év-év). Ezután a vezérlőközpont normál üzemmódba tér vissza.

#### **Tűzérzékelők helyreállítása:**

Nyomja meg a "SELECT", a "4", majd a "3" billentyűt, ezután írja be a felhasználói kódot. Ennek hatására a tűzérzékelők áramellátása a füstérzékelők törlése céljából pillanatszerűen megszakításra kerül, majd helyreáll.

#### **Csengőműködés törlése:**

A csengőműködés törléséhez hatástalanítsa az összes rendszert (Id. a "Particionált rendszerek hatástalanítása" c. részt), vagy pedig nyomja meg a "SELECT", a "4", majd ismét a "4" billentyűt, ezután írja be a felhasználói kódot. Ennek hatására a csengő működése azonnal abbamarad.

#### **Kommunikáció befejezése:**

Az összes kommunikáció befejezéséhez és a kommunikációs üzenetek pufferének törléséhez nyomja meg a "SELECT", a "4", majd az "5" billentyűt, ezután írja be a felhasználói kódot. Ennek hatására minden puffer törlésre kerül és mindenfajta (mind a telefonon át folytatott, mind az RF kommunikáció haladéktalanul abbamarad.

#### **"Kövess (Follow Me)":**

Amennyiben a "Kövess" szolgáltatáshoz telefonszámot kíván beprogramozni, nyomja meg a "SELECT", a "4", majd a "6" billentyűt, ezután írja be felhasználói kódját. Ezt követően írja be a kívánt telefonszámot a 0-tól 9-ig terjedő numerikus billentyűk segítségével, eközben a "#" billentyűt szünetként, a "\*" billentyűt pedig hanghívásos (DTMF) tárcsázásra való átváltáshoz használhatja.

*Példák: A "9211110" telefonszám hanghívásos (DTMF) tárcsázási módon való* hívásának *beprogramozásához az alábbiakat kell beírnia: \*9211110. Ha a 9211110 telefonszámot impulzusrendszerű tárcsázási módban kívánja hívni, majd egy szünetet követően a 231-es mellékhez való hozzáférés céljából hanghívásos tárcsázásra* kíván *áttérni, akkor az alábbiakat kell beírnia: 9211110#\*231. Maximum 16 jegy irható* be, *beleértve a szünetet* ("#`), *valamint a hanghívásos* tárcsázási *módra való áttérésre szolgáló ("\*") billentyűt* is.

#### **Zárási ablakon túli időpontban történő zárás:**

Nyitási/zárási ablakok használata esetén a vezérlőközpontot a beprogramozott időkereten belül kell élesíteni (zárni). Amennyiben a rendszer zárására későbbi időpontban kerül sor (mivel valaki még a védett helyiségben tartózkodik), ez esetben az ablak késleltetése céljából "Zárási ablakon túli zárás" üzenetnek kell továbbításra kerülnie a vezérlőközponthoz. A "Zárási ablakon túli zárás, azaz későbbi zárás állapotának aktiválásához nyomja meg a "SELECT", a "2", majd az "5" billentyűt, ezután írja be a rendszer számát (amely partícionálás nélküli vezérlőközpont esetén 1, partícionált vezérlőközpont esetén pedig 1, 2, 3, vagy 4 lehet), majd írja be felhasználói kódját, végül a zárás új, hozzávetőleges időpontját, 24-órás formátumban megadva. A rendszer a parancsot nyugtázza, majd normál működési állapotba tér vissza.

#### **Konkrét (Partícionált) rendszer megjelenítése:**

Nyomja meg a "SELECT", a "6", majd a "4" billentyűt, ezután a megjeleníteni kívánt rendszer számának (1 - 4) megfelelő billentyűt, majd írja be felhasználói kódját. Ennek hatására a kijelző a kiválasztott rendszer megjelenítésére tér át. *Megjegyzés: Ellenőrizze, hogy a kezelőbillentyűzet kijelzőjén a kívánt rendszer került-e megjelenítésre, avagy esetleg a többi rendszer állapotának vegyes megjelenítése látható. LED kijelzős kezelőbillentyűzet esetén ne alkalmazza több rendszer megjelenítését.*

#### **(Partícionált) rendszer élesítése, illetve hatástalanítása:**

Mind a négy rendszer esetén az összes élesítési mód kezelésére alkalmas a vezérlőközpont. A "STAY, illetve az "AWAY" billentyűk megnyomásával, vagy pedig egyszerűen a felhasználói kód beírásával csakis a kijelzőn látható, illetve azon rendszer élesíthető, amelyhez az adott felhasználói kód hozzá van rendelve. A hatástalanítás a felhasználói kód beírásával történhet.

Amennyiben a kijelzőn látható rendszertől eltérő, valamely másik rendszert kívánja élesíteni, illetve hatástalanítani, ezt az alábbi módon teheti meg:

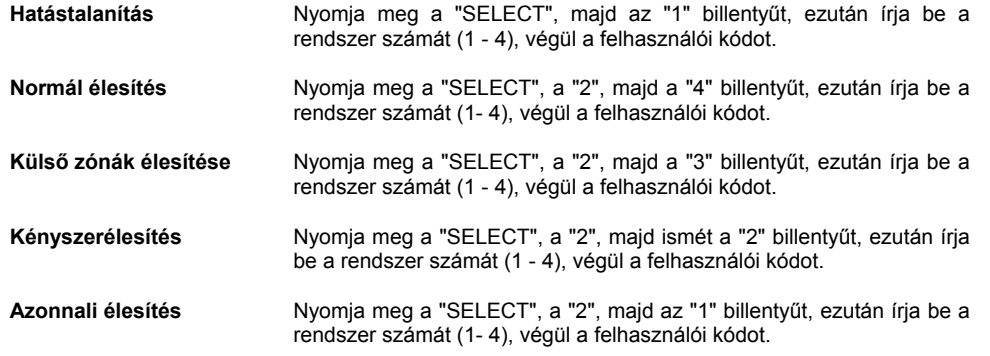

Amennyiben az Ön felhasználói kódja csak egyetlen rendszerhez van hozzárendelve, abban az esetben az adott rendszer kerül élesítésre, illetve hatástalanításra az Ön által adott parancs hatására, amennyiben Ön nem ad meg konkrét rendszert. Ha viszont Ön olyan rendszert ad meg, amelyhez felhasználói kódja nincs hozzárendelve, akkor felhasználói kódját a rendszer elutasítja.

### **5. PROGRAMOZÁS**

#### 5.1 Általános ismertetés

A SUMMIT 3208 típusú vezérlőközpont programozása történhet akár 3108 LCD, akár 3106 LED típusú kezelőbillentyűzet segítségével, de történhet távprogramozás útján is az Electronics Line cég által kifejlesztett távprogramozási (adatletöltő/adatáttöltő) szoftver felhasználásával. (Az LCD, illetve LED kijelzős kezelőbillentyűzetek kezelésével kapcsolatban a 3.2, illetve 4.2 bekezdések tartalmaznak bővebb információkat a kezelőbillentyűzetek elrendezését illet8en).

### 5.2 Programozás

A kezelőbillentyűzet segítségével történő programozás az alábbi lépésekből áll:

- Használja fel az alábbi programozási információkat, és töltse ki a programozási úrlapon található megfelelő mezőket az adott alkalmazásnak megfelelően.
- Válassza ki a megfelelő alapprogramot (partícionálás nélküli vezérlőközpont esetén az 1. alapprogramot, partícionált vezérlőközpont esetén a pedig 2. alapprogramot kell kiválasztani), majd programozza be azt a vezérlőközpontba.
- Az LCD, illetve LED kijelzős kezelőbillentyűzet segítségével írja be a programozási űrlapon szereplő adatokat a vezérlőközpont paraméterek tárolására szolgáló memóriájába.

A vezérlőközpont 500-nál is több paramétercímmel rendelkezik. Minden beprogramozott adat EEPROM-ban (nem illékony memóriában) tárolódik. A paraméterek többsége nem igényel változtatást. Az alapprogram kiválasztása és betöltése segítségével a programozás egyszerű feladattá válik, amelynek során mindössze néhány alapvet6 paraméter (pl. telefonszám, ügyfélkód, stb.) beprogramozása szükséges.

Az alapprogram kiválasztásával és betöltésével az összes paraméter is betöltésre kerül. Mindössze azon paramétereket kell megváltoztatni, amelyek megválto2tatására az adott alkalmazáshoz való illesztés miatt van szükség, minthogy az összes többi paraméter, bár azt az üzembe helyező nem programozta be, az alapprogram betöltésekor már a megfelelő értékre került beprogramozásra.

A GYÁRI BEÁLLÍTÁSI (ALAPÉRTELMEZÉSI) ÉRTÉKEK AZ "ALAPÉRTELMEZÉSI PARAMÉTEREK" CÍMSZÓ ALATT KERÜLNEK FELSOROLÁSRA. AMENNYIBEN EZEN ÉRTÉKEKMEGFELELNEK BIZONYULNAK AZ ADOTT ALKALMAZÁSHOZ, AKKOR AZOKAT SEM MEGVÁLTOZTATNI, SEM A PROGRAMOZÁSI ŰRLAPON FELTÜNTETNI NEM SZÜKSÉGES.

A programozási úrlap megadja a konkrét címeket az egyes programozható paraméterek esetére. Az adott címen programozható funkciót részletesen ismertetjük és megadjuk az adott funkciót vezérlő

lehetséges adatértékeket is. Beprogramozott érték megváltoztatása az új érték adott címre való beprogramozásával történhet.

#### **Belépés programozási üzemmódba**

Győződjön meg arról, hogy a PROGRAM feliratú LED nem világít (LED kijelz8s kezelőbillentyűzet esetén). Ha világít, nyomja meg az "AWAY" billentyűt. A programozási módba való belépéshez nyomja meg a "SELECT", a "7", majd az "1" billentyűt. Ekkor a PROGRAM feliratú LED (LED kijelző<sup>s</sup> kezelőbillenty<sup>ű</sup>zet esetén) villogni kezd, jelezve, hogy Önnek be kell írnia felhasználói kódját. Írja be felhasználói kódját (amely alapértelmezés szerint:12 3 4 5 6). Ennek hatására a PROGRAM feliratú LED (LED kijelzős kezel6billentyűkzet esetén) folyamatosan világítani kezd. Amennyiben 2 perc eltelik anélkül, hogy bármely billentyűk megnyomásra került volna, a rendszer automatikusan kilép a programozási üzemmódból.

#### **Kilépés a programozási üzemmódból**

A programozási üzemmódból való kilépés az "AWAY" billentyű megnyomásával történhet. Ennek hatására a PROGRAM feliratú LED fénye kialszik.

#### **Paraméterek beprogramozása LCD kijelzős kezelőbillentyűzet segítségével**

A programozási üzemmódba való belépést követően, illetve a "SELECT" billentyű megnyomása hatására a kijelzőn az alábbi üzenet jelenik meg:

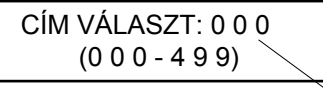

Az első jegy villog és bármelyik billentyű segítségével megváltoztatható

Írja be a háromjegy<sup>ű</sup> paramétercímet (amint arra minden paraméter esetén utasítást kap).

A villogó karakter módosítható.

A "NEXT" billentyű megnyomásával lépjen a soron következő jegyhez, vagy pedig a "\*" billentyű megnyomásával lépjen az eIőző jegyhez. Ekkor a kijelzőn a kurrens paraméterérték látható az alábbiaknak megfelelően:

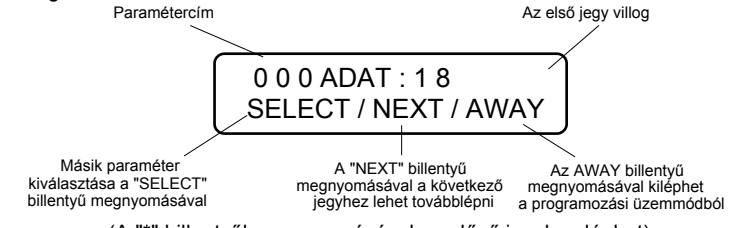

(A "\*" billentyűk megnyomásával az előző jegyhez léphet)

#### **Paraméterek beprogramozása LED kijelzős kezelőbillentyűzet segítségével**

Miután belépett a programozási módba, nyomja meg a "SELECT" billentyűt, majd írja be a kért háromjegyű paramétercímet (pl.:152).

(Ezen művelet bármikor végrehajtható valamely másik paraméter címszerinti kiválasztása céljából).

Zónajelző LED-ek

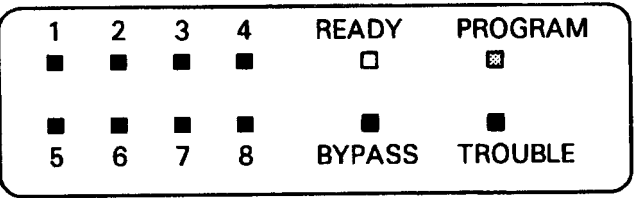

Az adat első jegyének értékét a zónajelző LED-ek jelenítik meg az alábbiaknak megfelelően:

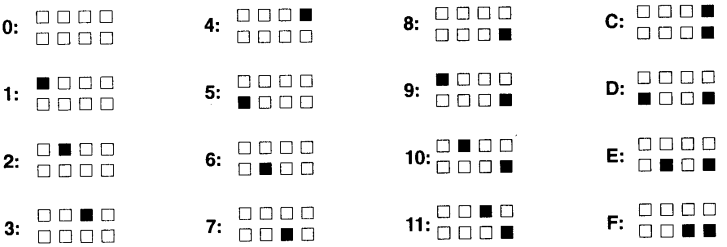

A jegy megváltoztatásához és a második jegy megjelenítéséhez, ill. megváltoztatásához való továbblépéshez nyomja meg a kívánt jegynek megfelelő billentyűt:

("0" - "9"; "#"; és "0" = "A"; "#" és "1" = "B"; "#"; és "2" = "C"; "#" és "3" = "D"; "#"; és "4" = "E"; "#" és "5" = "F")

Ennek hatására az adott paraméter módosításra kerül, a kijelzőn pedig a soron következó jegy jelenik meg.

A paraméter soron következő jegyének módosítás nélküli kijelzéséhez való továbblépéshez nyomja meg a "MENU /NEXT" billentyűt.

A paraméter előző jegyének megjelenítése a "\*" billentyűk megnyomásával történhet.

### **SUMMIT 3208 PROGRAMOZÁSI ŰRLAP**

Ügyfél: \_\_\_\_\_\_\_\_\_\_\_\_\_\_\_\_\_\_\_\_\_\_\_\_\_\_\_\_\_\_\_\_\_\_\_\_\_\_ Tel.:\_\_\_\_\_\_\_\_\_\_\_\_\_\_\_\_\_\_\_\_\_\_\_\_\_\_\_\_\_\_\_\_\_\_\_\_\_\_\_\_\_\_\_\_

Cím: \_\_\_\_\_\_\_\_\_\_\_\_\_\_\_\_\_\_\_\_\_\_\_\_\_\_\_\_\_\_\_\_\_\_\_\_\_\_\_\_\_\_\_\_\_\_\_\_\_\_\_\_\_\_\_\_\_\_\_\_\_\_\_\_\_\_\_\_\_\_\_\_\_\_\_\_

Telepítő: \_\_\_\_\_\_\_\_\_\_\_\_\_\_\_\_\_\_\_\_\_\_\_\_\_ Dátum: \_\_\_/\_\_\_/\_\_\_.Időpont:\_\_\_\_\_\_\_\_\_\_\_\_\_\_\_\_\_\_\_\_\_\_\_\_

## **ZÓNA MEGHATÁROZÁSOK**

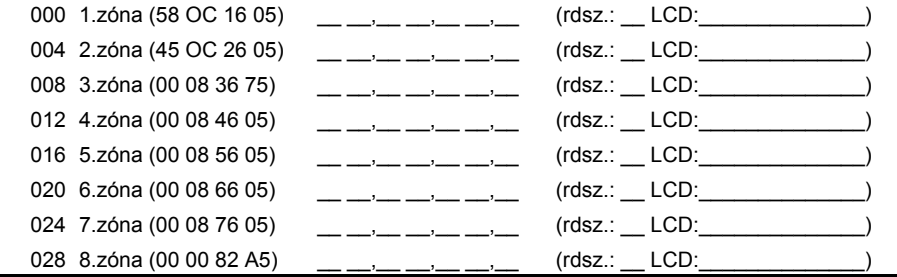

### **LCD KIJELZ ŐN MEGJELEN Ő EGYEDI (60.- 63.) ÜZENETEK**

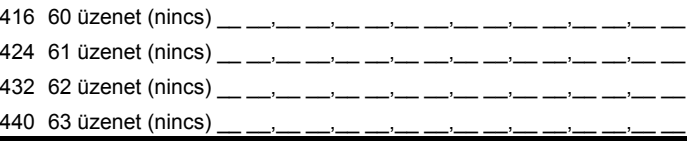

### **KEZELŐBILLENTYŰZET PARAMÉTEREK**

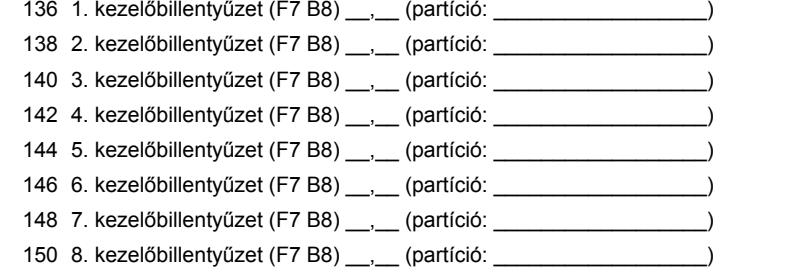

### **MŰKÖDÉSI IDŐTARTAMOK/IDŐZÍTÉSEK**

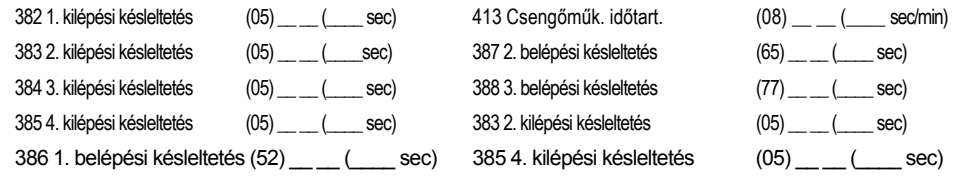

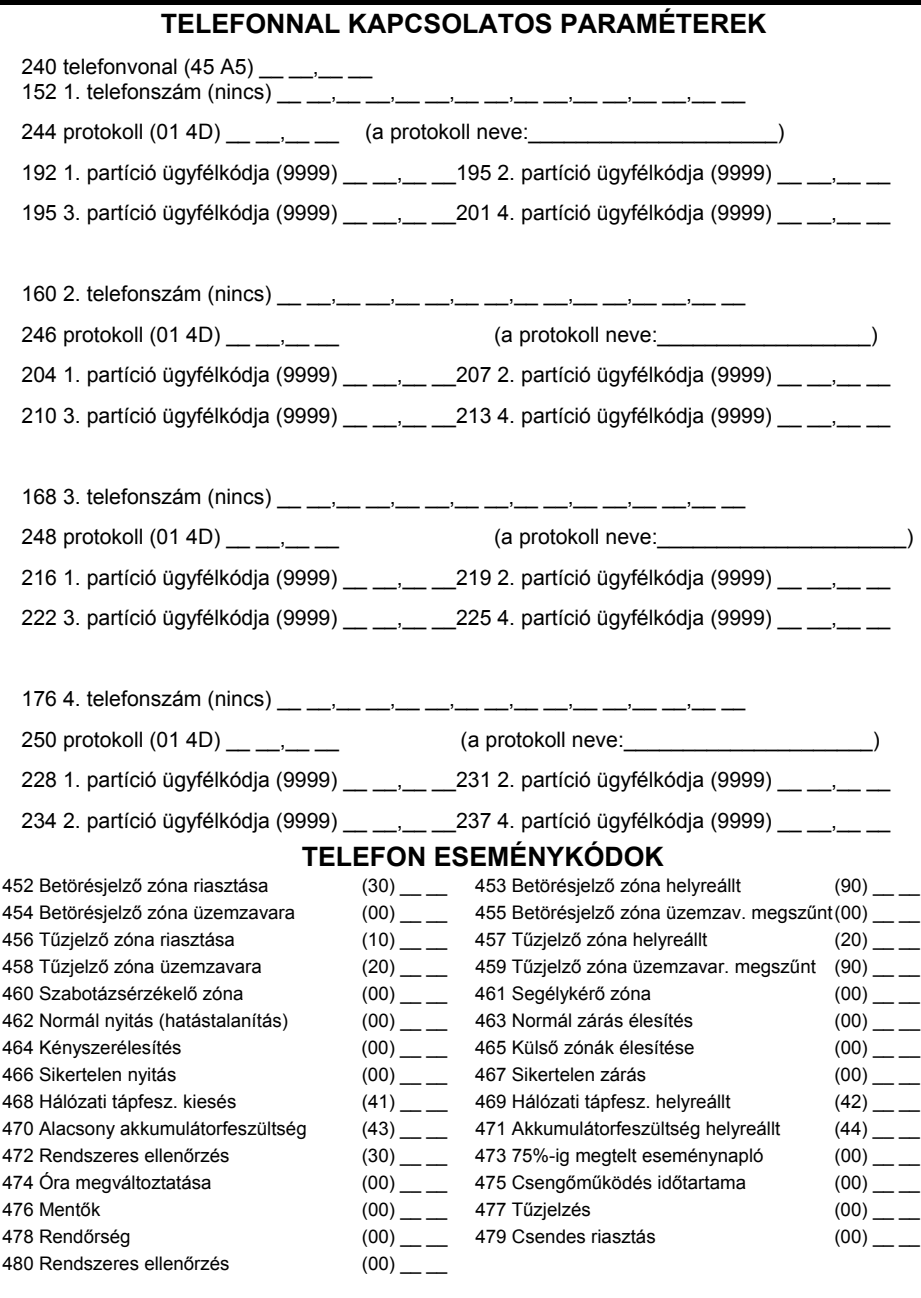

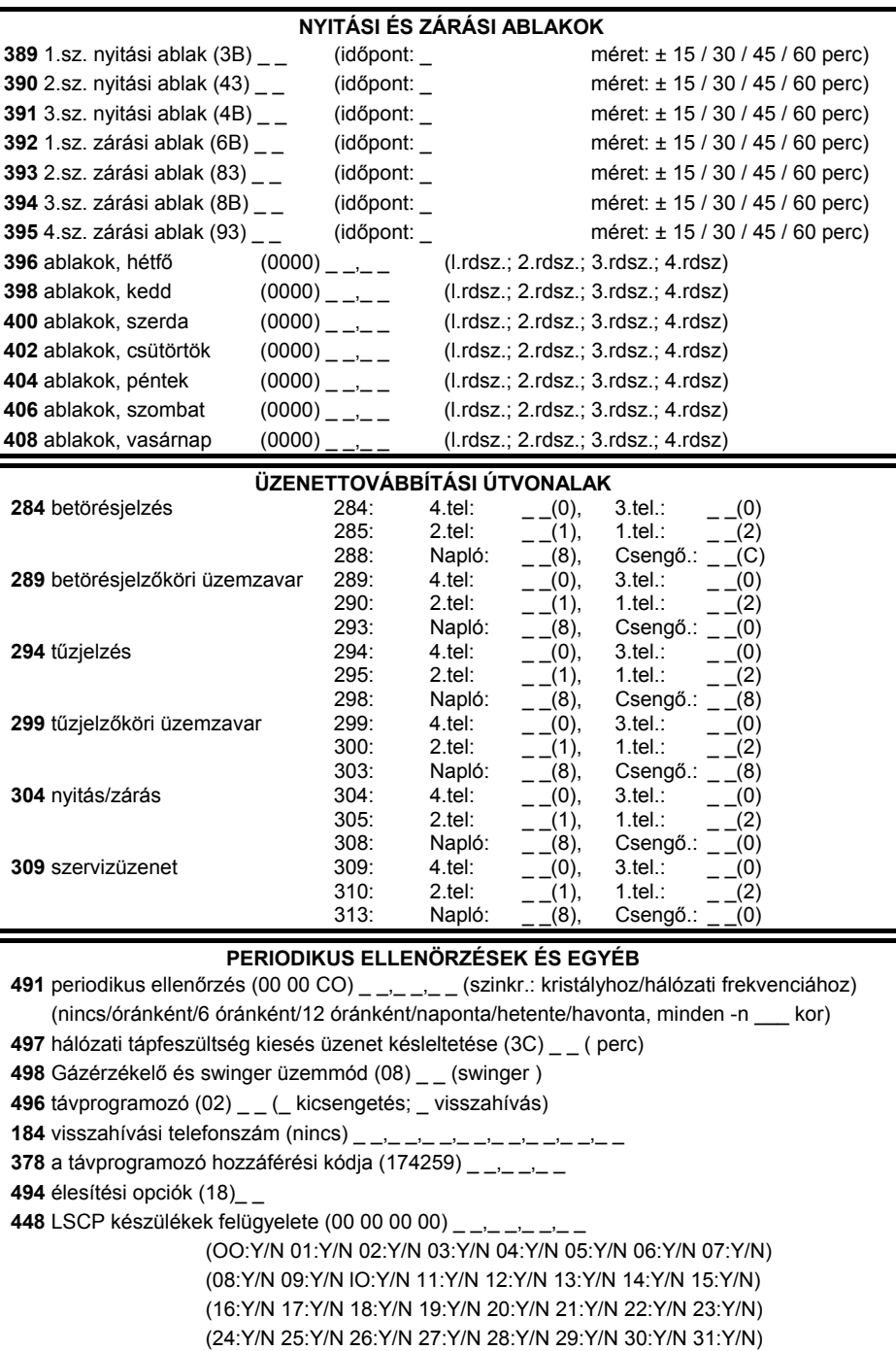

### FELHASZNÁLÓI KÓDOK

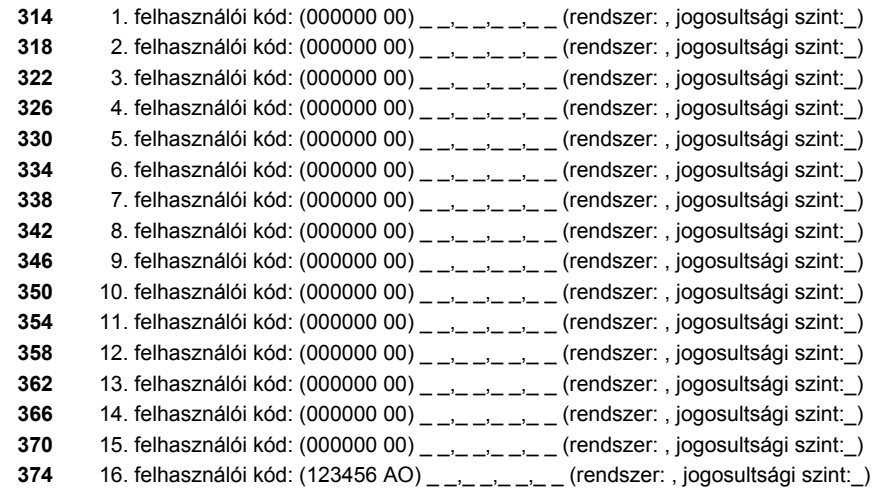

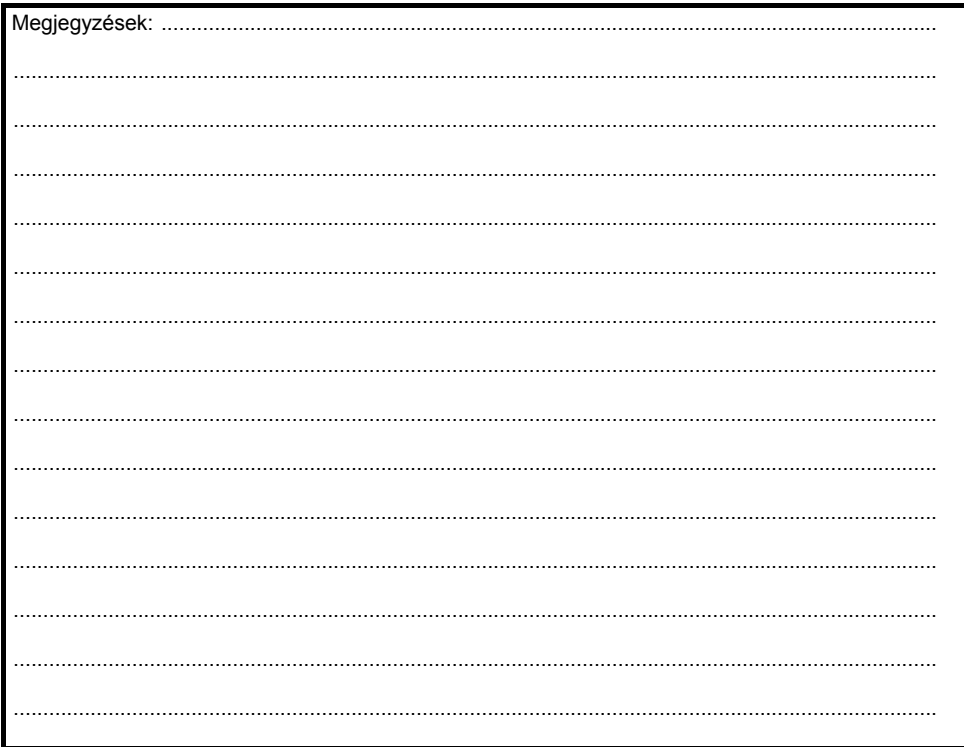
# **5.3 Az egyes paraméterek ismertetése**

### **CÍM: 000-003 AZ 1. ZÓNA PARAMÉTEREI**

Ezen címek vezérlik az 1. sz. zónát. Az alábbi funkciók beprogramozására nyílik Iehetőség: LCD kijelzőn megjelenő üzenet; késleltetés, ha van; rendszer kijelölése (a vezérlőközpont partícionálása esetén); dallamcsengő funkció engedélyezése, illetve kiiktatása; zónaáthidalás Iehetősége; un. swinger (téves riasztás kiküszöbölésére szolgáló megoldás) beprogramozása; impulzusszámláló beállítása; hurokreakció idő; huroktípus; zónaazonosító; szirénaműködtetés; központi állomással való kommunikáció; valamint zónafunkció.

### <sup>z</sup> **Cím: 000 Az LCD kijelzőn megjelenő zónamegnevezések (zónaüzenetek), valamint a késleltetések az 1. zóna esetén**

### Gyári *beállítás:LCD üzenet: "FRONT DOOR" (Főbejárati* ajtó); *l.sz. késleltetés (beprogramozási* címe: *386; beállított értéke: 45 sec)*

Válassza ki az alábbi táblázatból azt a számot, amely az adott zónához hozzárendelni kívánt zónaelnevezést (zónaüzenetet) tükrözi, valamint megfelel az adott zónához kiválasztott belépési késleltetésnek. Írja be az 1. zónával kapcsolatos kiválasztásnak megfelel<sup>ő</sup> kétjegyű számot. A belépési késleltetés lehetséges értékei a 386-os, 387-es, illetve 388-as címen vannak beprogramozva. Az LCD kijelzőn megjelenő egyedi üzenetek a 416- 447 címekre kerülnek bevitelre.

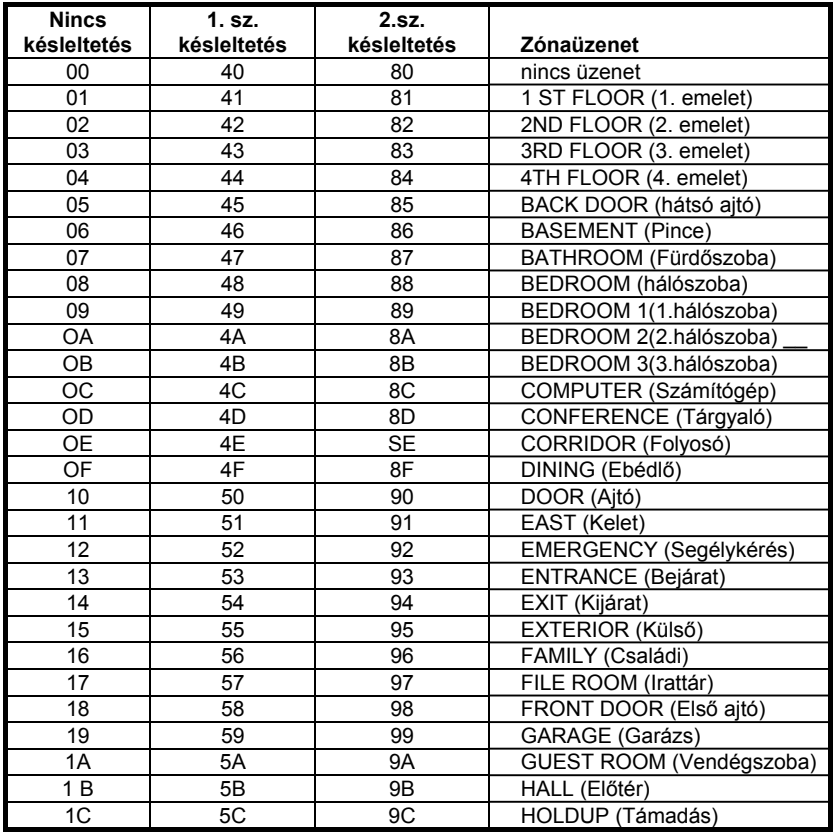

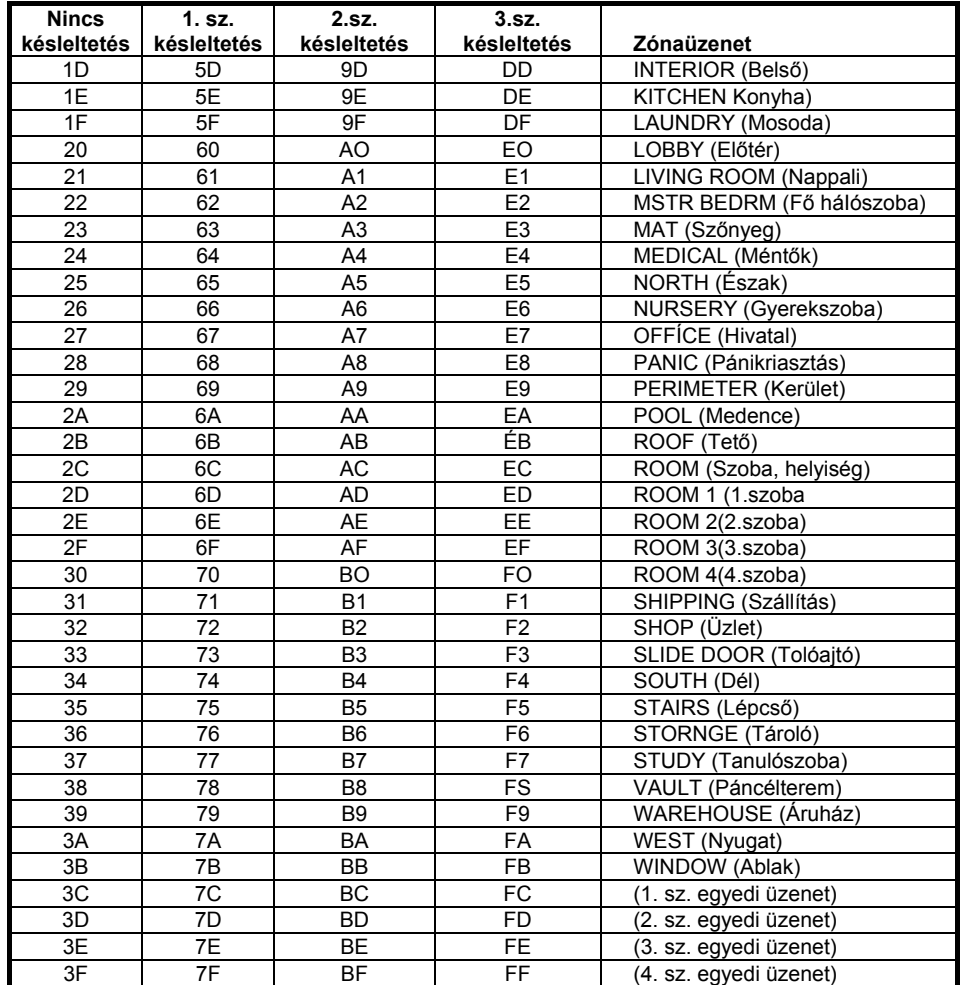

• **Cím: 001** Rendszerazonosító, dallamcsengő, zónaáthidalási lehetőség, swinger beállítás, impulzusszámláló beállítás, valamint hurokreakció idő beállítás az 1. zóna esetén *Gyári beállítás: 1. rendszer, dallamcsengő engedélyezve, áthidalható* zóna, *swinger nincs, impulzusszám nincs beállítva, lassú hurokreakció*

A hurokátviteli sebesség, más néven hurokreakció az első számjegypozíció értékeként kerül megadásra. Lassú hurokreakció (150 msec) esetén - mozgásérzékelők és nyitásérzékelők - ez az érték 0, míg gyors hurokreakció esetén (50 msec) - üvegtörés érzékelők - ez az érték 8. Az alábbi táblázat segítségével válassza ki a megfelelő értéket. Ez az érték lesz a szóban forgó cím első jegye.

0 Lassú hurokreakció, nincs impulzusszámlálás, swinger nincs

1 Lassú hurokreakció, nincs impulzusszámlálás, swinger aktív (a swinger beállításához Id. a

498-as címet)

•

- 2 Lassú hurokreakció,1. impulzusszámláló (Id. a 386-os címet), swinger nincs
- 3 Lassú hurokreakció,1. impulzusszámláló, swinger aktív
- 4 Lassú hurokreakció,2. impulzusszámláló, swinger nincs
- 5 Lassú hurokreakció,2. impulzusszámláló, swinger aktív
- 6 Lassú hurokreakció,3. impulzusszámláló, swinger nincs
- 7 Lassú hurokreakció,3. impulzusszámláló, swinger aktív
- 8 Gyors hurokreakció, nincs impulzusszámlálás, swinger nincs
- 9 Gyors hurokreakció, nincs impulzusszámlálás, swinger aktív
- A Gyors hurokreakció,1. impulzusszámláló, swinger nincs
- B Gyors hurokreakció,1. impulzusszámláló, swinger aktív
- C Gyors hurokreakció,2. impulzusszámláló, swinger nincs
- D Gyors hurokreakció,2. impulzusszámláló, swinger aktív
- E Gyors hurokreakció,3. impulzusszámláló, swinger nincs
- F Gyors hurokreakció,3. impulzusszámláló, swinger aktív

Az alábbi táblázat segítségével válassza ki a megfelelő értéket a zónaáthidalási lehetőség, a dallamcsengő funkció, valamint azon rendszer vonatkozásában, amelyhez az adott zóna hozzá van rendelve. Ez az érték lesz a második számjegy.

Nem áthidalható zóna, dallamcsengő funkció nincs engedélyezve, a zóna az 1. sz. rendszerhez van hozzárendelve 0 Nem áthidalható zóna, dallamcsengő funkció nincs engedélyezve, a zóna a 2. sz. rendszerhez van hozzárendelve 1Nem áthidalható zóna, dallamcsengő funkció nincs engedélyezve, a zóna a 3. sz. rendszerhez van hozzárendelve 2Nem áthidalható zóna, dallamcsengő funkció nincs engedélyezve, a zóna a 4. sz. rendszerhez van hozzárendelve 3Nem áthidalható zóna, dallamcsengő funkció engedélyezve, a zóna az 1. sz. rendszerhez van hozzárendelve 4Nem áthidalható zóna, dallamcsengő funkció engedélyezve, a zóna a 2. sz. rendszerhez van hozzárendelve 5Nem áthidalható zóna, dallamcsengő funkció engedélyezve, a zóna a 3. sz. rendszerhez van hozzárendelve 6 Nem áthidalható zóna, dallamcsengő funkció engedélyezve, a zóna a 4. sz. partícióhoz van hozzárendelve 7Áthidalható zóna, dallamcseng<sup>ő</sup> funkció nincs engedélyezve, a zóna az 1. sz. rendszerhez van hozzárendelve 8Áthidalható zóna, dallamcseng<sup>ő</sup> funkció nincs engedélyezve, a zóna a 2. sz. rendszerhez van hozzárendelve 9Áthidalható zóna, dallamcseng<sup>ő</sup> funkció nincs engedélyezve, a zóna a 3. sz. rendszerhez van hozzárendelve Áthidalható zóna, dallamcseng<sup>ő</sup> funkció nincs engedélyezve, a zóna a 4. sz. rendszerhez van hozzárendelve Áthidalható zóna, dallamcseng<sup>ő</sup> funkció engedélyezve, a zóna az 1. sz. rendszerhez van hozzárendelve C Áthidalható zóna, dallamcseng<sup>ő</sup> funkció engedélyezve, a zóna a 2. sz. rendszerhez van hozzárendelve DÁthidalható zóna, dallamcseng<sup>ő</sup> funkció engedélyezve, a zóna a 3. sz. rendszerhez van hozzárendelve E Áthidalható zóna, dallamcseng<sup>ő</sup> funkció engedélyezve, a zóna a 4. sz. rendszerhez van hozzárendelve F

 **Cím: 002** Huroktípus és zónaazonosító az 1. zóna esetén *Gyári beállítás: bontóérintkezős; vezetékvégi ellenállás nélkül; zónaazonosító: 1* A zónaazonosító az a szám, amely az adott zónából érkező üzenetekhez kapcsolódik, amikor valamilyen, a szóban forgó zónával kapcsolatos üzenet kerül továbbításra a központi állomáshoz. A zónaazonosító általában megegyezik a zóna számával. Ez a szám az ezen cím első számjegyének helyén álló érték. Válassza ki az alábbi táblázat segítségével a szóban forgó zóna huroktípusát. Ez a második jegy helyén álló érték lesz.

- 0- NC zóna; EOL ellenállás nélkül
- 1- NO zóna; EOL ellenállás nélkül
- 2- EOL ellenállásos zóna; NO hibajelzés, NC riasztás jelzés (tűzvédelem)
- 3- EOL ellenállásos zóna; NO riasztás jelzés, NC hiba jelzés
- 4- EOL ellenállásos zóna; NO tamper jelzés, NC riasztás jelzés
- 5- EOL ellenállásos zóna; NO riasztás jelzés, NC tamper jelzés
- 6- EOL ellenállásos zóna; felügyelt riasztási zóna
- 7- EOL ellenállásos zóna; teljeskörű szabotázs zóna
- • **Cím: 003** Szirénaműködtetés riasztáskor; központi állomáshoz való üzenettovábbítás; valamint zónafunkció, az 1. zóna esetén

### *Gyári beállítás: helyi sziréna/csengő működtetés; központi állomáshoz való üzenettovábbítás engedélyez*ve; *külső zóna*

Válassza ki az alábbi lista alapján a szóban forgó zóna funkcióját. Ez az első jegy értéke lesz.

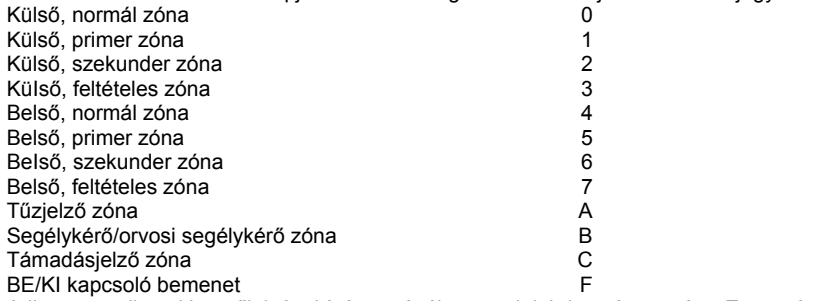

Adja meg, milyen kimenőjelzést kíván a zónához rendelni riasztás esetére. Ez a második jegy értéke lesz.

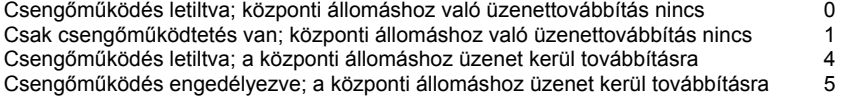

**CÍM: 004-007**Azonos a fentiekben leírtakkal, de a 2. zónára vonatkozóan

Gyári *beállítás: 1. rendszer; dallamcsengő* funkció; *áthidalható zóna; swinger* nincs; *impulzusszámlálás nincs;* alac*sony huroksebesség; vezetékvégi ellenállással felügyelt betörésjelző zóna* azonosító: 2; *helyi szirénacsengő működtetés; központi állomáshoz való üzenettovábbítás; külső zóna.*

**CÍM: 008-011**Azonos a fentiekben leírtakkal, de a 3. zónára vonatkozóan

*Gyári* beállítás: *1. rendszer; dallamcsengő funkció nincs; áthidalható* zóna; *swinger nincs; impulzusszámlálás nincs; alacsony huroksebesség; vezetékvégi ellenállással felügyelt betörésjelző zóna; zónaazonosító: 3; helyi* sziré*nacsengő működtetés; központi állomáshoz való üzenettovábbítás engedélyezve; belső, követő* zóna.

*Gyári beállítás:1. rendszer; dallamcsengő funkció nincs; áthidalható* zóna; *swinger nincs; impulzusszámlálás nincs; alacsony huroksebesség; vezetékvégi ellenállással felügyelt betörésjelző zóna; zónaazonosító: 4; helyi sziréna csengő működtetés; központi állomáshoz való üzenettovábbítás engedélyezve; külső zóna.*

**CÍM: 016-019**Azonos a fentiekben leírtakkal, de az 5. zónára vonatkozóan

*Gyári beállítás:1. rendszer; dallamcsengő funkció nincs; áthidalható zóna; swinger nincs; impulzusszámlálás nincs; alacsony huroksebesség; vezetékvégi ellenállással felügyelt betörésjelző zóna; zónaazonosító:* 5; helyi *sziréna csengő működtetés; központi állomáshoz való üzenettovábbítás engedélyezve; külső zóna.*

#### **CÍM: 020-023**Azonos a fentiekben leírtakkal, de a 6. zónára vonatkozóan

*Gyári beállítás:1. rendszer; dallamcsengő funkció nincs; áthidalható* zóna; *swinger nincs;* impulzusszámlálás *nincs; alacsony huroksebesség; vezetékvégi ellenállással felügyelt betörésjelző zóna;* zónaazonosító: *6; helyi sziréna /csengő működtetés; központi állomáshoz való üzenettovábbítás engedélyezve; külső zóna.*

### **CÍM: 024-027** Azonos a fentiekben leírtakkal, de a 7. zónára vonatkozóan

*Gyári beállítás:1. rendszer; dallamcsengő funkció* nincs; *áthidalható* zóna; *swinger nincs; impulzusszámlálás* nincs; *alacsony huroksebesség; vezetékvégi ellenállással felügyelt betörésjelző zóna; zónaazonosító: 7; helyi sziréna csengő működtetés; központi állomáshoz való üzenettovábbítás engedélyezése; külső zóna.*

#### **CÍM: 028-031**Azonos a fentiekben leírtakkal, de a 8. zónára vonatkozóan

*Gyári* beállítás: *1. rendszer; dallamcsengő funkció nincs;* a zóna *nem hidalható* át; *swinger* nincs; *impulzusszámlálás* nincs; *alacsony huroksebesség; vezetékvégi ellenállással felügyelt betörésjelző zóna;* zónaazonosító: *8; helyi szirénacsengő működtetés; központi állomáshoz való üzenettovábbítás engedélyezve; tűzjelző zóna.*

**CÍM:136-137 1. sz. kezelőbillentyűzet. Az élesítéskor, illetve hatástalanításkor szolgáltatandó csipogó hangjelzések száma; az akkumulátorfeszültség, illetve hálózati tápfeszültség kimaradásakor szolgáltatandó csipogó hangjelzések száma; gyorsélesítés; a rendszerek megjelenítései; annak megadása, hogy az LCD kijelzés részletes legyen-e, avagy sem; a háttérfény működése.**

• **Cím:136** Csipogó hangjelzések kimerült akkumulátor, hálózati tápfeszültség kimaradás, illetve élesítés és hatástalanítás során; továbbá, hogy egygombos élesítés engedélyezve van-e.

*Gyári beállítás: Csipogó hangjelzések kimerült akkumulátor, illetve hálózati feszültség kiesése esetén; folyamatos csipogó hangjelzés belépési késleltetés során és élesítéskor; 1-gombos élesítés engedélyezve;*

Válassza ki az alábbi lista alapján az élesítéskor, illetve hatástalanításkor szolgáltatandó hangjelzést. Ez az érték az ezen cím első jegyének értéke lesz.

- 0 Nincs csipogó jelzés élesítéskor; nincs csipogó jelzés hatástalanításkor
- 1 Nincs csipogó jelzés élesítéskor;1 csipogó jelzés hatástalanításkor
- 2 Nincs csipogó jelzés élesítéskor; 3 csipogó jelzés hatástalanításkor
- 3 Nincs csipogó jelzés élesítéskor; folyamatos csipogó jelzés hatástalanításkor
- 4 1 csipogó jelzés élesítéskor; nincs csipogó jelzés hatástalanításkor
- 5 1 csipogó jelzés élesítéskor;1 csipogó jelzés hatástalanításkor
- 6 1 csipogó jelzés élesítéskor; 3 csipogó jelzés hatástalanításkor
- 7 1 csipogó jelzés élesítéskor; folyamatos csipogó jelzés hatástalanításkor
- 8 3 csipogó jelzés élesítéskor; nincs csipogó jelzés hatástalanításkor<br>9 3 csipogó jelzés élesítéskor: 1 csipogó jelzés hatástalanításkor
- 9 3 csipogó jelzés élesítéskor;1 csipogó jelzés hatástalanításkor
- A 3 csipogó jelzés élesítéskor; 3 csipogó jelzés hatástalanításkor
- B 3 csipogó jelzés élesítéskor; folyamatos csipogó jelzés hatástalanításkor
- C Folyamatos csipogó jelzés élesítéskor; nincs csipogó jelzés hatástalanításkor
- D Folyamatos csipogó jelzés élesítéskor;1 csipogó jelzés hatástalanításkor
- E Folyamatos csipogó jelzés élesítéskor; 3 csipogó jelzés hatástalanításkor

F Folyamatos csipogó jelzés élesítéskor; folyamatos csipogó jelzés hatástalanításkor

Válassza ki az alábbi lista alapján a megfelelő értéket. Ez az érték az ezen cím második jegyének értéke lesz.

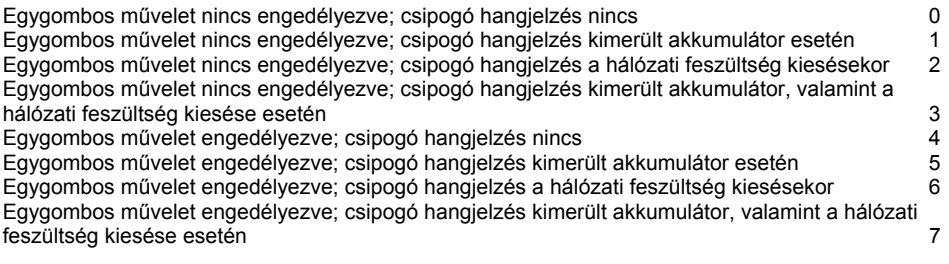

• **Cím:137 A rendszerek megjelenítése a kezelőbillentyűzeteken, valamint a háttérfény működése** *Gyári beállítás:* Az 1. *rendszer részletes megjelenítése; háttérfény billentyűműködéskor, valamint nyitási és zárási ablakok során*

Válassza ki az alábbi táblázat segítségével, hogy mikor működjön a háttérfény. A kiválasztott érték az első jegy lesz.

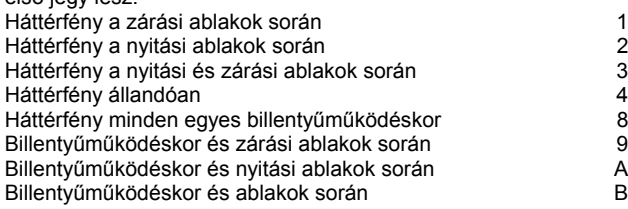

Válassza ki az alábbi táblázat alapján a megfelelő megjelenítést. A kiválasztott érték a 137-es cím második jegye lesz, amely megadja a kezelőbillentyűzet által megjelenítendő rendszert (partícionált vezérlőközpont esetén), valamint a megjelenítés típusát:

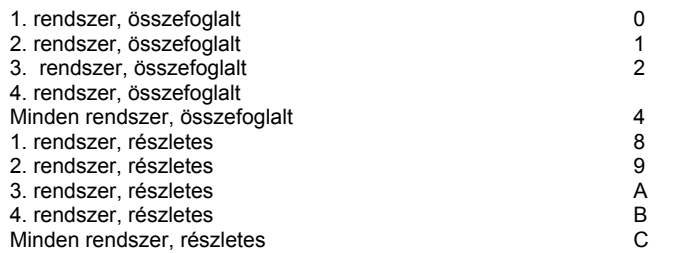

**CÍM:138-139** Azonos a fentiekben leírtakkal, de a 2. kezelőbillentyűzetre vonatkozóan *Gyári beállítás: Csipogó hangjelzések kimerült akkumulátor, illetve hálózati feszültség kiesése esetén; folyamatos csipogó hangjelzés belépési késleltetés során és élesítéskor; 1-gombos élesítés engedélyezve; az 1. rendszer részletes megjelenítése; háttérfény billentyű-működtetéskor, valamint nyitási és zárási ablakok során.*

**CÍM:140-141** Azonos a fentiekben leírtakkal, de a 3. kezelőbillentyűzetre vonatkozóan *Gyári beállítás: Nincs csipogó hangjelzés kimerült akkumulátor, illetve hálózati tápfeszültség kimaradás esetén; 3 csipogó jelzés hatástalanításkor; 1 csipogó jelzés élesítéskor egygombos élesítés engedélyezve;* az 1. *rendszer részletes megjelenítése; háttérfény billentyűműködéskor, valamint nyitási és zárási ablakok során*

**CÍM:142-143** Azonos a fentiekben leírtakkal, de a 4. kezelőbillentyűzetre vonatkozóan Gyári *beállítás: Nincs csipogó hangjelzés kimerült akkumulátor, illetve hálózati tápfeszültség* kimaradás *esetén; 3 csipogó jelzés hatástalanításkor; 1 csipogó jelzés élesítéskor; egygombós élesítés engedélyezve;* az 1. *rendszer részletes megjelenítése; háttérfény billentyűműködéskor, valamint nyitási és zárásí ablakok során*

**CÍM:144-145** Azonos a fentiekben leírtakkal, de a 5. kezelőbillentyűzetre vonatkozóan *Gyári beállítás: Nincs csipogó hangjelzés kimerült akkumulátor, illetve hálózati tápfeszültség kimaradás esetén; 3 csipogó jelzés hatástalanításkor; 1 csipogó jelzés élesítéskor; egygombos élesítés engedélyezve; az* 1. *rendszer részletes megjelenítése; háttérfény billentyűműködéskor, valamint nyitási és zárási* ablakok *során*

**CÍM:146-147** Azonos a fentiekben leírtakkal, de a 6. Kezelőbillentyűzetre vonatkozóan Gyári *beállítás: Nincs csipogó hangjelzés kimerült akkumulátor, illetve hálózati tápfeszültség* kimaradás *esetén; 3 csipogó jelzés hatástalanításkor; 1 csipogó jelzés élesítéskor; egygombos élesítés engedélyezve;* az 1. *rendszer részletes megjelenítése; háttérfény billentyüműködtetéskor, valamint nyitási és zárási* ablakok *során*

**CÍM:148-149** Azonos a fentiekben leírtakkal, de a 7. kezelőbillentyűzetre vonatkozóan *Gyári beállítás: Nincs csipogó hangjelzés kimerült* akkumulátor, *illetve hálózati tápfeszültség kimaradás esetén; 3 csipogó jelzés hatástalanításkor; 1 csipogó jelzés élesítéskor; egygombos élesítés engedélyezve; az 1. rendszer részletes megjelenítése; háttérfény billentyűműködéskor, valamint nyitási és zárási ablakok során*

**CÍM:150-151** Azonos a fentiekben leírtakkal, de a 8. kezel6billentyűkzetre vonatkozóan *Gyári beállítás: Nincs csipogó hangjelzés kimerült akkumulátor, illetve hálózati tápfeszültség* kimaradás *esetén; 3 csipogó jelzés hatástalanításkor; 1 csipogó jelzés élesítéskor; egygombos élesítés engedélyezve;* az 1. *rendszer részletes megjelenítése; háttérfény billentyűműködéskor, valamint nyitási és zárási ablakok során*

# **CÍM:152-159 Az 1. (primer) telefonszám megadása.**

A maximum 16 jegyet az egymást követő memóriahelyekre kell beírni. A telefonszám végét "F" ("#" és "5") karakterrel kell jelezni. A "C" ("#" és "2") segítségével 3-másodperces, a "D" ("#" és "3") segítségével pedig 7-másodperces késleltetés programozható be. Az "E" ("#" és "4") segítségével a telefonszám hátralévő részére impulzusrendszerű tárcsázásról hanghívásos (Tone) tárcsázásra lehet átváltani. A telefonra vonatkozó egyéb adatok, illetve paraméterek megadására későbbi címeken kerül sor.

*Gyári beállítás: Nincs telefonszám beprogramozva*

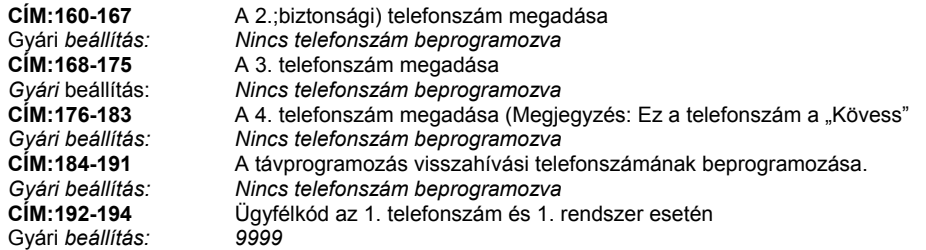

hogy az ügyfélkód a biztonsági telefonszámra (és bármely más használatos telefonszámra) is beprogramozásra kerüljön. Amennyiben a rendszer nincs partícionálva, akkor csak az 1. sz. rendszer ügyfélkódjait kell beprogramozni (partícionált rendszer esetén pedig az összes rendszer ügyfélkódjait be kell programozni).

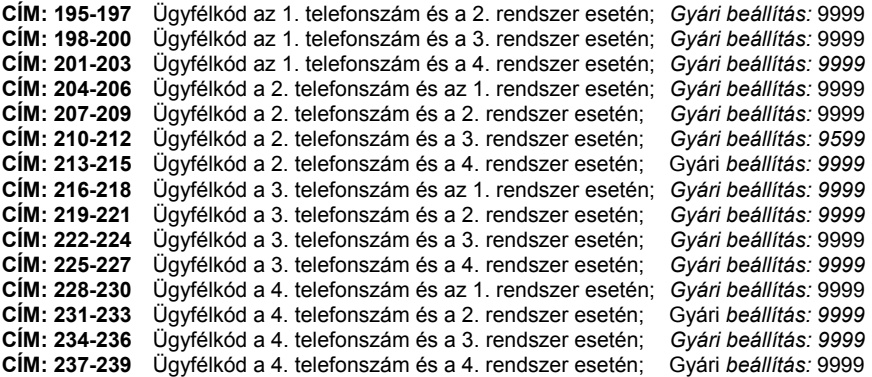

### **CÍM: 240-241 Telefonvonal paraméterek; nyugtázási időzítések; telefonvonal felügyelet; impulzus rendszerű, illetve hanghívásos (Tone) tárcsázás; várakozás tárcsahangra; üzenet továbbítási kísérletek, valamint tárcsázási kisérletek**

#### • **Cím: 240 Telefonvonal felügyelet; impulzusrendszerű, illetve hanghívásos (Tone) tárcsázás; nyugtázási időzítések**

*Gyári beállítás: Nincs telefonvonal felügyelet; hanghívásos (Tone) tárcsázás; 15 mp-as időzítés az* 1. sz. *nyugtázás esetén; 3 mp-es időzítés* a 2.*sz nyugtázás esetén tárcsázás, akkor is ha tárcsahang észlelésére nem került sor.*

A telefonvonal felügyelet a telefonvonal meglétét figyeli. Ezen a címen programozható be azon időtartam, amelyen át a vonalnak hiányoznia kell ahhoz, hogy riasztásjelzésre kerüljön sor. A tárcsázás megakadályozható, amennyiben az időzítési időn belül tárcsahang észlelésére nem kerül sor (ld. A 421. címet) avagy az időzítés letelte után mindenképpen engedélyezhető. Az alábbi táblázat segítségével válassza ki a megfelelő időtartamot és tárcsázási módot. A kiválasztott szám ezen cím első jegye lesz.

- 0 Tárcsázás mindenképp; Impulzusrendszerű tárcsázású, nincs felügyelet
- 1 Tárcsázás mindenképp; Impulzusrendszerű tárcsázás; 1 perc
- 2 Tárcsázás mindenképp; Impulzusrendszerű tárcsázás; 3 perc
- 3 Tárcsázás mindenképp; Impulzus rendszerű tárcsázás; 10 perc
- 4 Tárcsázás mindenképp; Hanghívásos (DTMF) tárcsázás; nincs felügyelet
- 5 Tárcsázás mindenképp; Hanghívásos (DTMF) tárcsázás; 1 perc Tárcsázás mindenképpen;
- 6 Hanghívásos (DTMF) tárcsázás; 3 perc
- 7 Tárcsázás mindenképp; Hanghívásos (DTMF) tárcsázás; 10 perc
- 8 Nincs tárcsázás tárcsahang nélkül; Impulzusrendszerű tárcsázás; nincs felügyelet
- 9 Nincs tárcsázás tárcsahang nélkül; Impulzusrendszerű tárcsázás; 1 perc
- A Nincs tárcsázás tárcsahang nélkül; Impulzusrendszerű tárcsázás; 3 perc
- B Nincs tárcsázás tárcsahang nélkül; Impulzusrendszerű tárcsázás; 10 perc
- C Nincs tárcsázás tárcsahang nélkül; Hanghívásos (DTMF) tárcsázás; nincs felügyelet
- D Nincs tárcsázás tárcsahang nélkül; Hanghívásos (DTMF) tárcsázás; 1 perc<br>E Nincs tárcsázás tárcsahang nélkül: Hanghívásos (DTMF) tárcsázás: 3 perc
- E Nincs tárcsázás tárcsahang nélkül; Hanghívásos (DTMF) tárcsázás; 3 perc
- F Nincs tárcsázás tárcsahang nélkül; Hanghívásos (DTMF) tárcsázás; 10 perc

A nyugtázás olyan hangjelzés, amelyet a központi állomás kommunikátora és a vezérlőközpont vált egymással a riasztásjelzési üzenetek továbbítása során, és annak nyugtázására szolgál, hogy a továbbított riasztásjelzést a központi állomás vette és megértette. Két nyugtázó hangjelzés áll rendelkezésre. Válassza ki az alábbi táblázat segítségével a megfelelő nyugtázási időtartamot. A kiválasztott érték ezen cím második jegye lesz.

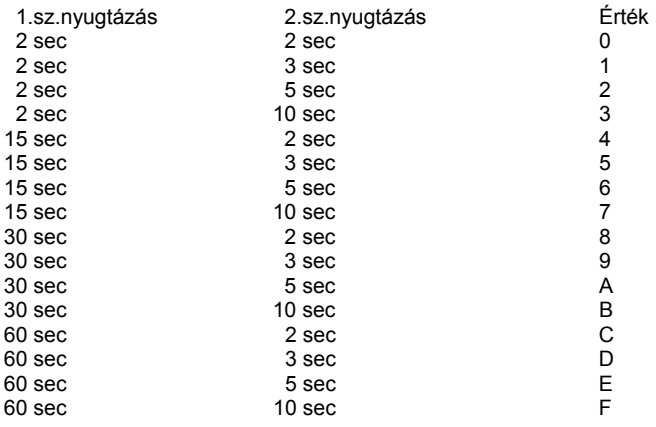

• **Cím: 241 Várakozás tárcsahangra; üzenettorlódás elkerülése, üzenettovábbítási és tárcsázási kísérletek**

*Gyári beállítás: 5 mp* várakozás tárcsahangra; *tárcsázás megkezdése a tárcsahang megérkezésekor; 2 mp-es üzenettorlódás-elkerülési* várakozás; *5 mp-es üzenettovábbitási kísérlet, 5 hívási kisérlet.*

A kommunikátor beprogramozható olymódon, hogy többször tegyen kísérletet a tárcsázásra, valamint, hogy az üzenettovábbítást többször kísérelje meg. Mindaddig, amíg a hívási kísérletek beprogramozott száma ki nem merül, a kommunikátor addig tárcsázza a telefonszámot, amíg a kommunikáció sikeres nem lesz. Mindaddig, amíg az üzenettovábbítási kísérletek beprogramozott száma ki nem merül, vagy pedig megfelelő nyugtázás nem érkezik a központi állomástól, a kommunikátor kísérletet tesz az üzenet megfelelő helyre való továbbítására. Válassza ki az alábbi táblázat segítségével a hívási, illetve üzenettovábbítási kísérletek megfelelő számát. A kiválasztott érték ezen cím első jegye lesz.

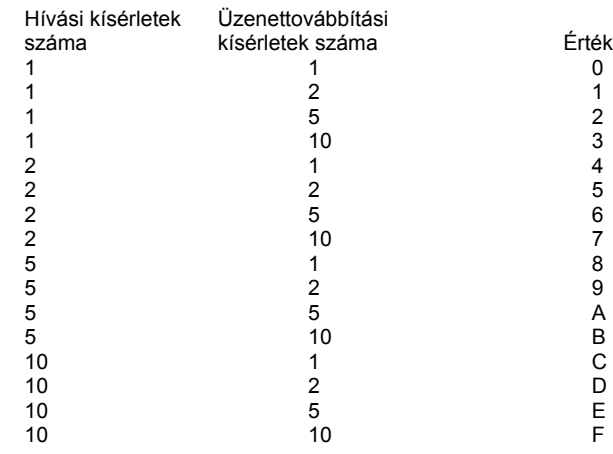

Itt programozható be azon időtartam, amelyen át a vezérlőközpontnak várakoznia kell, mielőtt kommunikációt kísérelne meg. Ez biztosítja, hogy megfelelő idő teljen el ahhoz, hogy a tárcsahang rendelkezésre álljon. A vezérIőközpont beprogramozható olymódon is, hogy vagy várja ki a teljes időtartamot, vagy a tárcsahang megérkezésekor azonnal kezdjen tárcsázni. Azon időtartam (az un. üzenettorlódás-elkerülési időtartam), amely a vezérlőközpont vonalra kapcsolódása és tárcsahang figyelése céljából való vonal foglalása között telik el, szintén ezen a címen programozható be. Válassza ki a megfelelő értéket. A kiválasztott érték ezen cím második jegyének értéke lesz.

- 0 Tárcsázás 1 sec után, 2 sec torlódás elkerülés
- 1 Tárcsázás 5 sec után, 2 sec torlódás elkerülés
- 2 Tárcsázás 10 sec után, 2 sec torlódás elkerülés
- 3 Tárcsázás 20 sec után, 2 sec torlódás elkerülés
- 4 Tárcsázás 1 sec után, vagy tárcsahang megjelenéskor, 2 sec torlódás elkerülés
- 5 Tárcsázás 5 sec után, vagy tárcsahang megjelenéskor, 2 sec torlódás elkerülés
- 6 Tárcsázás 10 sec után, vagy tárcsahang megjelenéskor, 2 sec torlódás elkerülés
- 7 Tárcsázás 20 sec után, vagy tárcsahang megjelenéskor, 2 sec torlódás elkerülés
- 8 Tárcsázás 1 sec után, 10 sec torlódás elkerülés
- 9 Tárcsázás 5 sec után, 10 sec torlódás elkerülés
- A Tárcsázás 10 sec után, 10 sec torlódás elkerülés
- B Tárcsázás 20 sec után, 10 sec torlódás elkerülés
- C Tárcsázás 1 sec után, vagy tárcsahang megjelenéskor, 10 sec torlódás elkerülés
- D Tárcsázás 5 sec után, vagy tárcsahang megjelenéskor, 10 sec torlódás elkerülés<br>E Tárcsázás 10 sec után, vagy tárcsahang megjelenéskor, 10 sec torlódás elkerülés
- E Tárcsázás 10 sec után, vagy tárcsahang megjelenéskor, 10 sec torlódás elkerülés
- F Tárcsázás 20 sec után, vagy tárcsahang megjelenéskor, 10 sec torlódás elkerülés

### **CÍM: 244-245 Az 1. telefonszámra vonatkozó, protokollal kapcsolatos részletek** *Gyári beállítás: 4X2 fast*

Minden telefonszámhoz telefonkommunikációs protokoll kapcsolódik. Válassza ki a megfelelő protokollt minden egyes telefonszám esetére (mivel rendszerint csak az 1. és a 2. sz. telefonszámokat fogja használni, elegendő mindössze ezekhez beprogramoznia). Adja meg a központi állomás számára szükséges protokollal kapcsolatos négyjegyű kódot. Az 1. telefonszám esetén mind a 244-es, mind a 245-ös címet ki kell tölteni. Az első kétjegyű csoport a 244-es, a második kétjegyű csoport pedig a 245-ös címre kerül.

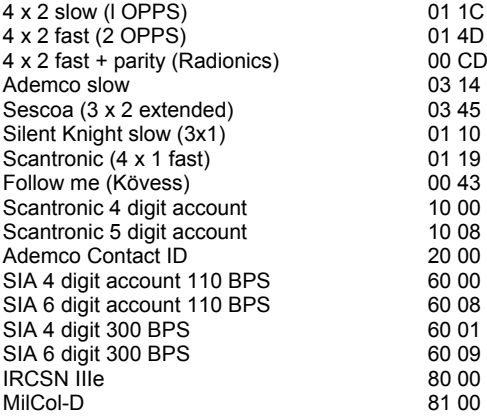

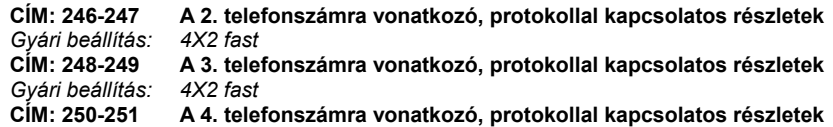

# *Gyári beállítás: Follow me (Kövess)*

**CÍM: 284-288 Üzenettovábbítási útvonal megadása betörésjelzéssel kapcsolatos üzenetek esetére**

A betörésjelzéssel kapcsolatos üzenetek számára (beleértve a betörésjelzést, a betörésjelző kör helyreállását, a pánik-riasztást, a támadásjelzést, a csendes riasztást) több különböző módon programozható be az üzenettovábbítási útirány. A telefonszámok mindegyike beprogramozható primer, biztonsági, vagy dupla üzenettovábbítási (duplikát) telefonszámként, illetve olyan telefonszámként, ahová nem történik üzenettovábbítás. A primer telefonszám az a szám, amelyet elsőként próbál hívni a kommunikátor. Amennyiben a primer telefonszám hívása sikertelen, akkor a kommunikátor a biztonsági telefonszámot hívja. Duplikát telefonszám használata esetén az egyazon eseménnyel kapcsolatos üzenet két különböző helyre kerül továbbításra. A duplikát telefonszám hívására csak azután kerül sor, hogy a központi állomáshoz való primer üzenettovábbítás sikeres volt.

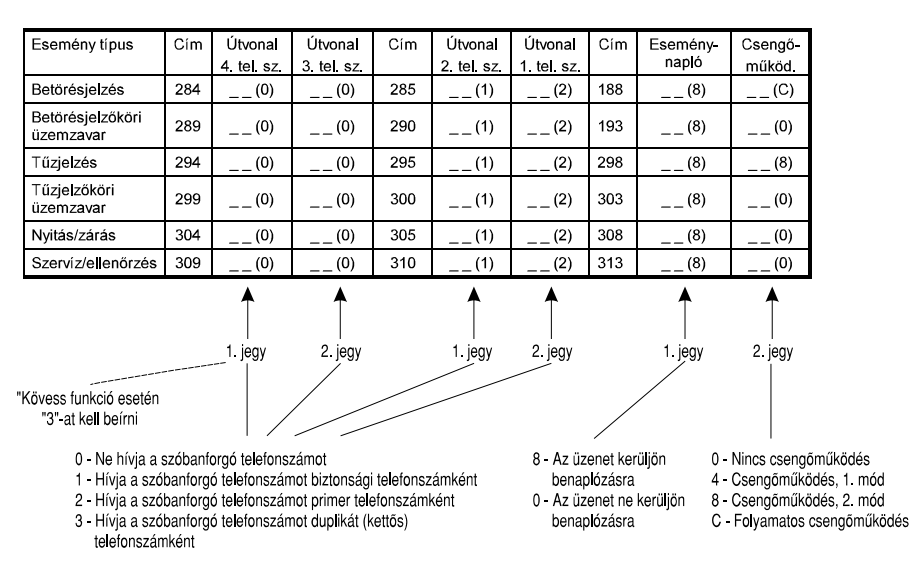

• **Cím: 284 Üzenettovábbítási útvonal megadása a 3. és 4. telefonszám esetére** *Gyári beállítás: Nincs üzenettovábbítás* a 3. és 4. *telefonszámhoz*

Az alábbi lista alapján adja meg a 3. és 4. telefonszámra történő üzenettovábbítás típusát. A 4. telefonszámra vonatkozó érték az ezen címen lévő első jegy értéke, a 3. telefonszámra vonatkozó érték pedig az ezen címen lévő második jegy értéke. ;

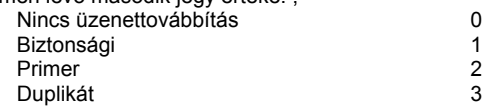

• **Cím: 285 Üzenettovábbítási útvonal megadása az 1. és 2. telefonszám esetére** *Gyári beálltás: Az 1. telefonszám a primer, a 2. telefonszám pedig a biztonsági telefonszám* Az alábbi lista alapján adja meg az 1. és 2. telefonszámra történő üzenettovábbítás típusát. A 2. telefonszámra vonatkozó érték az ezen címen lévő első jegy értéke, az 1. telefonszámra vonatkozó érték pedig az ezen címen lévő második jegy értéke.

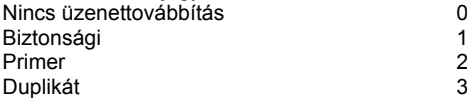

#### • **Cím: 288 1. Sz. sziréna/csengő aktiválása és hangjelzésének jellege betörésjelzés esetén; eseménynaplóba való bejegyzés**

### *Gyári beállítás:* Az 1. *sziréna folyamatos hangjelzést szolgáltat; az esemény bejegyzésre kerül az eseménynaplóba*

A riasztóberendezés riasztási állapota esetén a helyi sziréna működését illetően több választási lehetőség kínálkozik. Lehetőség van arra, hogy a sziréna ne szólaljon meg, ezenkívül a sziréna <sup>m</sup>űködhet 1. sz. jelleg (kaliforniai norma -10 sec működés, 5 sec szünet), 2. sz. jelleg (1 sec müködés,1 sec szünet) szerint, illetve folyamatosan. Az alábbi lista alapján válassza ki a megfelelő betörésjelzési jelleget. Az 1.sz. csengő/sziréna értéke az ezen cím második jegye, az eseménynaplóba való bejegyzésre vonatkozó érték pedig ezen cím első jegye lesz. *Megjegyzés: A tűzjelzőrendszerek csengő/sziréna kimeneteinek beprogramozása a 298-as címen történik.*

A sziréna nem lép működésbe 0 A sziréna az 1. jellegnek megfelelően működik 4 A sziréna a 2. jellegnek megfelelően működik 8 A sziréna folyamatosan szól C

Ha azt kívánja, hogy az esemény bejegyzésre kerüljön az eseménynaplóba, akkor az első jegy helyére 8-at, ellenkező esetben 0-t programozzon be.

#### • **CÍM: 289-293 Üzenettovábbítási útvonal megadása nem t<sup>ű</sup>zjelző zóna üzemzavar üzenete esetére.**

A nem tűzjelző zónával kapcsolatos üzemzavarra vonatkozó üzenetek (beleértve a betörésjelző zónák üzemzavar és helyreállási üzeneteit is) több különböző útvonalon továbbíthatók. Ezen paraméterek a riasztási üzeneteknél ismertetett módhoz hasonlóan programozhatók, az alábbi címeknek megfelelően.

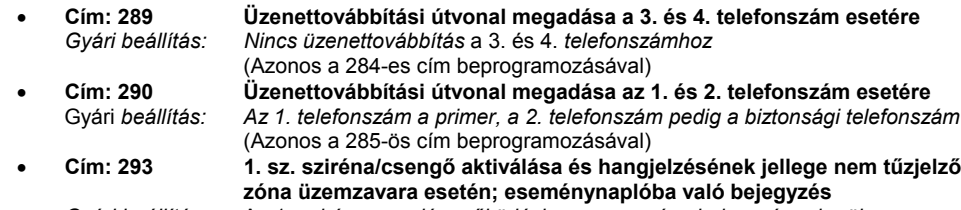

*Gyári beállítás:* Az 1. *sziréna* nem *lép működésbe; az esemény bejegyzésre kerül az eseménynaplóba*

•**CÍM: 294-298 Üzenettovábbítási útvonal megadása t<sup>ű</sup>zjelzés esetére.**

A tűzjelzéssel kapcsolatos üzenetek (beleértve a tűzjelző zónák riasztási és helyreállási üzeneteit, valamint a tűzjelzési segélykérést is) több különböző útvonalon továbbíthatók. Ezen paraméterek a riasztási üzeneteknél ismertetett módhoz hasonlóan programozhatók, az alábbi címeknek megfelelően.

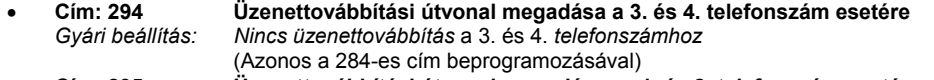

- • **Cím: 295 Üzenettovábbítási útvonal megadása az 1. és 2. telefonszám esetére** *Gyári beállítás:* Az 1. *telefonszám a primer, a 2. telefonszám pedig a biztonsági telefonszám* (Azonos a 285-ös cím beprogramozásával)
- • **Cím: 298 1. sz. sziréna/csengő aktiválása és hangjelzésének jellege tűzjelzés esetén; eseménynaplóba való bejegyzés**

- *Gyári beállítás:* Az 1. *sziréna a 2. jelleg szerint* működik; *az esemény bejegyzésre* kerül *az esemény- naplóba* (Azonos a 288-ös cím beprogramozásával)
- • **CÍM: 299-303 Üzenettovábbítási útvonal megadása t<sup>ű</sup>zjelző zóna üzemzavar üzenete esetére.**

A tűzjelző zónák üzemzavarra vonatkozó üzenetei (beleértve a helyreállási üzenetet is) több különböző útvonalon továbbíthatók. Ezen paraméterek a riasztási üzeneteknél ismertetett módhoz hasonlóan programozhatók, az alábbi címeknek megfelelően.

- Cím: 299 **Cím: 299 Üzenettovábbítási útvonal megadása a 3. és 4. telefonszám esetére** *Gyári beállítás: Nincs üzenettovábbítás* a 3. és 4. *telefonszámhoz* (Azonos a 284-es cím beprogramozásával) •**Cím: 300 Üzenettovábbítási útvonal megadása az 1. és 2. telefonszám esetére**
- *Gyári beállítás:* Az 1. *telefonszám a primer, a 2. telefonszám pedig a biztonsági telefonszám* (Azonos a 285-ós cím beprogramozásával)
- • **Cím: 303 1. sz. sziréna/csengő aktiválása és hangjelzésének jellege tűzjelző zóna üzemzavara esetén; eseménynaplóba való bejegyzés**
- *Gyári beállítás:* Az 1. *sziréna nem lép működésbe; az esemény bejegyzésre kerül az eseménynaplóba* (Azonos a 288-ós cím beprogramozásával)

• **CÍM: 304-308 Üzenettovábbítási útvonal megadása nyitási és zárási üzenetek esetére.** A nyitási és zárási üzenetek (beleértve a nyitást, a normál élesítést, a külső zónák élesítését, valamint a kényszerélesítést) több különböző útvonalon továbbíthatók. Ezen paraméterek a riasztási üzeneteknél ismertetett módhoz hasonlóan programozhatók, az alábbi címeknek megfelelően.

- • **Cím: 304 Üzenettovábbítási útvonal megadása a 3. és 4. telefonszám esetére** *Gyári beállítás: Nincs üzenettovábbítás* a 3. és 4. *telefonszámhoz* (Azonos a 284-es cím beprogramozásával) • **Cím: 305 Üzenettovábbítási útvonal megadása az 1. és \_2. telefonszám esetére** *Gyári beállítás:* Az 1. *telefonszám a primer, a 2. telefonszám pedig a biztonsági telefonszám* (Azonos a 285-ós cím beprogramozásával) • **Cím: 308 1. sz. sziréna/csengő aktiválása és hangjelzésének jellege nyitás, illetve zárás esetén; eseménynaplóba való bejegyzés** *Gyári beállítás:* Az 1. *sziréna nem lép működésbe; az esemény bejegyzésre kerül az eseménynaplóba* (Azonos a 288-as cím beprogramozásával)
- •**CÍM: 309-313 Üzenettovábbítási útvonal megadása szervizüzenet esetére.**

A szervizüzenetek (ellenőrző üzenetek; az eseménynapló 75 %-os telítettségét jelszó üzenet; a hálózati feszültség kiesésével, illetve helyreállásával, az alacsony akkumulátorfeszültséggel, illetve helyreállt akkumulátorfeszültséggel kapcsolatos üzenetek) több különböző útvonalon továbbíthatók. Ezen paraméterek a riasztási üzeneteknél ismertetett módhoz hasonlóan programozhatók, az alábbi címeknek megfelelően.

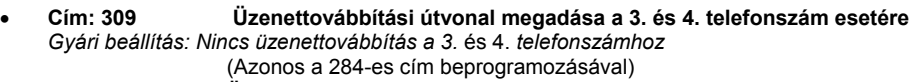

- • **Cím: 310 Üzenettovábbítási útvonal megadása az 1. és 2. telefonszám esetére** *Gyári beállítás: Az 1. telefonszám a primer, a 2. telefonszám pedig a biztonsági telefonszám* (Azonos a 285-ös cím beprogramozásával)
- • **Cím: 313 1. sz. sziréna/csengő aktiválása és hangjelzésének jellege szervizüzenet esetén; eseménynaplóba való bejegyzés**
	- *Gyári beállítás:* Az 1. *sziréna nem lép működésbe; az esemény bejegyzésre kerül az eseménynaplóba* (Azonos a 288-as cím beprogramozásával)
- **CÍM: 314-377 Felhasználói hozzáférési kódok**

•

*Gyári beállítás: A 16. sz. felhasználó kódja a mesterkód, amely:* 123456

A felhasználói kódok a kezelőbillentyűzetről a menüfunkciók segítségével programozhatók. Több cím és adat láncolódik össze és ez így sokkal egyszerűbb, mintha az egyes címek felhasználására tennénk kísérletet.

### **A FELHASZNÁLÓI KÓDOK PROGRAMOZÁSÁVAL KAPCSOLATBAN A 3.6, ILLETVE 4.5 ALFEJEZET TARTALMAZ ISMERTETÉST.**

#### •**CÍM: 382 Kilépési késleltetés az 1. rendszer esetén Gyári** *beállítás: 45 sec*

A kilépési késleltetés az az időtartam, amelyen belül a felhasználónak a védett területet el kell hagynia a rendszer élesítését követően. Válassza ki a soron következő táblázat alapján a megfelelő késleltetési időtartamot. A kiválasztott időtartam mellett feltüntetett érték lesz a második jegy értéke. Az első jegynek nincs értéke, ezért oda nullát kell beírni.

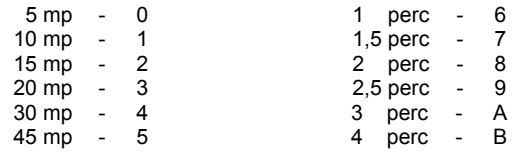

- • **CÍM: 383 Azonos a fentiekkel, de a 2. sz. rendszer esetére** *Gyári beállítás: 45 sec*
- • **CÍM: 384 Azonos a fentiekkel, de a 3. sz. rendszer esetére** *Gyári beállítás: 45 sec*
- • **CÍM: 385 Azonos a fentiekkel, de a 4. sz. rendszer esetére** *Gyári beállítás: 45 sec*
- • **CÍM: 386 1. sz. impulzusszámláló, valamint 1. sz. belépési késleltetés** Gyári *beállítás: 30 sec. belépési késleltetés; 2 impulzus 10 mp-en belül*

Az impulzusszámlálás olyan szolgáltatás, amely el6segíti a téves riasztások kiküszöbölését. Amennyiben ezen szolgáltatás valamely zónához hozzá van rendelve, akkor az adott zónának az előírt időtartamon belül megadott számú alkalommal kell megszólalnia ahhoz, hogy jelzését a vezérlőközpont riasztásjelzésként kezelje.

Ezen funkció nagyon hasonlít a mozgásérzékel8k esetén megadott impulzusszámhoz. TILOS EZEN SZOLGÁLTATÁST AJTÓK NYITÁSÉRZÉKELÖJE ESETÉN ALKALMAZNI! Ügyelni kell akkor is, amikor ezen funkció beépített impulzusszámlálóval rendelkező mozgásérzékelők esetében kerül alkalmazásra. A soron következő három címen három választási lehetőség lesz. A kiválasztás a 001 címen történhet, ahol kiválaszthatja akár azt az esetet, hogy ne legyen impulzusszám, akár az itteni három választási lehetőség valamelyikét. A belépési késleltetések kezelése hasonló módon történik. A soron következő három cím három választási lehetőséget kínál, amely a 000 címre utal vissza. A belépési késleltetés kiválasztott értéke lesz az első jegy, az impulzusszámláló kiválasztott beállítási értéke pedig az ezen cím második jegye.

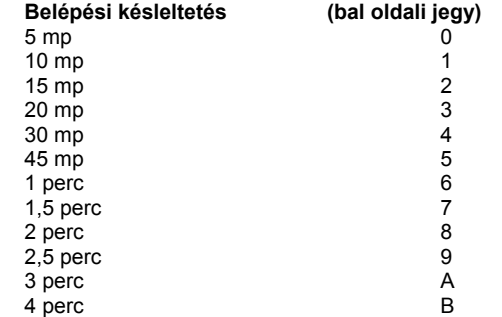

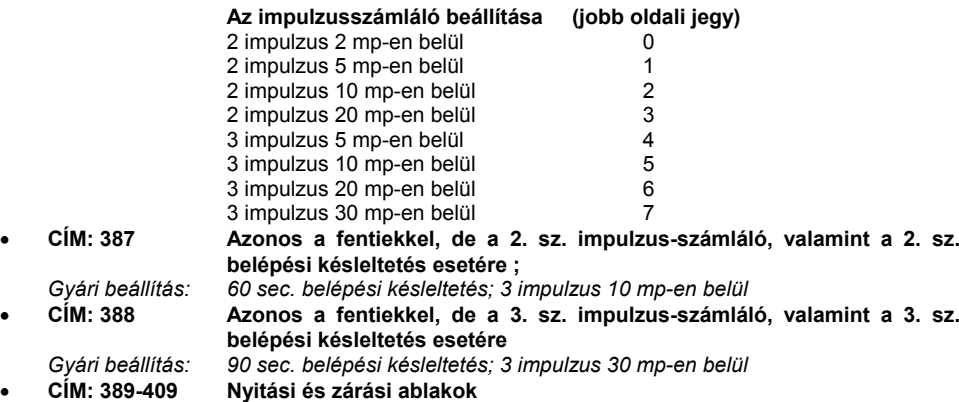

•

•

Az ablakok, vagyis azon időközök, amelyeken belül az ügyfél rendszerint nyitja, illetve zárja a rendszert, programozhatóak. Amennyiben a nyitás, illetve zárás ezen ablakon belül történik meg, akkor nem kerül sor üzenetnek a központi állomáshoz való továbbítására, sem az eseménymemóriában való rögzítésére. Ez a funkció elsődlegesen közületi ügyfelek számára bizonyul hasznosnak. Az ablak mérete egy adott időpont előtti 15 - 60 perctől egy adott időpont utáni 15 - 60 percig terjedő tartományban programozható. Az ablak mérete minden nyitási, illetve zárási ablak esetén állandó marad. Először az ablak méretét, majd a napnak azon aktuális időpontját kell beprogramozni, amikor az ablaknak meg kell jelennie. Három különböző nyitási időpont és négy különböző zárási időpont beprogramozására nyílik lehetőség. Ezek ezt követően a hét minden napjára beprogramozásra kerülnek.

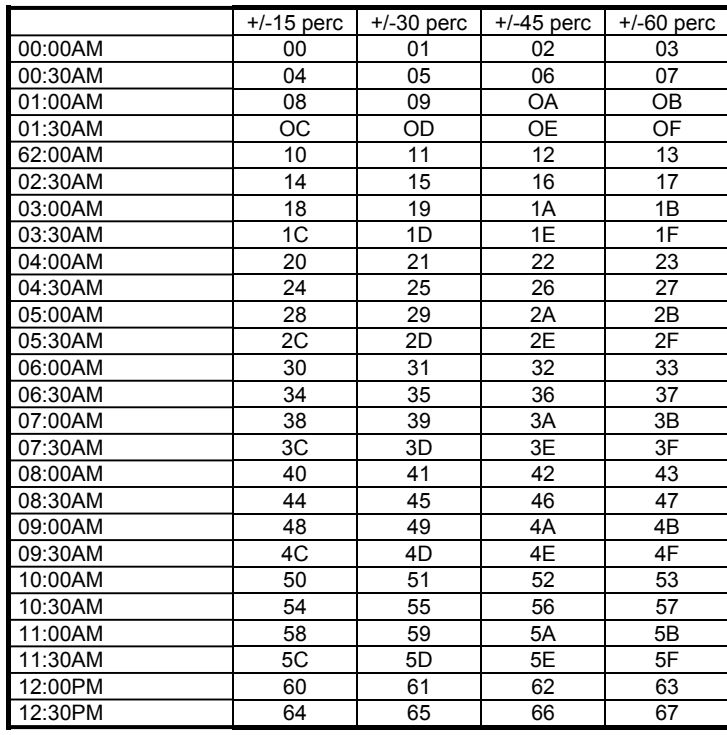

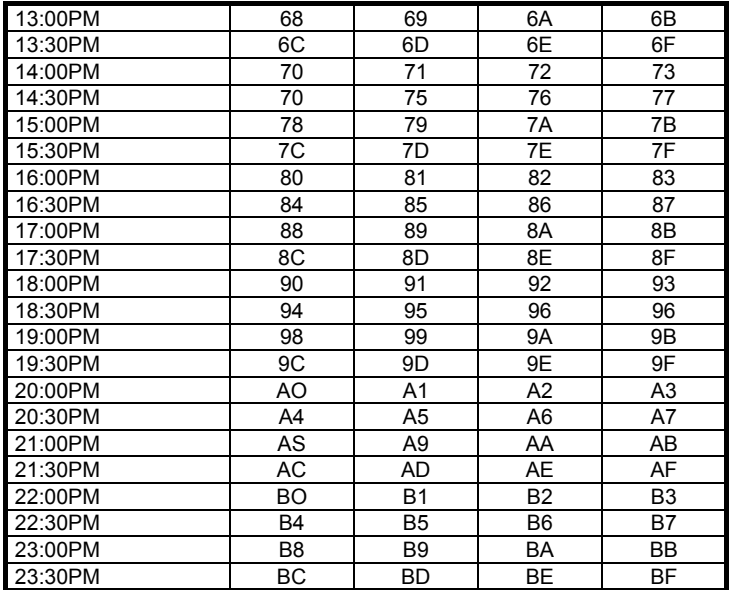

#### • **Cím: 389 Az ablak méretének és időpontjának a megadása az 1. számú nyitási ablak esetén.**

*Gyári beállítás: 7:OOAM, +l 60 perc (06:00 - 08:00)*

Válassza ki a fenti táblázatból a kívánt ablak közepét a sorok, méretét pedig az oszlopok szerint. Írja be a két jegyet a 389-es címre. Példa: OS:OOAM időpontú, +/-30 perces nyitási ablak esetén a beprogramozandó érték 41.

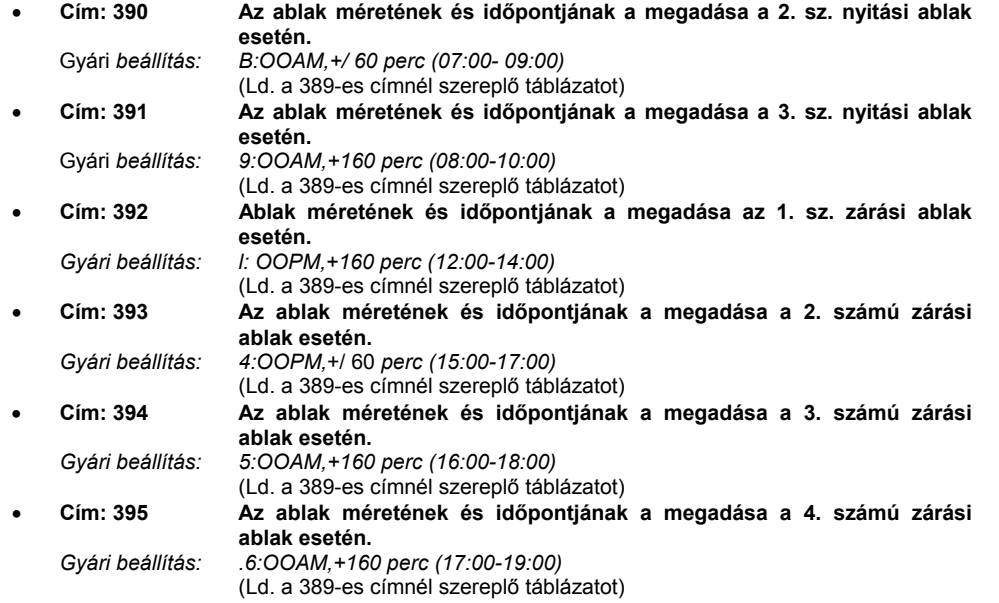

#### • **Cím: 396 Ablakok beprogramozása az 1.(ill.2.) rendszer esetén, hétfő** *Gyári beállítás: Nincs* ablak *beállítva*

Válassza ki az alábbi táblázatból az ablak 1. rendszerre és héttőre vonatkozó, megfelelő kombinációját. Ez az érték lesz az első (bal oldali) jegy. A vezérlőközpont partícionálása esetén programozza be a megfelelő értéket a jobb oldali jegy helyére is, amely a 2. rendszerre vonatkozóan képviseli az ablak beállítását. Az ablakok időpontja és mérete a 389 - 395 címen beállított értékből következik. Válassza ki a megfelelő kombinációt az alábbi lista alapján:

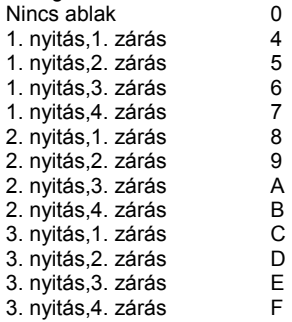

#### • **Cím: 397 Ablakok beprogramozása a 3.( ill. 4.) rendszer esetén, hétfő** *Gyári beállítás: Nincs ablak beállítva*

Válassza ki a fenti táblázat alapján a megfelelő beállítási értékeket. Ezen cím első jegye a 3. rendszerre, második jegye pedig a 4. rendszerre vonatkozik. Mindez csak partícionált vezérlőközpont esetén érvényes.

- • **Cím: 398 Ablakok beprogramozása az 1.( ill. 2.) rendszer esetén, kedd** *Gyári beállítás: Nincs ablak beállítva* Ld. a 396-os címet.
- • **Cím: 399 Ablakok beprogramozása a 3.( ill. 4.) rendszer esetén, kedd** *Gyári beállítás: Nincs* ablak *beállítva* Ld. a 397-es címet.
- • **Cím: 400 Ablakok beprogramozása az 1.( ill. 2.) rendszer esetén, szerda** *Gyári beállítás: Nincs* ablak *beállítva* Ld. a 396-os címet.
- • **Cím: 401 Ablakok beprogramozása a 3.( ill. 4.) rendszer esetén, szerda** *Gyári beállítás: Nincs* ablak *beállítva* Ld. a 397-es címet.
- • **Cím: 402 Ablakok beprogramozása az 1.( ill. 2.) rendszer esetén, csütörtök** Gyári *beállítás. Nincs ablak beállítva* Ld. a 396-os címet.
- • **Cím: 403 Ablakok beprogramozása a 3.( ill. 4.) rendszer esetén, csütörtök** *Gyári beállítás: Nincs ablak beállítva* Ld. a 397-es címet.
- • **Cím: 404 Ablakok beprogramozása az 1.( ill. 2.) rendszer esetén, péntek** *Gyári beállítás: Nincs* ablak *beállítva* Ld. a 396-os címet.
- • **Cím: 405 Ablakok beprogramozása a 3.( ill. 4.) rendszer esetén, péntek** *Gyári beállítás: Nincs* ablak *beállítva* Ld. a 397-es címet.•
- **Cím: 406 Ablakok beprogramozása az 1.( ill. 2.) rendszer esetén, szombat** *Gyári beállítás: Nincs ablak beállítva* Ld. a 396-os címet.
- • **Cím: 407 Ablakok beprogramozása a 3.( ill. 4.) rendszer esetén, szombat** *Gyári beállítás: Nincs* ablak *beállítva* Ld. a 397-es címet.
- • **Cím: 408 Ablakok beprogramozása az 1.( ill. 2.) rendszer esetén, vasárnap** *Gyári beállítás: Nincs* ablak *beállítva* Ld. a 396-os címet.
- • **Cím: 409 Ablakok beprogramozása a 3.( ill. 4.) rendszer esetén, vasárnap** *Gyári beállítás: Nincs* ablak *beállítva* Ld. a 397-es címet.
- •**CÍM: 410 Nem használható fel**

#### •**CÍM: 411 Az 1. csengő/sziréna rendszerek általi működtetése**

*Gyári beállítás:* Az l.sz. csengő*t mindegyik rendszer működteti*

Adja meg a rendszert, illetve - partícionálás esetén - a rendszerek azon kombinációját, amely a csengőt, illetve szirénát működésbe hozza. A kiválasztott érték az adat bal oldali jegye lesz. A jobb oldali helyre semmilyen értéket nem kell beírni.

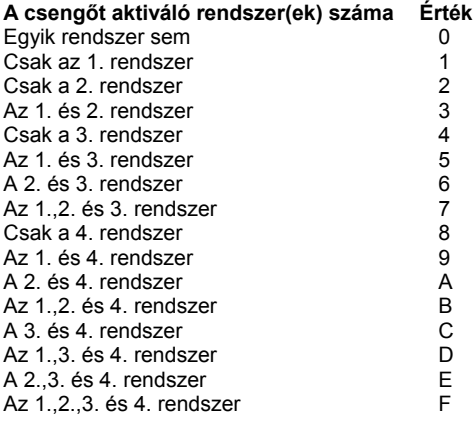

- •**CÍM: 412 Nem használható fel**
- • **CÍM: 413 cseng<sup>ő</sup>/sziréna működési időtartama**  $G$ yári beállítás:

Az alábbi táblázat alapján válassza ki és adja meg a csengő, illetve sziréna megfelelő működési időtartamát, a jobb oldali számjegyként.

| ιι, α juuu uluali szarijegynerii. |               |   |
|-----------------------------------|---------------|---|
|                                   | Nincs működés | 0 |
| $10 \text{ mp}$                   |               | 1 |
| 20 mp                             |               | 2 |
| 30 mp                             |               | 3 |
| 60 mp                             |               | 4 |
| 90 mp                             |               | 5 |
| 2 perc                            |               | 6 |
| 3 perc                            |               | 7 |
| 5 perc                            |               | 8 |
| 10 perc                           |               | 9 |
| 15 perc                           |               | Α |
| 20 perc                           |               | В |
|                                   | Folyamatos    | F |
|                                   |               |   |

<sup>•</sup>**CÍM: 414 Nem használható fel**

#### •**CÍM: 415 Tápbekapcsolás beállítás és LATCH billenty<sup>ű</sup>**

A tápbekapcsolás beállítás engedélyezi a felhasználónak az alapbeállításhoz való hozzáférést. A LATCH billentyű programozás lehetővé teszi, hogy üzenetet lehessen küldeni a központi állomásra a nyitási és zárási ablakok megjelölésén kívüli időszakban.

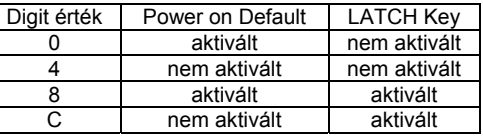

#### •  $CIM: 416-423$ **CÍM: 416-423 LCD kijelz<sup>ő</sup>n megjelenő 1. sz. egyedi zónaüzenet**

Egyedi üzenet létrehozásához írja le a kívánt üzenetet (8 karakter). Az alábbi táblázat alapján válassza ki azokat a dőlt számokat, amelyek a kívánt üzenet karaktereit képviselik, majd írja be ezen értékeket a 416 - 423 címekre. Mind a 8 karakterhelyet ki kell tölteni a kívánt üzenet esetén. A betűközök esetén 20-at kell beírni.

### *KARAKTERTÁBLÁZAT*:

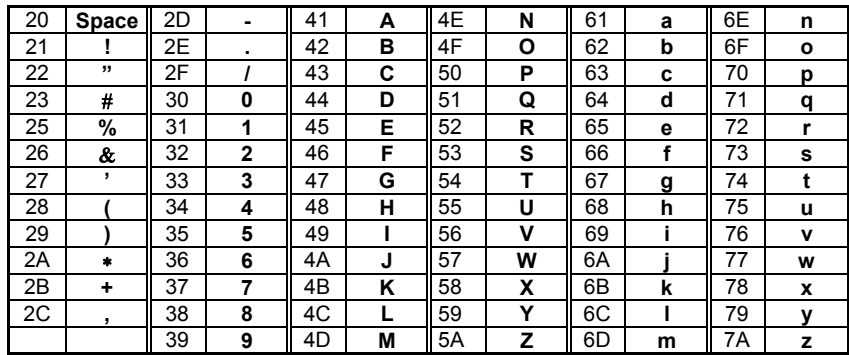

Példa: Amennyiben 1. sz. egyedi üzenetként valamely zóna megnevezéseként az "ABC" üzenetet kívánja megadni, akkor az alábbiakat kell beírnia: 41, 42, 43, 20, 20, 20, 20, 20 (Az A, B és C karakter értékét, melyet az alábbi táblázat alapján állapítottuk meg, 5 betűköz követi). Ezen értékek a 416-tól 423-ig terjed[ címekre kerülnek megfelelően bevitelre.

- •**CÍM: 424-431 LCD kijelz<sup>ő</sup>n megjelenő 2. sz. egyedi zónaüzenet Ld. a fentieket.**
- •**CÍM: 433-439 LCD kijelz<sup>ő</sup>n megjelenő 3. sz. egyedi zónaüzenet Ld. a fentieket.**
- •**CÍM: 440-447 LCD kijelzőn megjelenő 4. sz. egyedi zónaüzenet Ld. a fentieket.**
- •**CÍM: 448-449 Nem használható**
- •**CÍM: 450 Billentyűzet felügyelet beállítás**

Max. 8 billentyűzet felügyelete állítható be. 1 digit az 5-8 számú billentyűzet beállítása:

- 0 Nincs felügyelet
- 1 Csak az 5-ös billentyűzet
- 2 Csak a 6-os billentyűzet
- 3 Csak az 5-ös és 6-os billentyűzet
- 4 Csak a 7-es billentyűzet
- 5 Csak az 5-ös és 7-es billentyűzet
- 6 Csak a 6-os és 7-es billentyűzet
- 7 Csak az 5-ös, 6-os és 7-es billentyűzet
- 8 Csak a 8-as billentyűzet<br>9 Csak az 5-ös és 8-as bill
- 9 Csak az 5-ös és 8-as billentyűzet
- A Csak a 6-os és 8-as billentyűzet
- B Csak az 5-ös, 6-os és 8-as billentyűzet<br>C Csak a 7-es és 8-as billentyűzet
- C Csak a 7-es és 8-as billentyűzet<br>D Csak az 5-ös, 7-es és 8-as billen
- Csak az 5-ös, 7-es és 8-as billentyűzet
- E Csak a 6-os, 7-es és 8-as billentyűzet
- F Csak az 5-ös, 6-os, 7-es és 8-as billentyűzet

2 digit az 1-4 számú billentyűzet beállítása:

- 0 Nincs felügyelet
- 1 Csak az 1-es billentyűzet<br>2 Csak a 2-es billentyűzet
- 2 Csak a 2-es billentyűzet
- 3 Csak az 1-es és 2-es billentyűzet
- 4 Csak a 3-as billentyűzet
- 5 Csak az 1-es és 3-as billentyűzet
- 6 Csak a 2-es és 3-as billentyűzet
- 7 Csak az 1-es, 2-es és hármas billentyűzet
- 8 Csak a 4-e billentyűzet<br>9 Csak az 1-es és 4-es bil
- 9 Csak az 1-es és 4-es billentyűzet<br>A Csak a 2-es és 4-es billentyűzet
- Csak a 2-es és 4-es billentyűzet
- B Csak az 1-es, 2-es és 4-es billentyűzet
- C Csak a 3-as és 4-es billentyűzet<br>D Csak az 1-es. 3-as és 4-es billen
- D Csak az 1-es, 3-as és 4-es billentyűzet<br>E Csak a 2-es, 3-as és 4-es billentyűzet
- E Csak a 2-es, 3-as és 4-es billentyűzet
- F Csak az 1-es, 2-es, 3-as és 4-es billentyűzet

#### •**CÍM: 451 Zóna és zónabővítő modul felügyelet beállítása**

A 3508-as vagy a 3528-as bővítő modul installálásához a megfelelő zónacsoportok kijelölése szükséges az alábbi táblázat szerint:

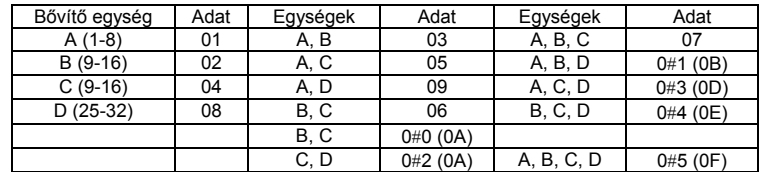

A beállítások az alappanel 1-8 zónáinak beállítására is vonatkozik!

#### •  $CIM: 452-481$ **CÍM: 452-481 Eseménykódok telefonkommunikátorok esetéri**

Az események mindegyikét illetően beprogramozható központi állomáshoz továbbítandó kód, illetve beprogramozható az is, hogy egyáltalán ne kerüljön továbbításra kód a központi állomáshoz. Ezen kódokat rendszerint a központi állomás adja meg, ezért forduljon a központi állomás kezelőjéhez, illetve tulajdonosához a különböző eseménykódokkal kapcsolatban. Amennyiben a kiválasztott telefon protokoll (bővebb részletek a 244 - 251 címeken találhatók) csak egyjegyű eseménykóddal rendelkezik, akkor csak az eseménykód első (bal oldali) jegyét kell beprogramoznia (ha például a tűzjelzési eseménykód 4, ez esetben a 456-os címen szereplő tűzjelzési eseménykódhoz 40-et kell beprogramozni). Amennyiben a telefon protokoll kétjegyű eseménykóddal rendelkezik, ez esetben az els<sup>ő</sup> jegy az Ön által beprogramozott első (bal oldali) jegy, a második jegy pedig az Ön által beprogramozott második (jobb oldali) jegy lesz. Ha a jegyek bármelyike helyett 0-át programoz be, akkor a szóban forgó jegyet a zónaszám, vagy a felhasználó száma fogja felváltani. Ha mindkét jegyként nullát programoz be (00), akkor az adott eseménnyel kapcsolatban nem kerül sor üzenet központi állomáshoz való továbbítására.

- 1. példa: Programozzon be 00-át a "zónariasztás" eseménykódhoz. Ekkor bármely zóna betörésjelzése esetén nem kerül továbbításra üzenet a központi állomáshoz.
- 2. példa: Programozzon be 42-t a "zónariasztás" eseménykódhoz. Ekkor a "42" kód kerül továbbításra a központi állomáshoz bármely zóna betörésjelzése esetén. A zónaszámot a központi állomás nem tudja azonosítani.
- 3.példa: Programozzon be 60-at a "zónariasztás" eseménykódhoz. Ekkor az 1 sz. zóna riasztása esetén a "61" kód (a 0-át az 1. zóna száma helyettesíti), a 7 sz. zóna riasztása esetén pedig a "67" kód kerül továbbításra a központi állomáshoz.
- 4. példa: Programozzon be 30-at a normál nyitás eseménykódjaként. Az 5. felhasználó általi normál nyitáskor a központi állomáshoz a "35" kód (a nullát az 5. felhasználó száma helyettesíti) kerül továbbításra.

### **Alapértelmezés szerinti eseménykódok:**

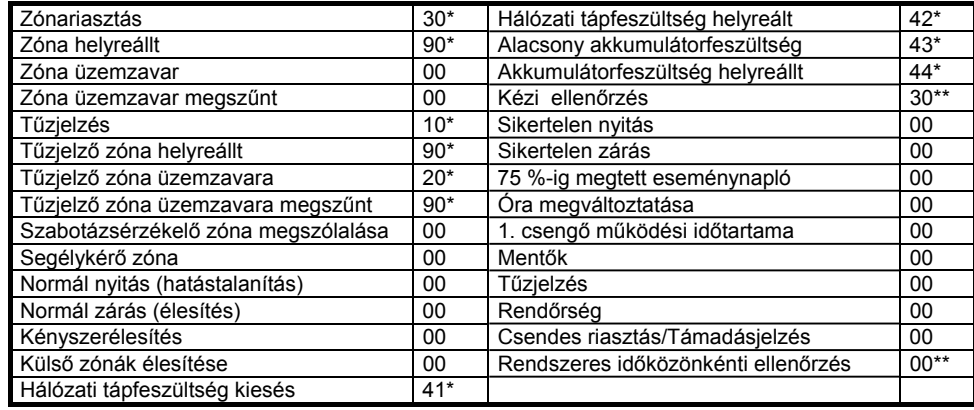

\* Ezen üzeneteknek a vevőhöz továbbításra kell kerülniük.

\*\*A havonta történő ellenőrzésnek, akár kézi úton, akár automatikusan, a vevőhöz továbbításra kell kerülnie.

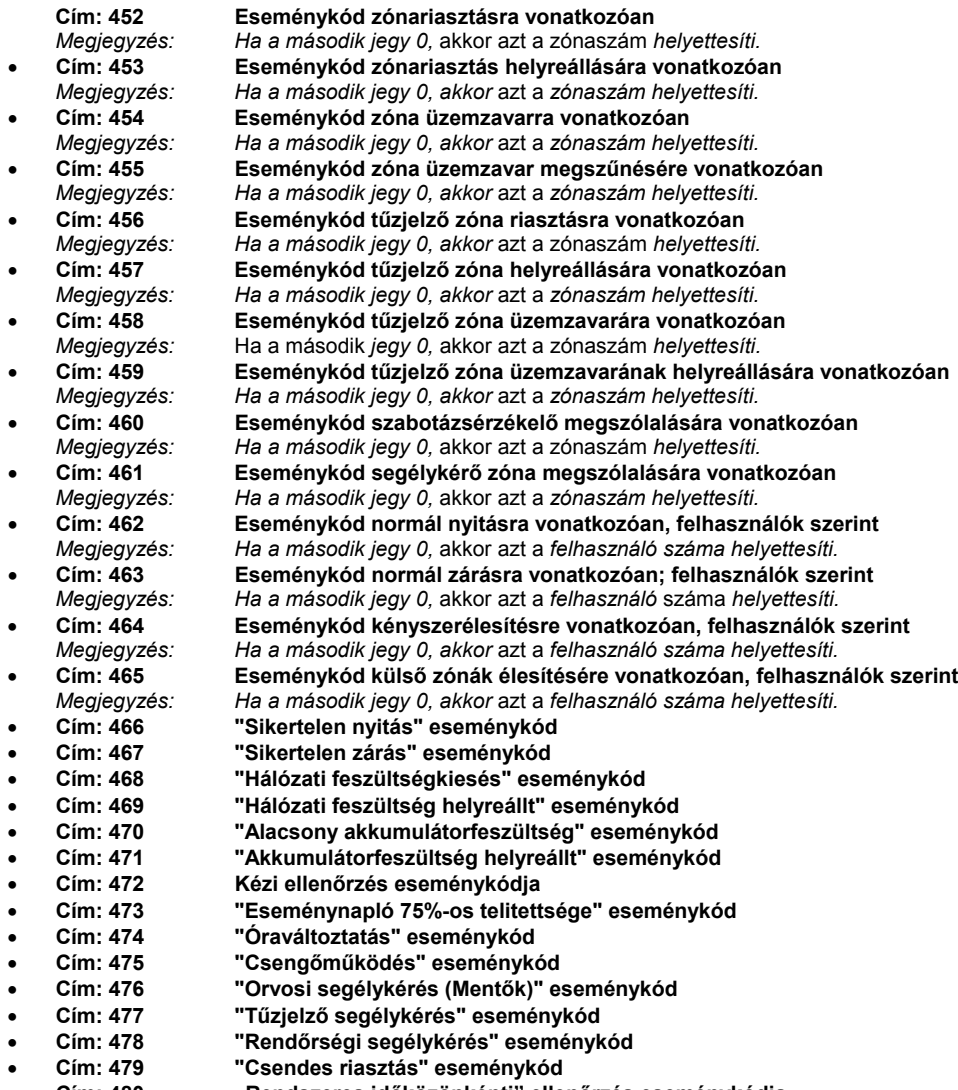

•**Cím: 480 "Rendszeres időközönkénti" ellenőrzés eseménykódja**

#### •  $CIM: 482-489$ **CÍM: 482-489 1-4 relékimenetek paraméterei**

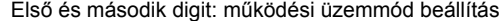

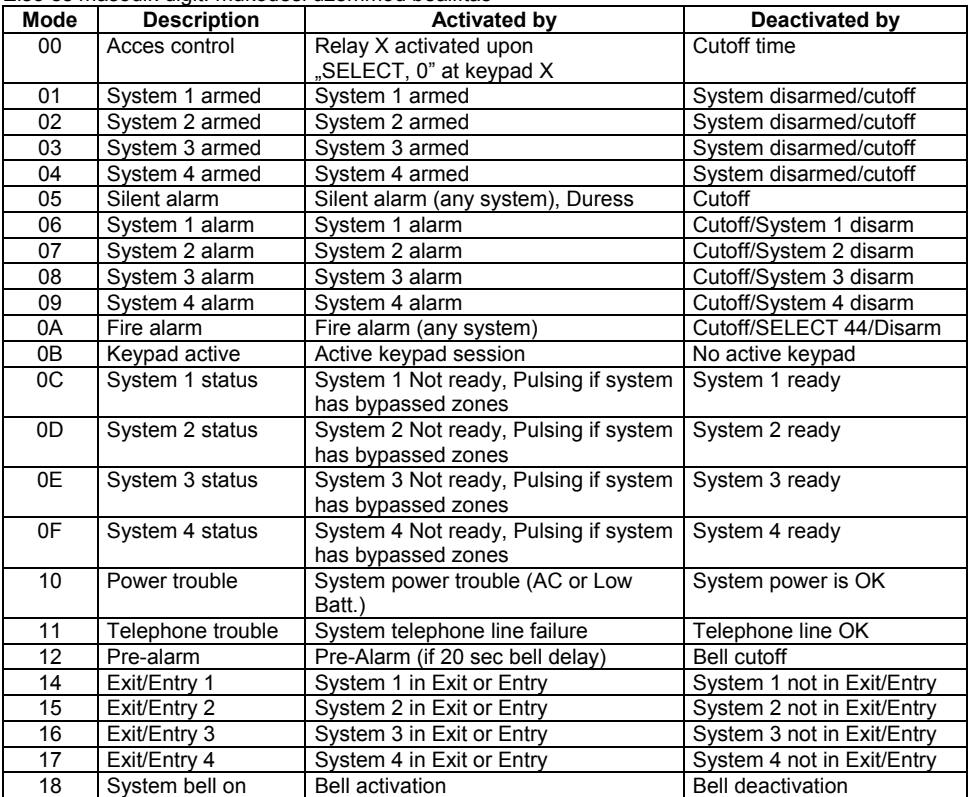

Harmadik digit: relé polaritás beállítás

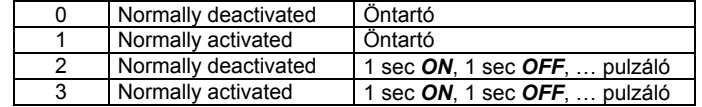

Negyedik digit: relé időzítés beállítása

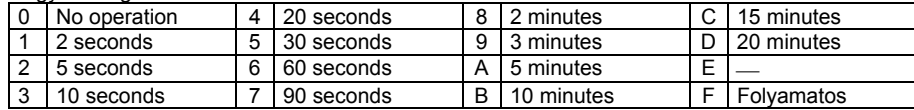

"F" beállításban csak tápelvétellel állítható vissza a relékimenet!

- •**482-483 Relé** #**1 programozás (K5 relé a főpanelen)**
- •**484-485 Relé** #**2 programozás (K6 relé a főpanelen)**
- •**486-487 Relé** #**3 programozás**
- •**488-489 Relé** #**4 programozás**

#### •**CÍM: 490 Teszt intervallum beállítás!**

A periódikus teszt lejelentés időintervallumának beállítása

- 1. digit a teszt üzenet sűrűsége.
	- <sup>1</sup>-egyszer 12 havonta 2-egyszer 6 havonta 3-egyszer 4 havonta 4-egyszer 3 havonta 6-egyszer 2 havonta
- 2. digit a teszt intervallum kezdeti hónapja:
	- 0-jan. 3-ápr. 6-júl. 9-okt.<br>1-febr. 4-mái. 7-aug. A-nov. 1-febr. 4-máj. 7-aug. 2-márc. 5-jún. 8-szept. B-dec.
- • **CÍM: 491-493 Ellenőrzési időköz és hálózati frekvenciához való szinkronizálás** *Gyári beállítás: Nincs ütemezett ellenőrzés;* az óra *a hálózati 50/60* Hz-hez van *szinkronizálva*

Ezen címen programozható be, hogy a vezérlőközpont ellenőrizze-e megadott időközönként a központi állomással való kommunikáció lehetőségét. Itt programozható be az előbb említett ellenőrzéshez a hónap napja és az időpont is, valamint az is, hogy az óra a hálózati frekvenciához legyen-e szinkronizálva, avagy sem.

### **Cím: 491 Rendszeres ellenőrzés időközének beprogramozása** *Gyári beállítás: Nincs ellenőrző üzenet*

Az ellenőrző üzenet továbbításának célja, hogy a vezérlőközpont rendszeres időközönként ellenőrizze a rendszer központi állomással való kommunikációjának lehetőségét. A szóban forgó ellenőrzést a vezérlőközpont automatikusan kezdeményezheti óránként, 2 óránként, 6 óránként,12 óránként, naponta, hetente, illetve havonta. Válassza ki az alábbi táblázat alapján az ellenőrzés időközét (hetente történő ellenőrzés esetén a hét megfelelő napját, havonta történő ellenőrzés esetén pedig a hónap megtelelő napját kell megadni).

- 00- Nincs ellenőrzés
- 01- Óránként
- 02- 6 óránként
- 03- 12 óránként
- 04- Naponta
- 
- 05- Hetente, hétfőn<br>OD Hetente, kedder Hetente, kedden
- 15- Hetente, szerdán
- 1 D Hetente, csütörtökón
- 25- Hetente, pénteken
- 2D Hetente, szombaton
- 
- 35- Hetente, vasárnap<br>OF Havonta 1-én Havonta, 1-én
- 16- Havonta,2-án
- 1 E Havonta,3-án
- 
- 26- Havonta,4-én 2E - Havonta,5-én
- 36- Havonta,6-án
- 3E Havonta,7-én
- 46- Havonta,8-án
- 4E Havonta,9-én
- 56- Havonta,10-én
- 5E Havonta,11-én
- 66- Havonta,12-én
- 
- 6E Havonta,13-án
- 76- Havonta,14-én

- 7E Havonta,15-én
- 86- Havonta,16-án
- 8E Havonta,17-én
- 96- Havonta, 18-án<br>9E Havonta 19-én
- Havonta, 19-én
- A6- Havonta,20-án
- AF Havonta 21-én
- B6- Havonta,22-én
- BE Havonta,23-án ;
- C6- Havonta,24-én
- CE Havonta,25-én
- D6- Havonta, 26-án<br>DE Havonta, 27-én
- Havonta,27-én
- E6- Havonta, 28-án<br>EE Havonta, 29-én
- Havonta, 29-én (Február kivételével)
- F6- Havonta,30-án (Február kivételével)
- FE Havonta,31-én (Február, április, június, szeptember és november kivételével)

### **Cím: 492 Az ellenőrzés időbeállítása (óra érték)**

Adja meg az ellenőrzés kívánt időpontját (óra érték). A perc érték beprogramozása a soron következő címen (493) történhet. Ha naponta több ellenőrzés került beprogramozásra (Id. a fenti, 491-es címet), akkor ez az időpont az első ellenőrzés időpontja, az adott napon történő többi ellenőrzésre pedig a 491-es címen beprogramozott időköznek megfelelően kerül sor. Ha ellenőrzési időközként 1 óra került beprogramozásra, abban ez esetben nem számít, hogy ezen paraméterhez milyen érték van beprogramozva. Írja be a fenti táblázat alapján kiválasztott értéket ezen címre (492-es cím).

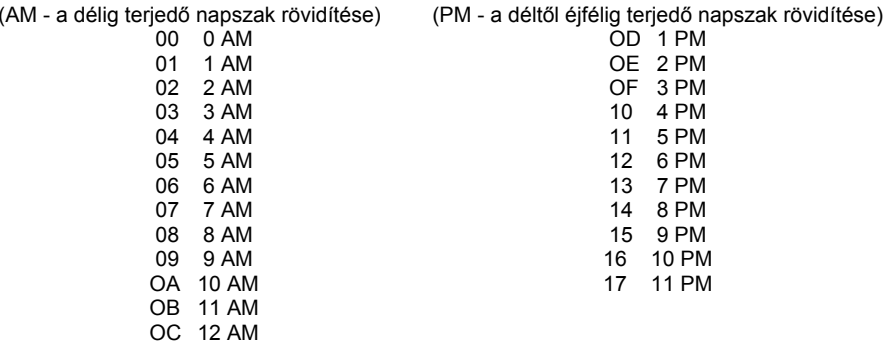

#### • **Cím: 493 Az óra szinkronizációja, valamint a periodikus ellenőrzés időpontja perc értékének beállítása**

Itt adhatja meg egyrészt, hogy az órát a hálózati frekvenciához kívánja-e szinkronizálni, avagy sem, másrészt a rendszeres időközönként történő ellenőrzés id<sup>ő</sup>pontjának perc értékét. Írja be erre a címre a kiválasztott értéket (493-as cím).

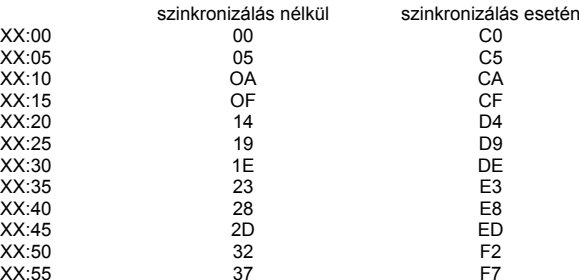

 A perc értékére bármely más értéket is választhat az adott perc érték hexadecimális értékének megadásával, és hálózathoz való szinkronizálás esetén CO hozzáadásával.

- 1. példa: Ha nem tart igényt ellenőrzésre, a rendszer óráját pedig nem kívánja a hálózati frekvenciához szinkronizálni, a következő kell beírnia: 00 00 00
- 2. példa: Ha nem tart igényt ellenőrzésre, de a rendszer óráját a hálózati frekvenciához szinkronizálja, akkor a következőt kell beírnia: 00 00 CO
- 3. példa: Óránkénti, egész óra után 20 perccel történ<sup>ő</sup> ellenőrzéshez a következőt kell beírnia: 01 00 D4
- 4. példa: Naponta, este 8:45-kor (8:45PM) történő ellenőrzéshez a következőt kell beírnia: 0414 ED
- 5. példa: Hetente, vasárnap hajnalban 2:35-kor (2:35AM) történő ellenőrzéshez a következőt kell beírnia:3502 E3
- • **Cím: 494 Élesítési lehetőségek**
	- *Gyári beállítás: Nincs élesítési hangjelzés; kényszerélesítés engedélyezve;* az ablak *végén nincs automatikus élesítés; zónaáthidalás hatástalanításakor automatikus megszüntetés nincs engedélyezve; minden egyes rendszer élesítésekor* üzenet *kerül továbbításra.*

Itt programozhatja be a kívánt élesítési hangjelzés - ha van - jellegét, a szóban forgó élesítési hangjelzést szolgáltató eszközt, valamint azt, hogy engedélyezve legyenek-e az alábbi funkciók, mint pl. kényszerélesítés; automatikus élesítés az ablak végén; zónaáthidalások automatikus megszüntetése hatástalanításkor. Válassza ki az alábbi táblázat alapján a megfelelő értéket a 494-es cím első (bal oldali) jegye számára:

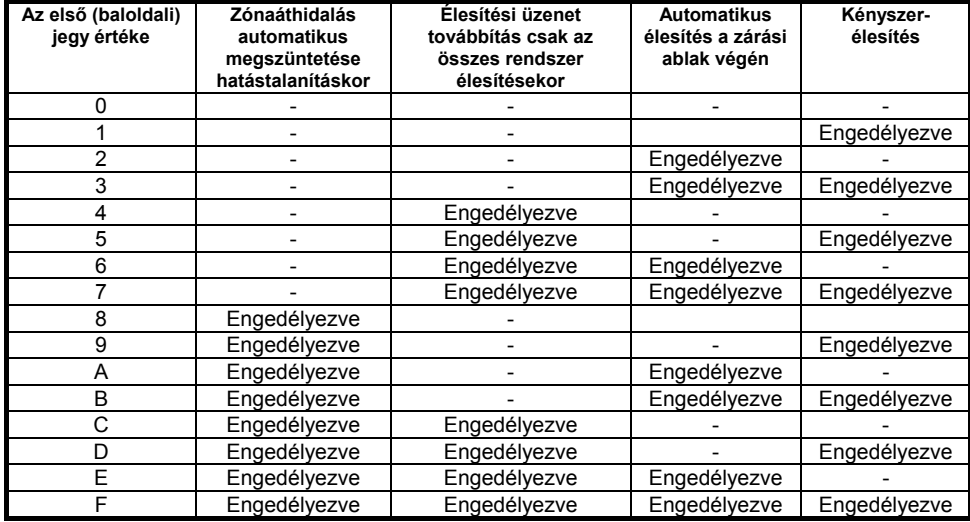

Válassza ki a 496-os cím második (jobboldali) jegyét az alábbi táblázat segítségével:

- 0 A csengő/sziréna nem szolgáltat hangjelzést élesítéskor
- 1 A csengő/sziréna minden rendszer élesítésekor hangielzést szolgáltat
- 5 A csengő/sziréna csak az összes rendszer élesítésekor szolgáltat hangjelzés
- 9 A csengő/sziréna központi állomás által küldött visszacsengető jelzést szolgáltat (rövid hangjelzés, amellyel a központi állomás nyugtázza az élesítési, azaz zárási üzenetet)

#### •**CÍM: 495 Dátum és idő formátum beállítás**

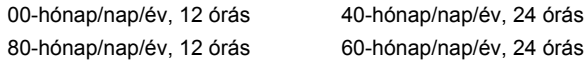

#### •**CÍM: 496 Távprogramozási lehet<sup>ő</sup>ségek**

*Gyári beállítás: Üzenetrögzít<sup>ő</sup> áthidalása engedélyezve; 7 kicsengetés; közvetlen* hívás; *állandó hozzáférhetőség, csengőműködés vége üzenet, P billentyű csendes*

Az adatletöltő/adatáttöltő szoftver használatához ki kell választani a megfelelő paramétereket, hogy a kommunikáció létrejöhessen. A vezérlőközpont beprogramozható olymódon, hogy a nap 24 óráján át legyen hozzáférhető a távprogramozási szoftver számára, de beprogramozható olymódon is, hogy csak az összes rendszer hatástalanított állapota esetén legyen hozzáférhető a távprogramozási szoftver számára. A vezérlőközpont lehetővé tehet közvetlen hívás útján történő hozzáférést (ekkor a távprogramozási szoftver hívást kezdeményez és ugyanezen hívás során végrehajtja a programozást), illetve lehetővé tehet visszahívás útján történő hozzáférést is (ez esetben a távprogramozási szoftver felhívja a vezérlőközpontot, amely a távprogramozási szoftver által küldött hozzáférési kód azonosítása után megszakítja a kapcsolatot, majd 60 mp-en belül visszahívja a 184 es címen beprogramozott visszahívási telefonszámon a távprogramozási szoftvert).

Az első digit értékei:

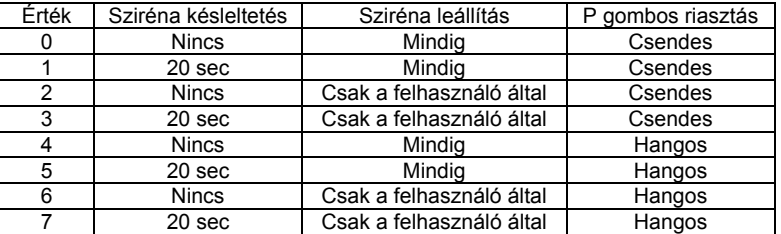

A kicsengetések azon száma, amely után a vezérIőközpontnak reagálnia kell a hívásra, szintén programozható. A vezérlőközpont rendelkezik un. "üzenetrögzítő áthidalás" funkcióval is, melynek segítségével akkor is felismeri a távprogramozási szoftver általi hívást, ha a hívásra üzenetrögzítő, vagy más telefonberendezés reagált, ezután leválasztja a többi berendezést a vonalról és a távprogramozási művelethez kisajátítja a vonalat. Válassza ki az alábbi táblázat alapján a 496-os cím (jobb oldali jegy) megfelelő értékét (második digit):

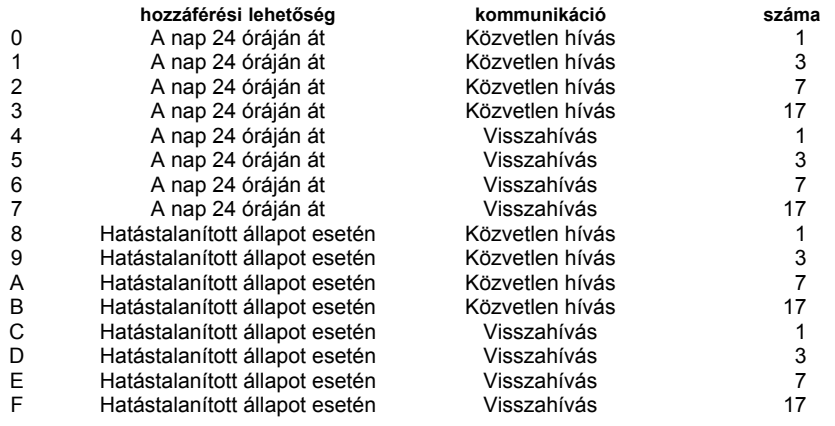

#### • **CÍM: 497 "Hálózati tápfeszültség kiesése" üzenet késleltetése** *Gyári beállítás: 60 perces késleltetés az üzenet továbbítása előtt*

Programozzon be megfelelő késletetési időtartamot annak érdekében, hogy a hálózati tápfeszültség rövid idejű kiesései ne okozzák a "Hálózati tápfeszültség kiesése" üzenet központi állomáshoz történő továbbítását. Ekkor a szóban forgó üzenet csakis akkor kerül továbbításra, ha a hálózati feszültség kimaradásának időtartama meghaladja a beprogramozott értéket. A késleltetés a hálózati tápfeszültség kimaradásának bekövetkezésétől számított 0- 255 perc tartományban programozható. E címen a percek száma programozható be hexadecimális formátumban. Néhány jellemző érték:

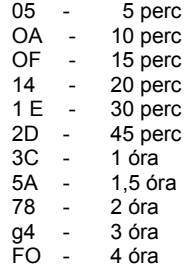

• **CÍM: 498 Tűzérzékelők működésbe lépésével és helyreállásával kapcsolatos módszerek; un. swinger beállítása**

*Gyári beállítás: Felhasználó általi működés beléptetés; tápfeszültség* visszakapcsolása 10 mp *elteltével;1 riasztás elfogadása 1 élesítési időszakon belül.*

A telepítés jellegének és a helyi előírásoknak a figyelembevételével válassza ki a megfelelő értéket az alábbi lista alapján.

A tűzérzékelők helyreállítása történhet automatikusan a tűzjelzést követően, vagy pedig kézi úton a felhasználó által ("SELECT", "4", "3"). A tápfeszültség lekapcsolási időtartama az az időtartam, amelyen át a füstérzékelő tápfeszültségének lekapcsolt állapotban kell lennie ahhoz, hogy az érzékelő helyreálljon (törlődjön). Ez az érték jelen cím második (jobb oldali) jegye.

- 0 Automatikus helyreállás; a tápfeszültség visszakapcsolásának 10 mp-es késleltetése
- 1 Automatikus helyreállás; a tápfeszültség visszakapcsolásának 30 mp-es késleltetése
- 2 Automatikus helyreállás; a tápfeszültség visszakapcsolásának 60 mp-es késleltetése
- 3 Automatikus helyreállás; a tápfeszültség visszakapcsolásának 120 mp-es késleltetése
- 4 Automatikus helyreállás; a tápfeszültség felhasználó általi visszakapcsolása (a "43 parancs segítségével)

- 8 Felhasználó általi helyreállítás (a "43" parancs segítségével; a tápfeszültség visszakapcsolásának 10 mp-es késleltetése
- 9 Felhasználó általi helyreállítás (a "43" parancs segítségével; a tápfeszültség visszakapcsolásának 30 mp-es késleltetése
- A Felhasználó általi helyreállítás (a "43" parancs segítségével; a tápfeszültség visszakapcsolásának 60 mp-es késleltetése
- B Felhasználó általi helyreállítás (a "43" parancs segítségével; a tápfeszültség visszakapcsolásának 120 mp-es késleltetése
- C Felhasználó általi helyreállítás (a "43" parancs segítségével; a tápfeszültség felhasználó általi visszakapcsolása ( a "43" parancs segítségével)

# Swinger beállítása

Ez a funkció a zónaprogramozási címhez kötődik. Amennyiben a swinger funkció valamely zóna esetén engedélyezésre került, akkor ezen a címen kell beprogramozni a riasztások adott zónára vonatkozó, maximálisan megengedett gyakoriságát. Ha például az 1. zóna esetén a 001 címen engedélyezésre került a swinger funkció és az a 498-as címen az "1 riasztás 1 élesítési időszak során" működési módra van beállítva, akkor a rendszer az adott zónától élesítési periódusonként egyetlen riasztásjelzést fogad el, az adott zónától érkező további riasztásjelzések már nem szólaltatják meg a csengőt és nem léptetik m<sup>ű</sup>ködésbe a kommunikátort. Írja be az alábbi táblázat alapján a megfelelő értéket a 498-as cím első (baloldali) jegye helyére:

- 0 1 riasztás 1 élesítési periódus során
- 4 1 riasztás 1 órán belül
- 5 1 riasztás 30 perc során
- 6 1 riasztás 15 perc során

**CÍM: 499 Telefonvonal felügyelet detektálás beállításai** A gyári beállítástól való fizikai eltérés jobb vagy bal ablak irányába: 81, 82, 83 bal eltolás

# **5.4 Távprogramozás**

A vezérlőközpont programozása történhet távprogramozás útján is, normál telefonvonalon keresztül, távprogramozási modem és szoftver, valamint IBM kompatibilis személyi számítógép segítségével. A számítógép segítségével történő távprogramozáshoz az alábbiak szükségesek:

- IBM (vagy kompatibilis), 286AT, vagy magasabb típusszámú személyi számítógép, egy szabad soros porttal;
- DOS 3.1, vagy annál magasabb verziószámú operációs rendszer;
- Távprogramozási programcsomag (ELPN 5200071), amely az Electronics Line cégtől szerezhető be;
- Tetszőleges katódsugárcsöves monitor (javaslatunk: színes VGA monitor).

A vezérlőközpont minden funkciója programozható, ha fennáll az összeköttetés (on-line állapot). A távprogramozási szoftver segítségével történő adatáttöltés, illetve adatletöltés elvégzése nagyon egyszerű és mindössze néhány percet igényel. A távprogramozás lehetséges módjai az alábbiak:

Az adatáttöltő/adatletöltő szoftver feltárcsázza a vezérlőközpont telefonszámát, érvényesíti a távprogramozási hozzáférési kódot, majd hozzáférést nyer programozás céljából a vezérlőközponthoz.

### **Visszahívás**

A távprogramozási szoftver felhívja a vezérlőközpont telefonszámát és érvényesíti a távprogramozási hozzáférési kódot. Annak érvényessége esetén a vezérlőközpont megszakítja a hívást, majd felhívja a visszahívási telefonszámot. Visszahívás útján történő távprogramozás kezdeményezéséhez a vezérlőközpontot olymódon kell beprogramozni, hogy az visszahívási üzemmódban működjön. Ez a <sup>m</sup>űvelet elvégezhető akár kezelőbillentyűzetről, akár a távprogramozási szoftver segítségével, közvetlen hozzáférésű távprogramozás útján, az alábbiaknak megfelelően:

Töltse be valamelyik ügyfélfájlt (Customer File). A szerkesztési (Edit) menüben válassza ki a közvetlen hozzáférést (Direct Access). Ezután álljon az "Egyéb (Miscellaneous)" menüre és válassza ki a távprogramozást (Remote Programming). A hozzáférés típusaként (Access Type) adja meg a hozzáférési kóddal való hozzáférést (Passcode Access). Ezután álljon a kommunikációs (Communications) menüre és válassza ki a csatlakozás (Connect) menütételt. A közvetlen hozzáférés útján történő kommunikáció létrejöttekor lépjen a szerkesztési (Edit) menühöz és válassza ki az "Ügyfél (Customer)" menütételt. Kommunikációs mezóként adja meg a visszahívást (Callback). Ezután lépjen az Egyéb (Miscellaneous) menühöz és válassza ki a távprogramozást (Remote Programming), majd írja be a visszahívási telefonszámot. A hozzáférés típusát tartalmazó (Access Type) mezgnél válassza ki a visszahívásos hozzáférést (Callback Access), majd lépjen a "Fájlok (Files)" menühöz és mentse ki a változtatásokat. Ezután lépjen a "Kommunikáció (Communications)" menühöz, válassza ki az adatletöltés funkciót (Download), majd az aktualizálást (Update). Végül csatlakozzon le. Most már a visszahívási funkció aktív.

### **Üzenetrögzít<sup>ő</sup> áthidalása**

Abban az esetben, ha a vezérlőközpont olyan telefonvonalra csatlakozik, amelyre üzenetrögzítő is rá van kötve, a vezérlőközpont távprogramozási szoftver általi hívása esetén a vezérlőközpont kivárja a kicsengetések beprogramozott számát (amely 1, 3, 7 vagy 17 lehet). Amennyiben a kicsengetések beprogramozott számának elérését megelőzően valamely más telefon-berendezés, pl. üzenetrögzítő reagált a hívásra, akkor a vezérlőközpont csendben figyeli a vonalat, anélkül, hogy megzavarná az üzenetrögzítő normál működését. Amikor azonban felismeri a távprogramozási szoftvertől érkező jelzést és a hozzáférési kódot, az üzenetrögzítő leválasztásával rákapcsolódik a vonalra, kisajátítva azt, és ekkor megkezdődhet a programozás.

### **Helyszíni installáció kezdeményezése**

A helyszíni telepítő is kezdeményezhet távprogramozást (miután azt egyeztette a távprogramozást végző személyekkel) a "SELECT", a "7", a "4", majd a "2" billentyűk megnyomásával és az érvényes felhasználói kód ezt követő beírásával. Ennek hatására a vezérlőközpont, amennyiben visszahívásra van beprogramozva, a fentiekben ismertetett visszahívási műveletet fogja kezdeményezni. A másik módszer a hívás távprogramozási szoftverből való kezdeményezése, amely a "SELECT", a "7", a "4", majd az "1" billentyűk megnyomásával és az érvényes felhasználói kód beírásával történhet. Ennek hatására a vezérlőközpont rákapcsolódik a vonalra, kisajátítva azt, és megkezdődik a távprogramozás.

# **5.5 Alapprogramok**

A vezérlőközpontok tartalmaznak két olyan alapprogramot, amelyek bármelyike segítségével könnyű installáció válik lehetővé, ugyanakkor nincs szükség az összes paraméter speciális ismeretére. A vezérlőközpontok mindegyike gyárilag az 1. alapprogramra van beprogramozva (nem partícionált <sup>m</sup>űködés). A vezérlőközpont azonban átprogramozható a 2. alapprogramra (partícionált működés), illetve visszaprogramozható az 1. alapprogramra is. Az alábbiakban az egyes alapprogramok paramétereit ismertetjük. Az adott alapprogram beprogramozása után mindössze néhány paraméter, mint pl. telefonszám, felhasználói kód, stb. megváltoztatására, illetve megadására van szükség.

Jegyezzen fel minden olyan paramétert, amelyet az alapértelmezési (gyárilag beállított) értéktől eltérő értékre változtat meg.

### **1. alapprogram (partíció nélküli működés esetén alkalmazható)**

Zónák:

- 1. "FRONT DOOR (Főbejárati ajtó)`; dallamcsengő engedélyezve; zónaáthidalás engedélyezve; 45 mp késleltetés; vezetékvégi ellenállással lezárt betörésjelző zóna; csengőműködtetés; külső zóna.
- 2. "BACK DOOR (Hátsó ajtó)`; dallamcsengő engedélyezve; zónaáthidalás engedélyezve; 45 mp késleltetés; vezetékvégi ellenállással lezárt betörésjelző zóna; csengőműködtetés; külső zóna.
- 3. "NONE (Nincs)"; zónaáthidalás engedélyezve; nincs késleltetés; vezetékvégi ellenállással lezárt betörésjelző zóna csengőműködtetés; belső, követő zóna.
- 4. "NONE (Nincs)"; zónaáthidalás engedélyezve; nincs késleltetés; vezetékvégi ellenállással lezárt betörésjelző zóna csengőműködtetés; külső zóna.
- 5. "NONE (Nincs)"; zónaáthidalás engedélyezve; nincs késleltetés; vezetékvégi ellenállással lezárt betörésjelző zóna csengőműködtetés; külső zóna.
- 6. "NONE (Nincs)"; zónaáthidalás engedélyezve; nincs késleltetés; vezetékvégi ellenállással lezárt betörésjelző zóna csengőműködtetés; külső zóna.
- 7. "NONE (Nincs)"; zónaáthidalás engedélyezve; nincs késleltetés; vezetékvégi ellenállással lezárt betörésjelző zóna csengőműködtetés; külső zóna.
- 8. "FIRE (Tűzjelző)`; zónaáthidalás nincs engedélyezve; nincs késleltetés; vezetékvégi ellenállással lezárt tűzjelző zóna; csengőműködtetés.

### Ügyfélkódok: <sup>9999</sup>

1.-16. felhasználói kód:1.-15.: Nincs beprogramozva 16.: "123456'; jogosultsági szint:10(minden művelet, beleértve a programozást is) Telefonvonallal kapcsolatos paraméterek: Tárcsahang időtartama: Tárcsázás megkezdése: Üzenettorlódás elkerülési késleltetés: Tárcsázási mód:Időtartam az 1. nyugtázáshoz: Időtartam a 2. nyugtázáshoz: Hívási kísérletek száma:Üzenettovábbítási kísérletek száma: Telefonvonal felügyelet: 1. telefonvonalTárcsahang 5 mp múlva A tárcsahang megszólalásakor 2 sec DTMF (hanghívásos) 15 sec 3 sec5 5NincsTelefon protokollok: y p 1. vonal Szokványos protokoll, "4 x 2 Fast y p 2. vonal Szokványos protokoll, "4 x 2 Fast y p 3. vonal Szokványos protokoll, "4 x 2 Fast y p 4. vonal Szokványos protokoll, "Kövess 4x2 FastAdattovábbítási körök száma: 2Ügyfélkód hosszúsága: 4 jegy Kiterjesztés: Adattovábbítási frekvencia: 1800 HzAdattovábbítási sebesség: 2OPPS

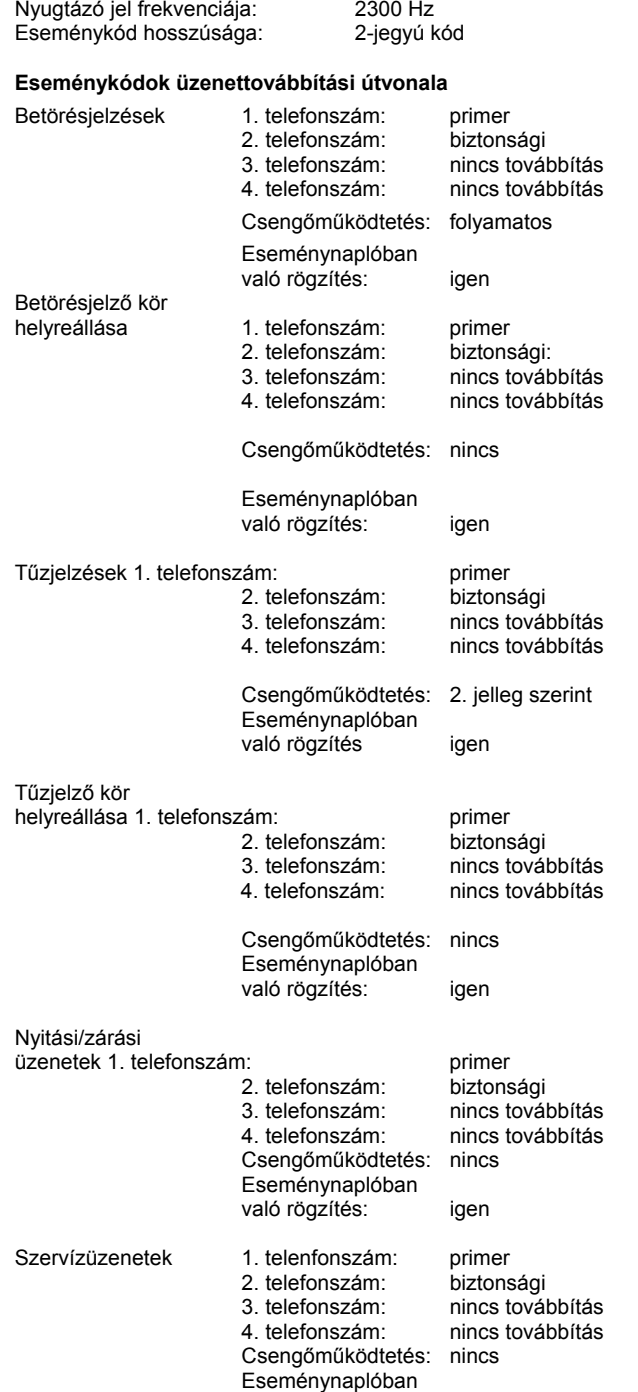

### való rögzítés: igen

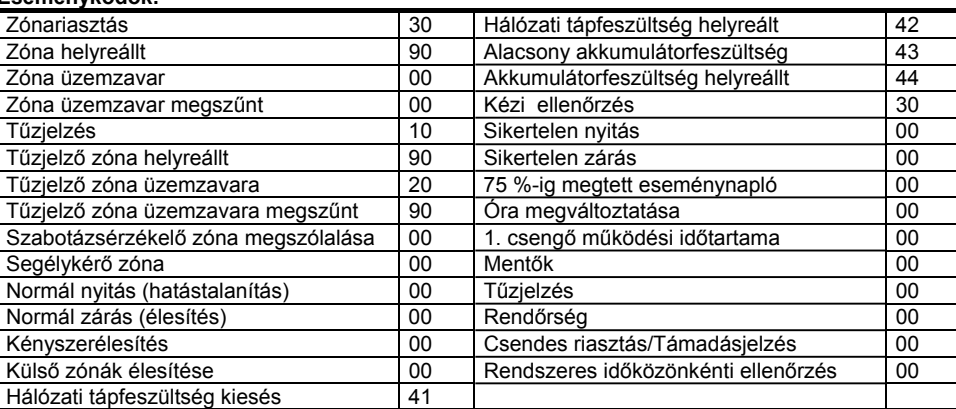

# **Távprogramozás:**

Tűzérzékelők tápfeszültsége<br>– Lekapcsolás

**1.- 8. kezelőbillentyűzet:** Çsipogó hangjelzés:

**Rendszermegjelenítés:**

Gyárilag beállított adatok:

**Eseménykódok:**

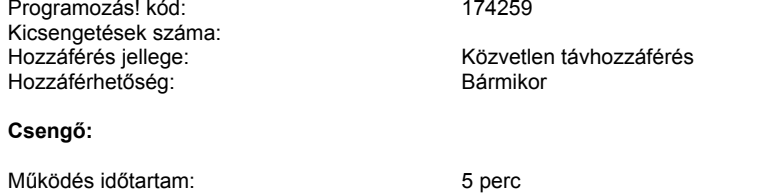

# **Felhasználó áltat** <sup>−</sup> Helyreállítás 10 sec. Múlva

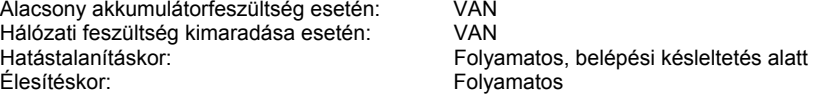

Gyárilag beállított rendszer:<br>
1. rendszer – 1. rendszer – 1. rendszer – Részletes megjelenítés

### **Háttérfény:**

Hatástalanításkor: Élesítéskor:

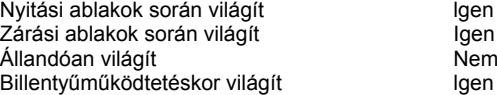

# **Kezelés:**

Lehetővé tesz 1-billentyűs "STAY", illetve "AWAY" élesítést, valamint zónaáthidalást

### **Ellenőrzés és hálózathoz való szinkronizálás**

Rendszeres ellenőrzés: Nincs "Hálózati tápfeszültség kiesése" üzenet késleltetése 60 perc, a hálózati feszültség kiesésétől számítva Az óra hálózati frekvenciához való szinkronizálás: automatikus szinkronizálás 50/60 Hz-hez

### **Élesítés**

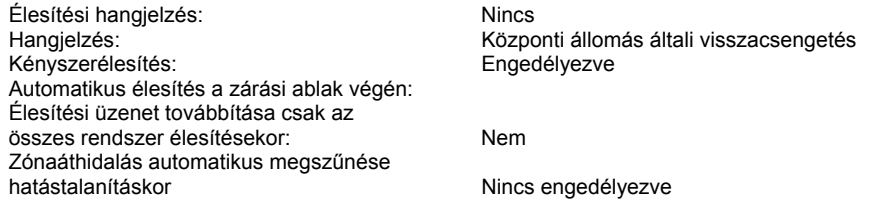

*Megjegyzés: A fenti paraméterek mindegyike a* 1. *alapprogram gyári beállítási paramétere* (parancs: 72). *Mindegyik paraméter megváltoztatható. Bővebb ismertetés a programozási kézikönyvben* és az *adatletöltő/adatáttöltő szoftverben található.*

### **2. alapprogram (partícionálás esetén alkalmazható)**

### **Zónák:**

- 1. "ROOM 1 (l.szoba)`; dallamcsengő engedélyezve; zónaáthidalás engedélyezve; 45 sec. késleltetés, vezetékvégi ellenállással lezárt betörésjelző zóna; csengőműködtetés; külső zóna.
- 2. "ROOM 1 (1.szoba)` ; dallamcsengő nincs engedélyezve; zónaáthidalás engedélyezve; nincs késleltetés, vezetékvégi ellenállással lezárt betörésjelző zóna; csengőműködtetés; belső, követő zóna.
- 3. "ROOM 2 (2.szoba)`; dallamcsengő engedélyezve; zónaáthidalás engedélyezve; 45 sec. késleltetés, vezetékvégi ellenállással lezárt betörésjelző zóna; csengőműködtetés; külső zóna.
- 4. "ROOM 2 (2.szoba)"; dallamcsengő nincs engedélyezve; zónaáthidalás engedélyezve; nincs késleltetés, vezetékvégi ellenállással lezárt betörésjelző zóna; csengőműködtetés; belső, követő zóna.
- 5. "ROOM 3 (3.szoba)"; dallamcsengő engedélyezve; zónaáthidalás engedélyezve; 45 sec. késleltetés, vezetékvégi ellenállással lezárt betörésjelző zóna; csengőműködtetés; külső zóna.
- 6. "ROOM 3 (3.szoba)`; dallamcsengő nincs engedélyezve; zónaáthidalás engedélyezve; nincs késleltetés, vezetékvégi ellenállással lezárt betörésjelző zóna; csengőműködtetés; belső, követő zóna.
- 7. "ROOM 4 (4.szoba)`; dallamcsengő engedélyezve; zónaáthidalás engedélyezve; 45 sec. késleltetés, vezetékvégi ellenállással lezárt betörésjelző zóna; csengőműködtetés; külső zóna.
- 8. "ROOM 4 (4.szoba)"; dallamcsengő nincs engedélyezve; zónaáthidalás engedélyezve; nincs késleltetés, vezetékvégi ellenállással lezárt betörésjelző zóna; csengőműködtetés; belső, követő zóna.

### **Ügyfélkódok**: Mindegyik rendszer esetén: 9999

### **1. -16. felhasználói kód:**

- 1. "3201`; jogosultsági szint: 4 (élesítés, hatástalanítás, csengő-működés törlése, segéd-relé <sup>m</sup>űködtetése, tűz-érzékelők áramellátásának megszakítása és helyreállítása)
- 2. "3202` ; jogosultsági szint: 4
- 3. "3203"; jogosultsági szint: 4 4. "3204"; jogosultsági szint: 4
- 5. -15.: Nincs beprogramozva
- 16.: "123456"; jogosultsági szint:10 (minden művelet, beleértve a programozást is)

**Telefonvonallal kapcsolatos paraméterek:** Azonos az 1. alapprogram gyári beállításával

**Telefon protokollok**: Azonos az 1. alapprogram gyári beállításával

**Eseménykódok üzenettovábbítási útvonala** Azonos az 1. alapprogram gyári beállításával

**Eseménykódok:** Azonos az 1. alapprogram gyári beállításával

**Távprogramozás:** Azonos az 1. alapprogram gyári beállításával

### **1.- 8. kezelőbillentyűzet:**

Azonos az 1. alapprogram gyári beállításával, kivéve a "Rendszermegjelenítés" gyári beállítását, amely a következő:

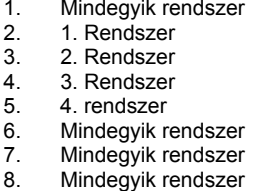

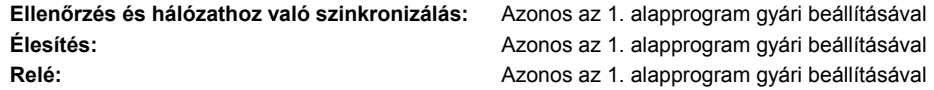

*Megjegyzés: A fenti paraméterek mindegyike a 2. alapprogram gyári beállítási paramétere (parancs: 73). Mindegyik paraméter megváltoztatható. Bővebb ismertetés a programozási kézikönyvben* és az *adatletöltő/adatáttöltő szoftverben található.*

# **GYÁRI ALAPPROGRAM VISSZAÁLLÍTÁSA (RESET)**

Ha rosszul programozta a készüléket, vagy elfelejtette valamelyik kódot, esetleg összekeverte az adatokat és törölni akarja a memóriát, illetve átállítani egyik alapprogramról a másikra a következőt kell tennie:

Feszültségmentesítse a készüléket. (hálózat+akku)

Helyezze vissza a tápellátást, majd írja be a megfelelő alapprogramhoz tartozó kiválasztást:<br>(SELECT) 72. (SELECT) 1. alapprogram

(SELECT) 72. 1. alapprogram<br>(SELECT) 73. 2. Alapprogram

2. Alapprogram (particionált)

majd ezt követően az 123456 mester kódot, függetlenül attól, hogy azt esetleg előzőleg már megváltoztatta.

Erre a műveletre 40 mp áll rendelkezésére a tápvisszaállítást követően. Ha bármilyen más billentyűt használ, vagy kifut a rendelkezésére álló időből a készülékben megmaradnak az előzőleg átprogramozott adatok.

Ha helyesen végezte el a műveletet a kijelzőn 9-től 0-ig tartó visszaszámlálás jelenik meg, majd hosszú sípjel jelzi a folyamat végét.

# **6. MŰSZAKl ADATOK**

# VILLAMOS JELLEMZŐK

### **Áramellátás**

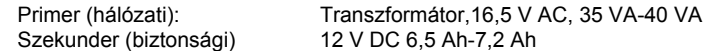

### **Kimenetek:**

<u>Segédáramellátás kimenet</u> - 10,2-13,8 V DC szabályozott feszültséget szolgáltató, 1 A terhelhetőségű kimenet (beleértve a kezelőbillentyűzeteket és a füstérzékelőket is) 4 óra készenléti időtartamra.

 (Tűzjelzési alkalmazások esetén - max. 220 mA, kezelőbillentyűzeteket és füstérzékelőket is beleértve, 24 óráskészenléti /biztonsági/ időtartamra.

Csengőkimenet 10,2 -13,8 V DC a segédáramellátás kimenetről, 600 mA maximális terhelhetőség tűzjelzési és betörésjelzési (vagyonvédelmi) alkalmazások esetén. Tűzérzékelők kapcsolt áramellátása: max. 100 mA

### **Zónák**

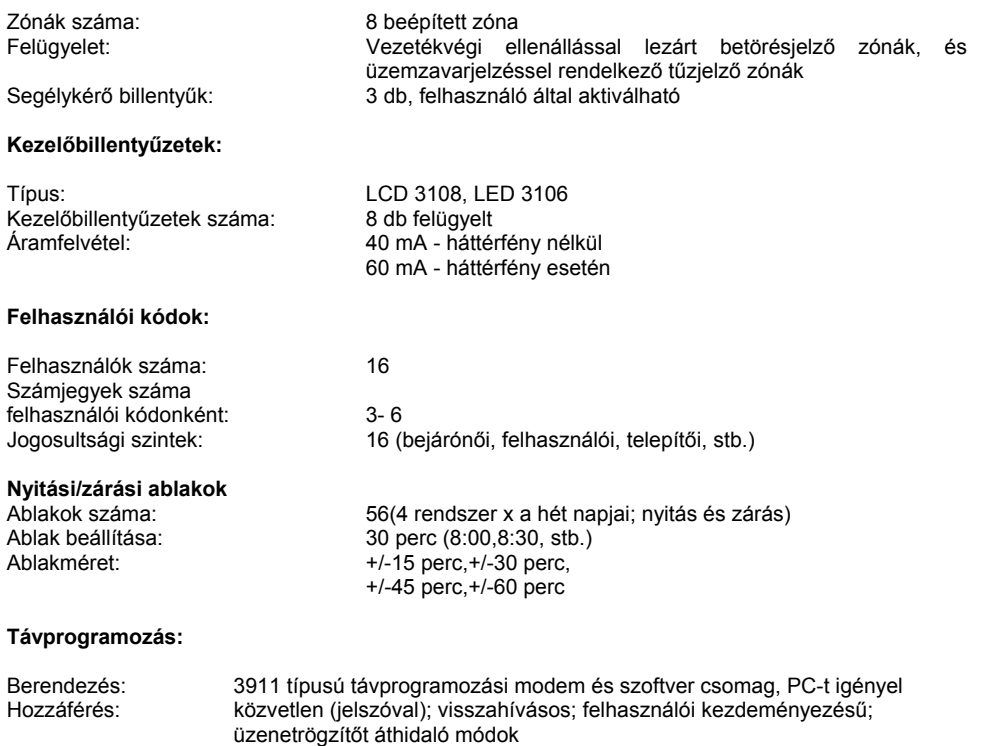

**Üzemi hőmérséklettartomány**: 0°C - 60°C
## **7. ÜZENETEK SZÓJEGYZÉKE**

Az alábbi táblázatban megadjuk az egyes angol nyelvű üzeneteknek megfelelő magyar nyelvű üzeneteket (a magyar nyelvű üzeneteket megjelenítő 3208 típusú kezelőbillentyűzetek esetére).

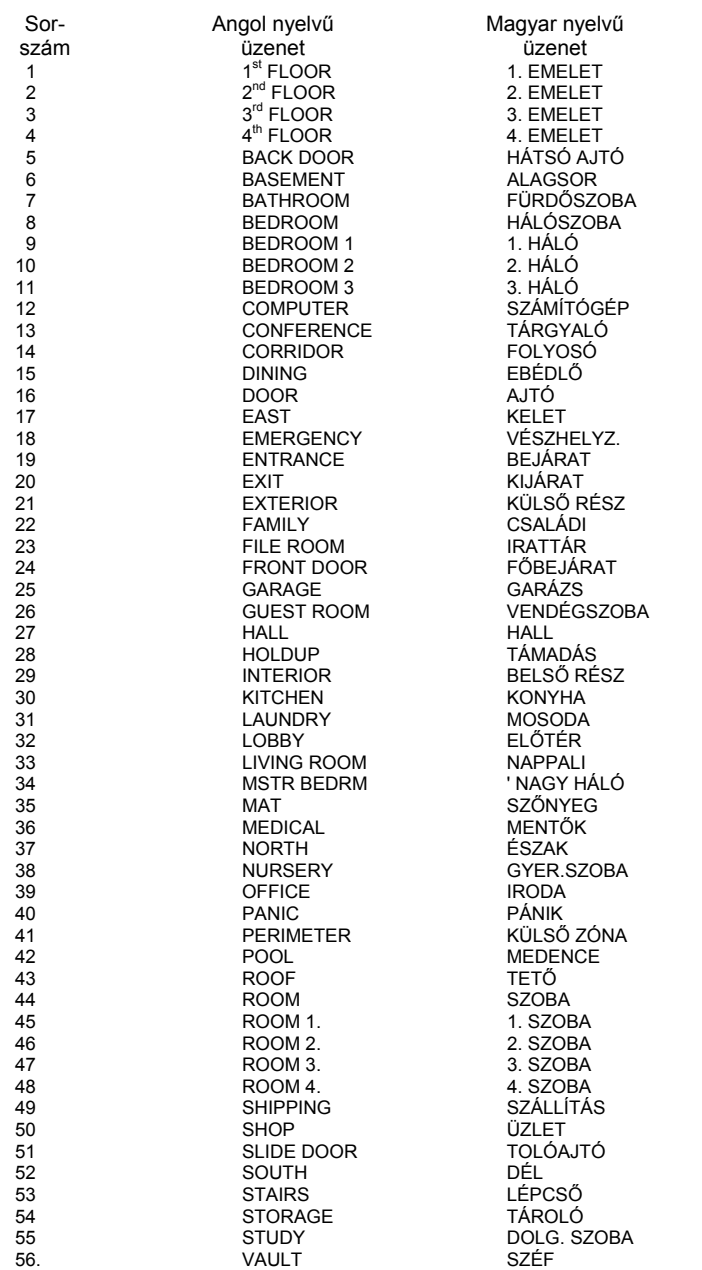

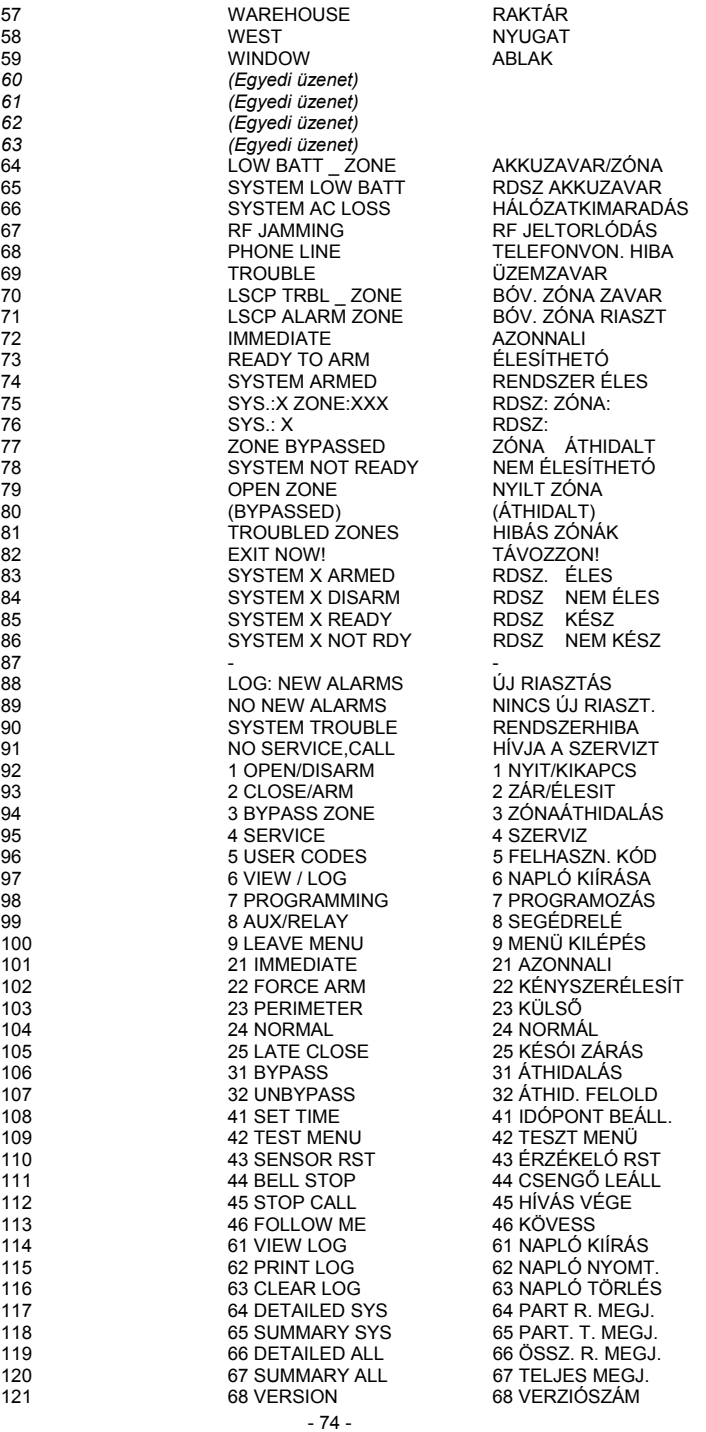

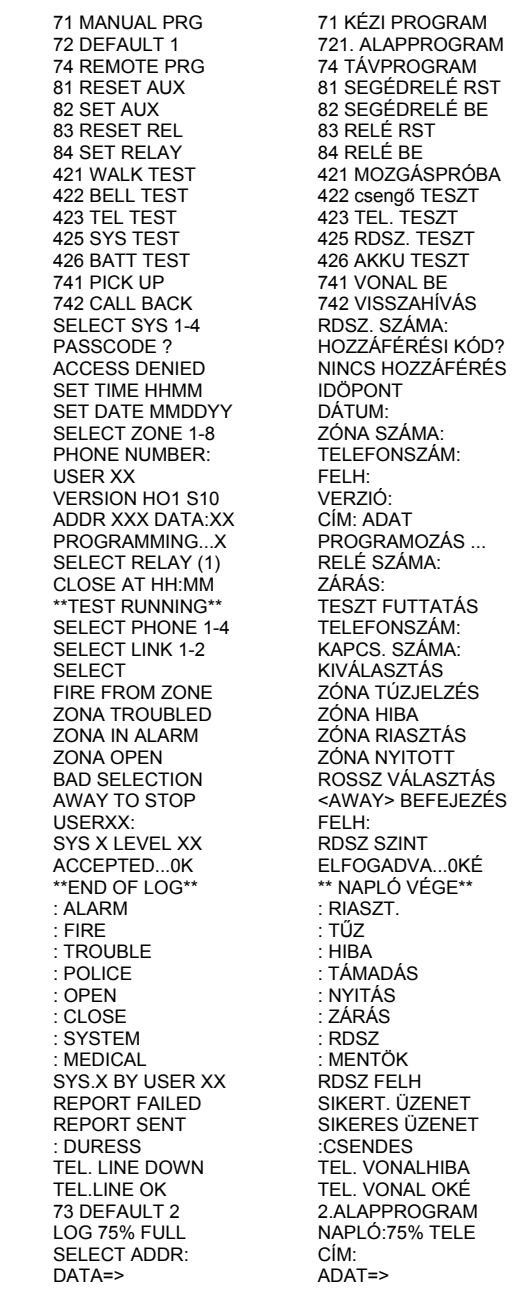